# **default-profile**

To specify the name of the profile to be applied as a default to all the listen points, use the **default-profile** command in security configuration mode. To disable the default profile specification, use the **no** form of this command.

**default-profile** *profilename*

**no default-profile** *profilename*

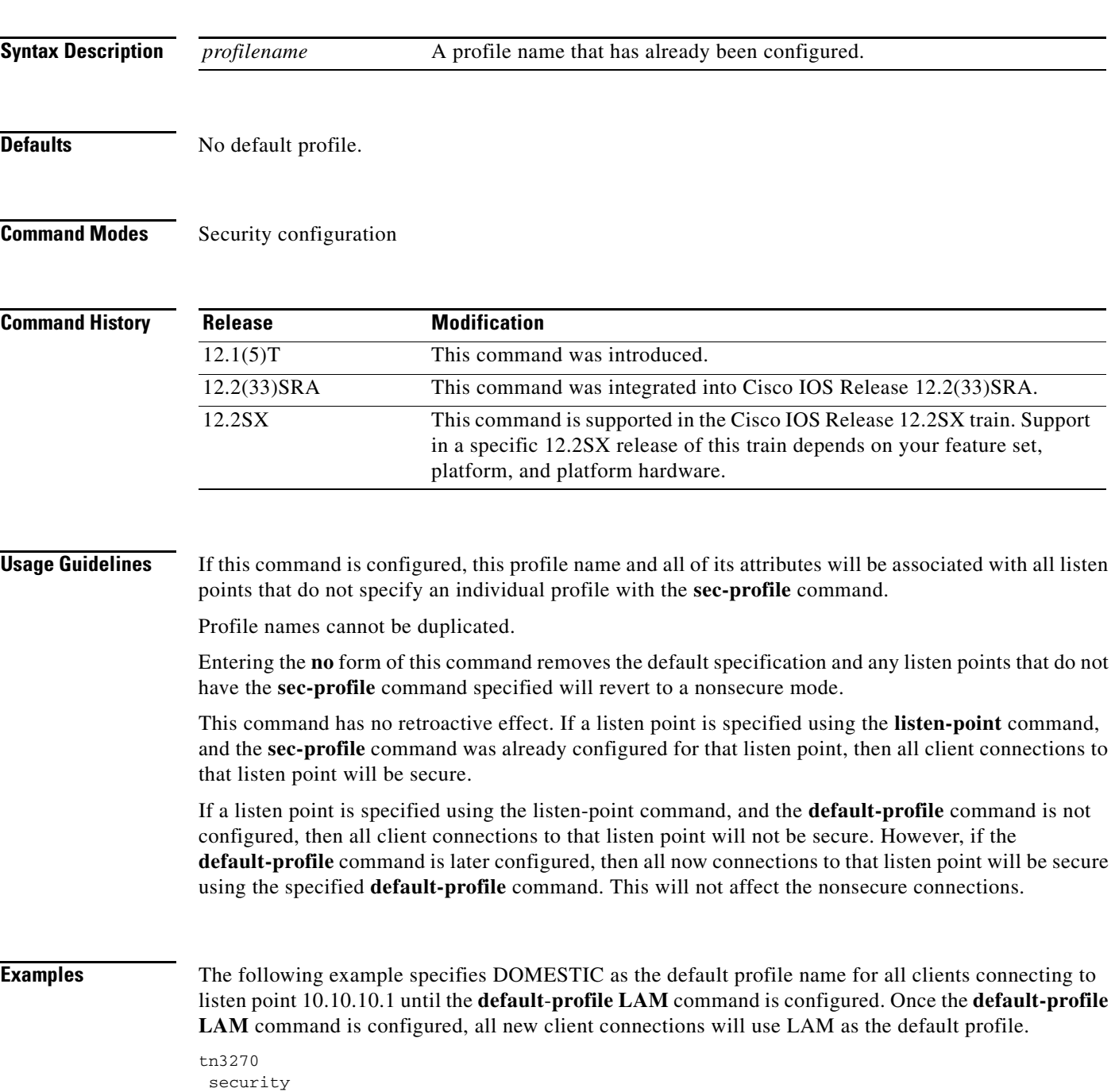

profile NOSECURITY none default-profile DOMESTIC pu DIRECT 012ABCDE tok 0 04 default-profile LAM listen-point 10.10.10.1

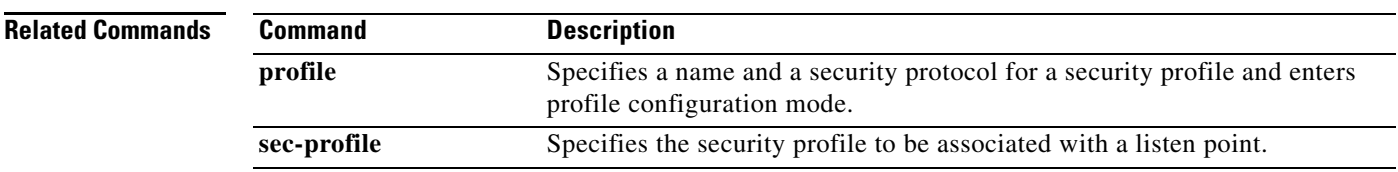

 $\mathbf l$ 

# **disable (TN3270)**

To turn off security in the TN3270 server, use the **disable** (TN3270) command in security configuration mode.

**disable**

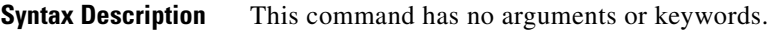

- **Defaults** No default behavior or values.
- **Command Modes** Security configuration

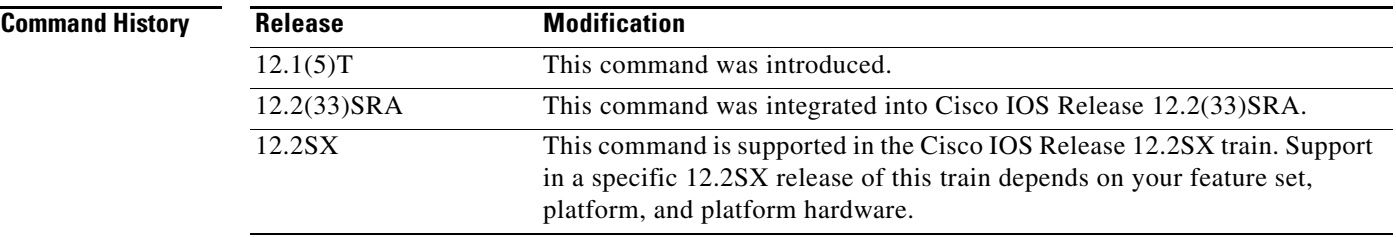

### **Usage Guidelines** Configuring the **disable** command does not terminate any active secure or nonsecure connections. This command specifies that all new connections established with the TN3270 server will be nonsecure. If a client initiates a change cipher specification for an existing secure connection, then the TN3270 server will process the request.

There is not a **no** form for this command. The **enable** command is equivalent to the **no** form of this command.

## **Examples** The following example turns off security in the TN3270 server so that all new connections established with the TN3270 server will be nonsecure:

disable

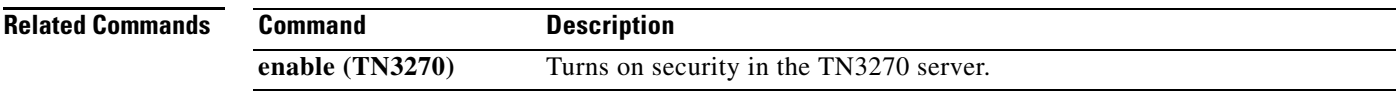

 $\mathbf{r}$ 

# **dlsw allroute-netbios**

To change the single-route explorer to an all-route broadcast for NetBIOS, use the **dlsw allroute-netbios**  command in global configuration mode. To return to the default single-route explorer, use the **no** form of this command.

**dlsw allroute-netbios**

**no dlsw allroute-netbios**

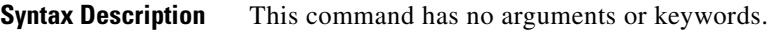

**Defaults** Single-route explorer.

**Command Modes Global configuration** 

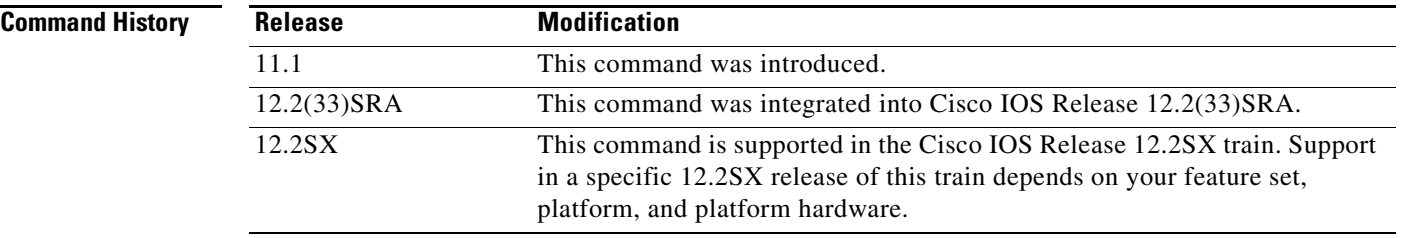

**Examples** The following example specifies all-route broadcasts for NetBIOS: dlsw allroute-netbios

**Cisco IOS Bridging Command Reference**

# **dlsw allroute-sna**

To change the single-route explorer to an all-route broadcast for Systems Network Architecture (SNA), use the **dlsw allroute-sna** command in global configuration mode. To return to the default single-route explorer, use the **no** form of this command.

### **dlsw allroute-sna**

**no dlsw allroute-sna**

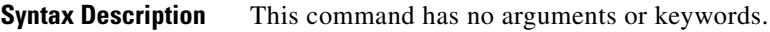

**Defaults** Single-route explorer.

**Command Modes Global configuration** 

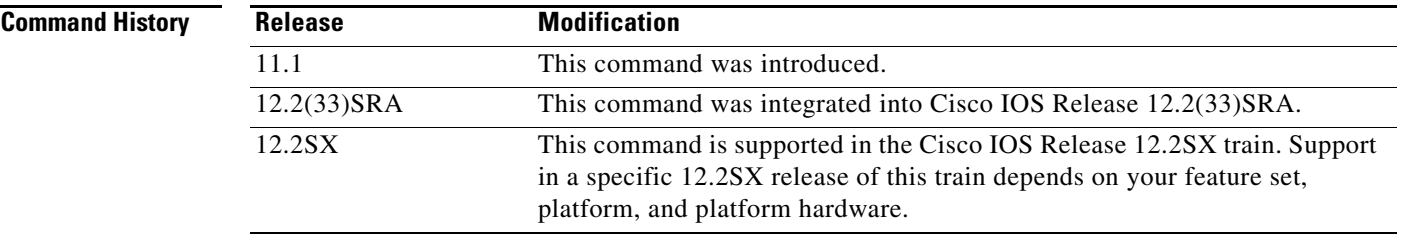

**Examples** The following example specifies all-route broadcasts for SNA:

dlsw allroute-sna

 $\overline{\mathsf{I}}$ 

# **dlsw bgroup-list**

To map traffic on the local Ethernet bridge group interface to remote peers, use the **dlsw bgroup-list**  command in global configuration mode. To cancel the map, use the **no** form of this command.

**dlsw bgroup-list** *list-number* **bgroups** *number*

**no dlsw bgroup-list**

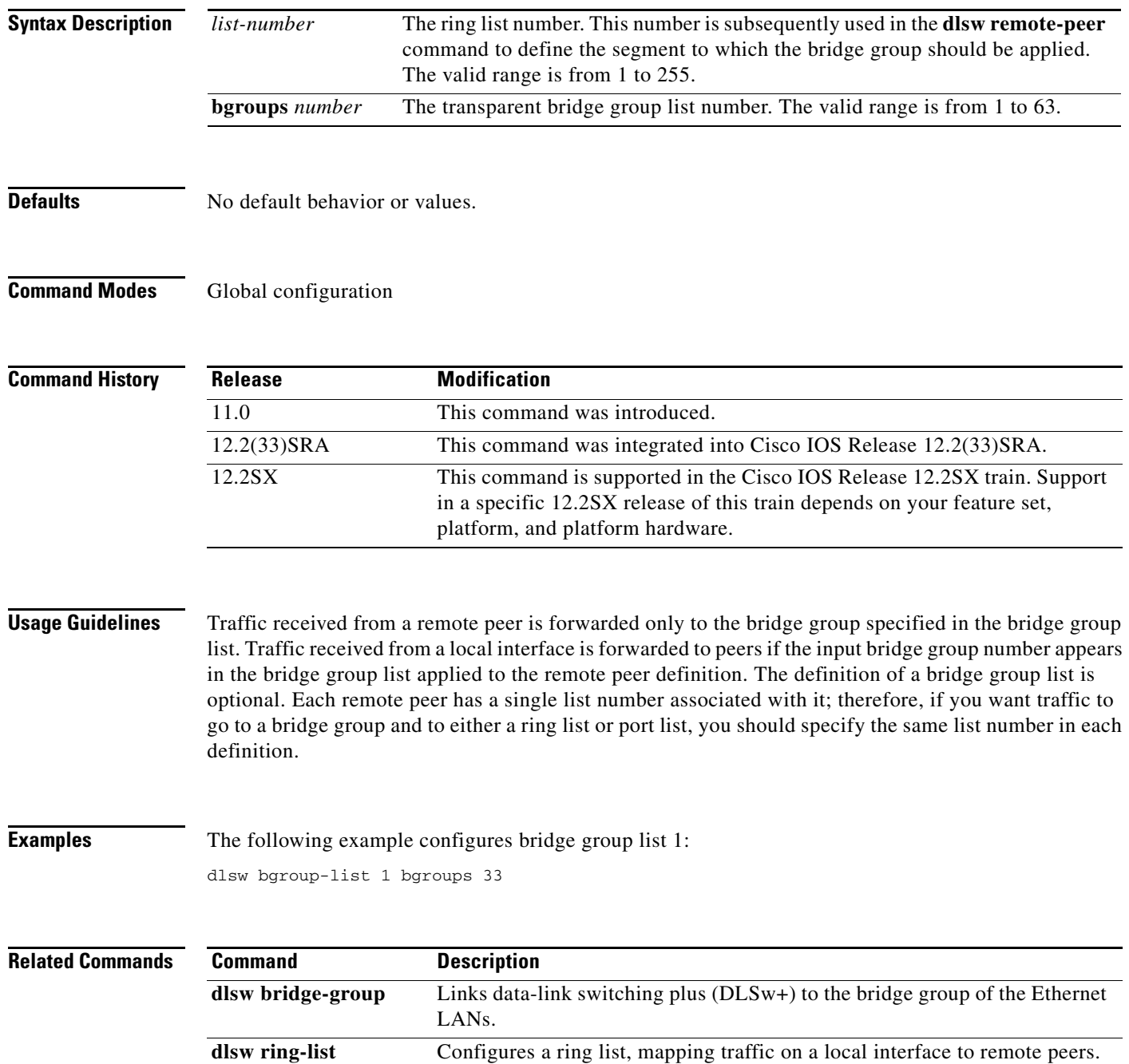

# **dlsw bridge-group**

To link data-link switching plus (DLSw+) to the bridge group of the Ethernet LANs, use the **dlsw bridge-group** command in global configuration mode. To disable the link, use the **no** form of this command.

- **dlsw bridge-group** *group-number* [**llc2** [**N2** *number*] [**ack-delay-time** *milliseconds*] [**ack-max** *number*] [**idle-time** *milliseconds*] [**local-window** *number*] [**t1-time** *milliseconds*] [**tbusy-time** *milliseconds*] [**tpf-time** *milliseconds*] [**trej-time** *milliseconds*] [**txq-max** *number*] [**xid-neg-val-time** *milliseconds*] [**xid-retry-time** *milliseconds*]] [**locaddr-priority** *lu address priority list number*] [**sap-priority** *priority list number*]
- **no dlsw bridge-group** *group-number* [**llc2** [**N2** *number*] [**ack-delay-time** *milliseconds*] [**ack-max** *number*] [**idle-time** *milliseconds*] [**local-window** *number*] [**t1-time** *milliseconds*] [**tbusy-time** *milliseconds*] [**tpf-time** *milliseconds*] [**trej-time** *milliseconds*] [**txq-max** *number*] [**xid-neg-val-time** *milliseconds*] [**xid-retry-time** *milliseconds*]] [**locaddr-priority** *lu address priority list number*] [**sap-priority** *priority list number*]

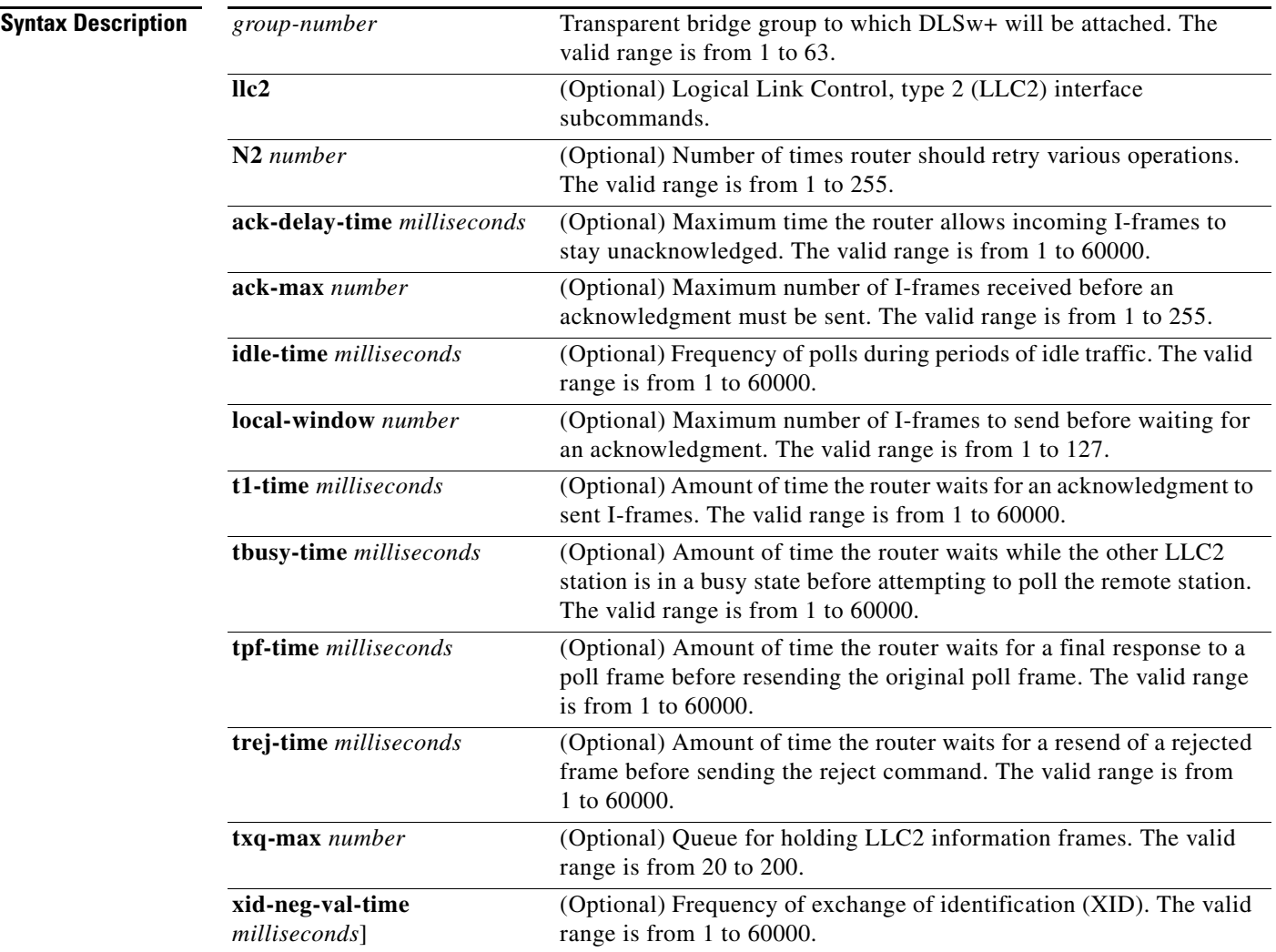

 $\mathbf{r}$ 

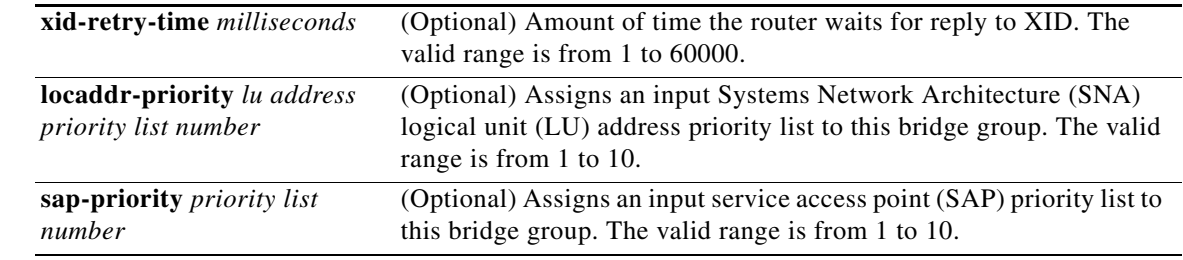

### **Defaults** No default behavior or values.

### **Command Modes** Global configuration

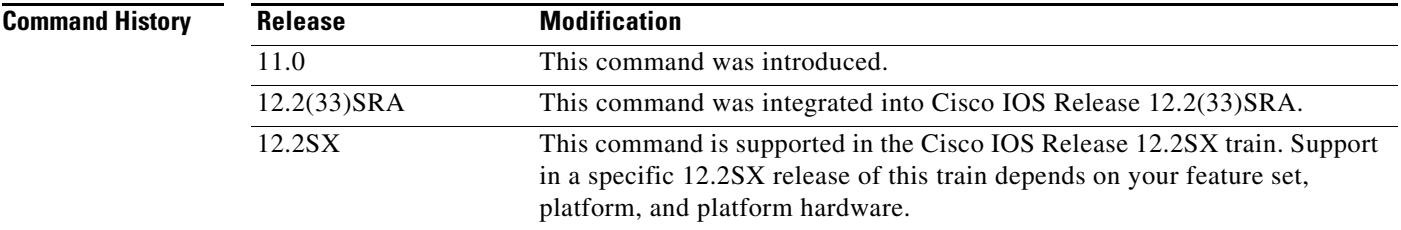

**Usage Guideliness** More than one bridge group can be attached to DLSw+ by using this command multiple times. Multiple bridge group support is available in Cisco IOS Release 11.3.

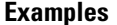

The following example links DLSw+ to bridge groups 1, 2, and 3:

dlsw local-peer peer-id 1.1.1.1 dlsw remote-peer 0 tcp 2.2.2.2 dlsw bridge-group 1 dlsw bridge-group 2 dlsw bridge-group 3 interface Ethernet0 bridge-group 1 interface Ethernet1 bridge-group 2 interface Ethernet2 bridge-group 3 bridge 1 protocol ieee bridge 2 protocol ieee bridge 3 protocol ieee

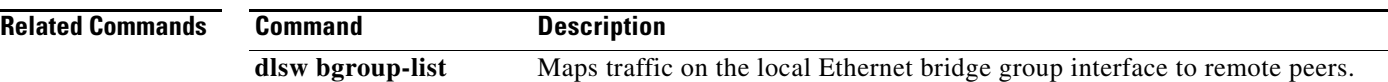

a ka

# **dlsw cache-ignore-netbios-datagram**

To prevent data-link switching (DLSw) from caching NetBIOS names when a datagram (0x08) NetBIOS command is received, use the **dlsw cache-ignore-netbios-datagram** command in global configuration mode. To remove the filter, use the **no** form of this command.

**dlsw cache-ignore-netbios-datagram**

**no dlsw cache-ignore-netbios-datagram**

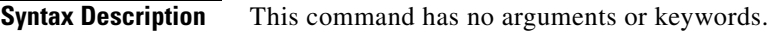

**Defaults** No default behavior or values

**Command Modes** Global configuration

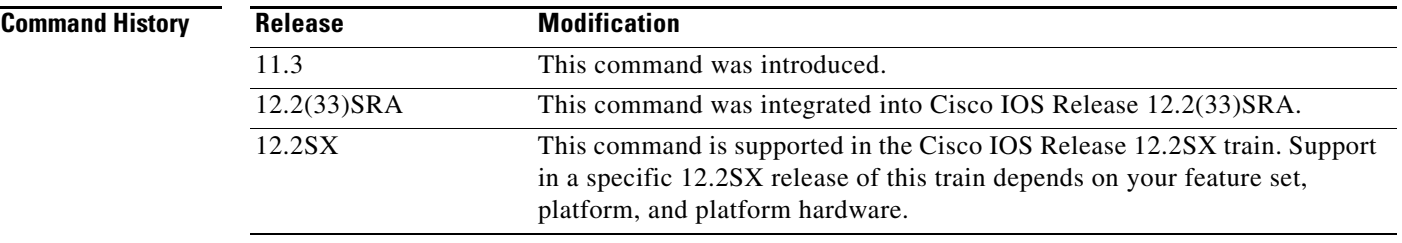

**Examples** The following example helps maintain a smaller name cache:

dlsw cache-ignore-netbios-datagram

 $\overline{\phantom{a}}$ 

# **dlsw disable**

To disable data-link switching plus (DLSw+) without altering the configuration, use the **dlsw disable**  command in global configuration mode. To reenable DLSw+, use the **no** form of this command.

**dlsw disable**

**no dlsw disable**

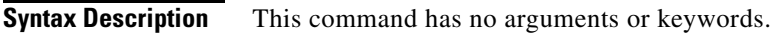

**Defaults** No default behavior or values

**Command Modes** Global configuration

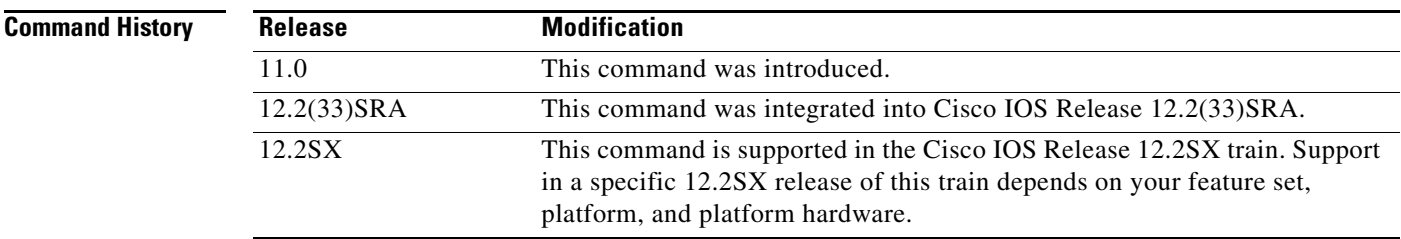

**Examples** The following example reenables DLSw+:

no dlsw disable

# **dlsw duplicate-path-bias**

To specify how data-link switching plus (DLSw+) handles duplicate paths to the same MAC address or NetBIOS name, use the **dlsw duplicate-path-bias** command in global configuration mode. To return to the default, use the **no** form of this command.

**dlsw duplicate-path-bias** [**load-balance**]

**no dlsw duplicate-path-bias** [**load-balance**]

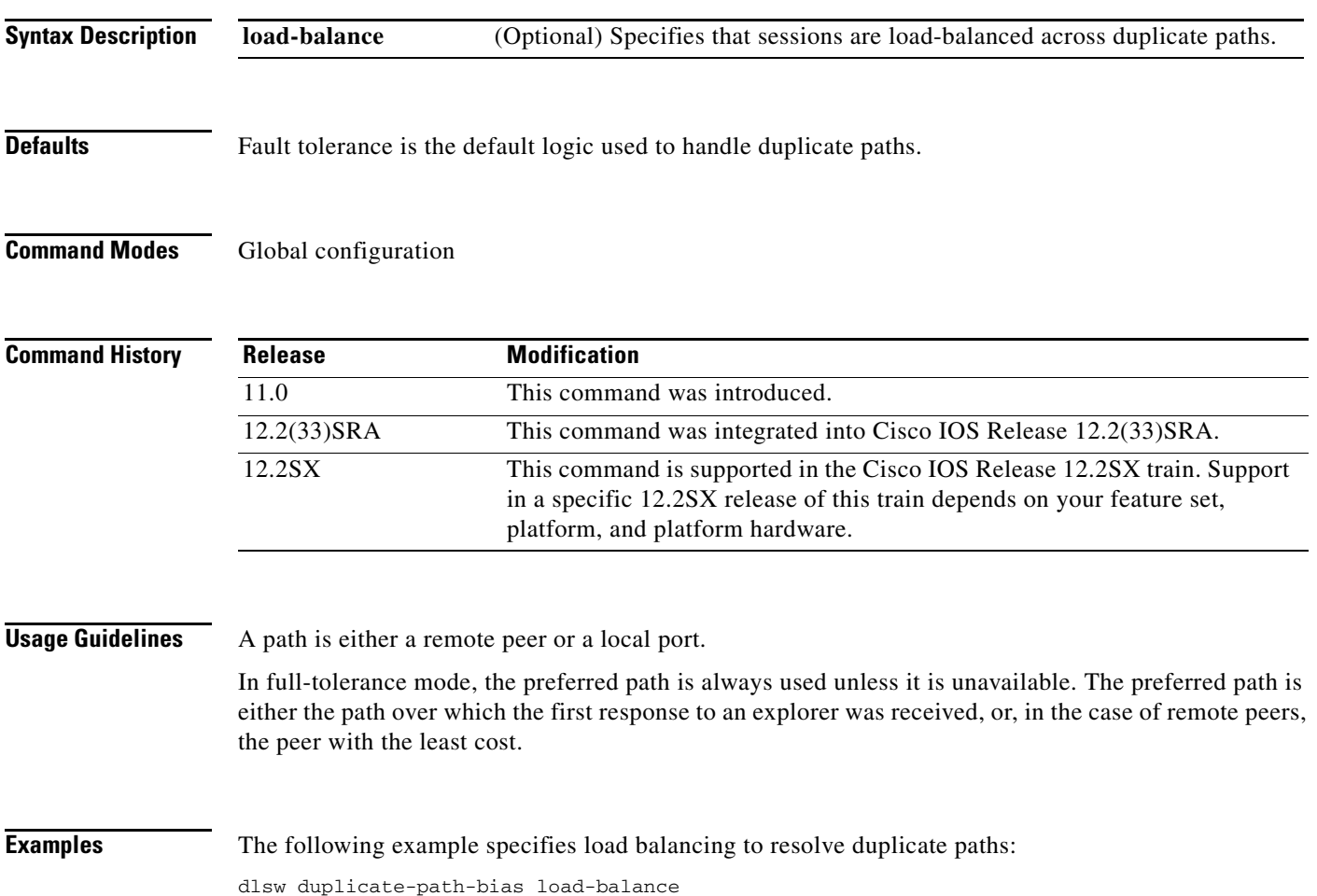

 $\Gamma$ 

# **dlsw explorerq-depth**

To establish queue depth for multiple queues that handle various types of explorer traffic, including Systems Network Architecture (SNA) and NetBIOS frames, use the **dlsw explorerq-depth** command in global configuration mode. To remove the queues, use the **no** form of this command.

**dlsw explorerq-depth** {**sna** *value* | **netbios** *value* | **other** *value*}

**no dlsw explorerq-depth** {**sna** *value* | **netbios** *value* | **other** *value*}

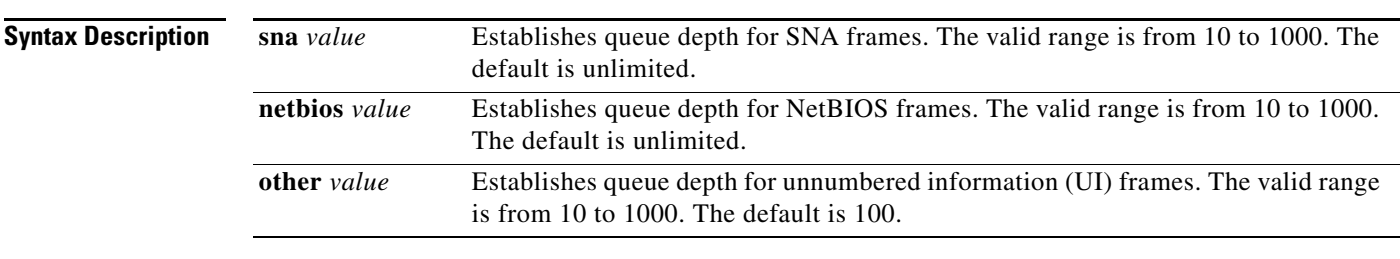

**Defaults** The default value for the **sna** queue and **netbios** queue is unlimited (that is, if no value is specified, there is no threshold for these queues). The default for the **other** queue is 100.

### **Command Modes Global configuration**

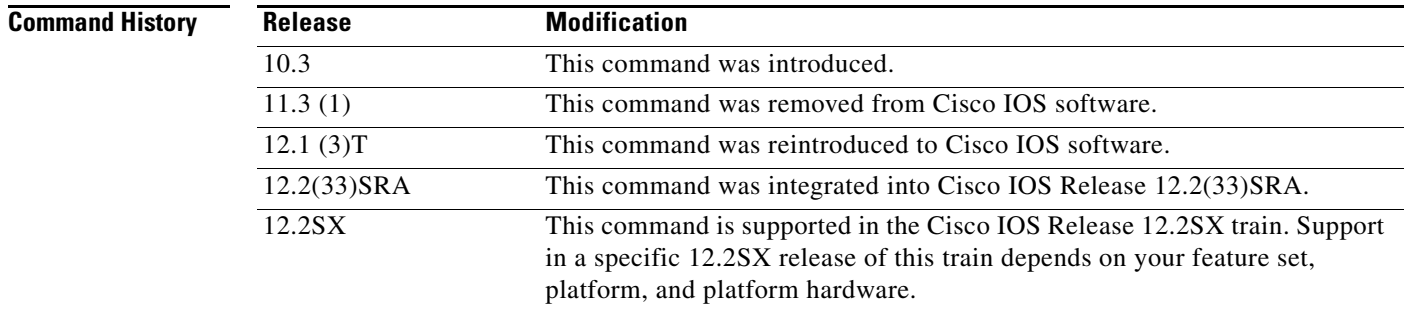

**Usage Guidelines** The **dlsw explorererq-depth** command allows data-link switching plus (DLSw+) to establish queue depth for multiple queues that handle different types of traffic, including SNA and NetBIOS frames. UI frames are handled by the **other** queue. Using multiple queues, the SNA and NetBIOS frames will take priority over the UI frames. The UI frames will be dropped when the **other** queue reaches its threshold.

The **dlsw explorererq-depth** command is used in an Ethernet and transparent-bridging environment.

**Examples** The following example specifies the maximum number of explorers allowed in the SNA queue: dlsw explorerq-depth sna 100

**Cisco IOS Bridging Command Reference**

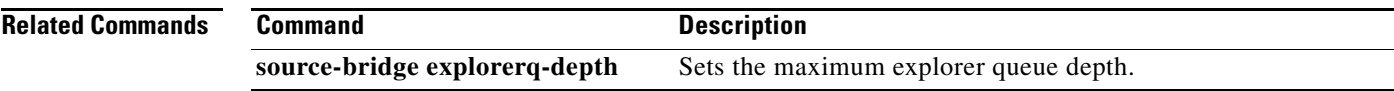

 $\mathbf{r}$ 

# **dlsw group-cache disable**

To disable the border peer caching feature, use the **dlsw group-cache disable** command in global configuration mode. To return to the default peer caching feature, use the **no** form of this command.

**dlsw group-cache disable**

**no dlsw group-cache disable**

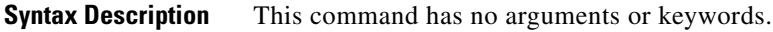

**Defaults** Border peer caching is enabled.

**Command Modes Global configuration** 

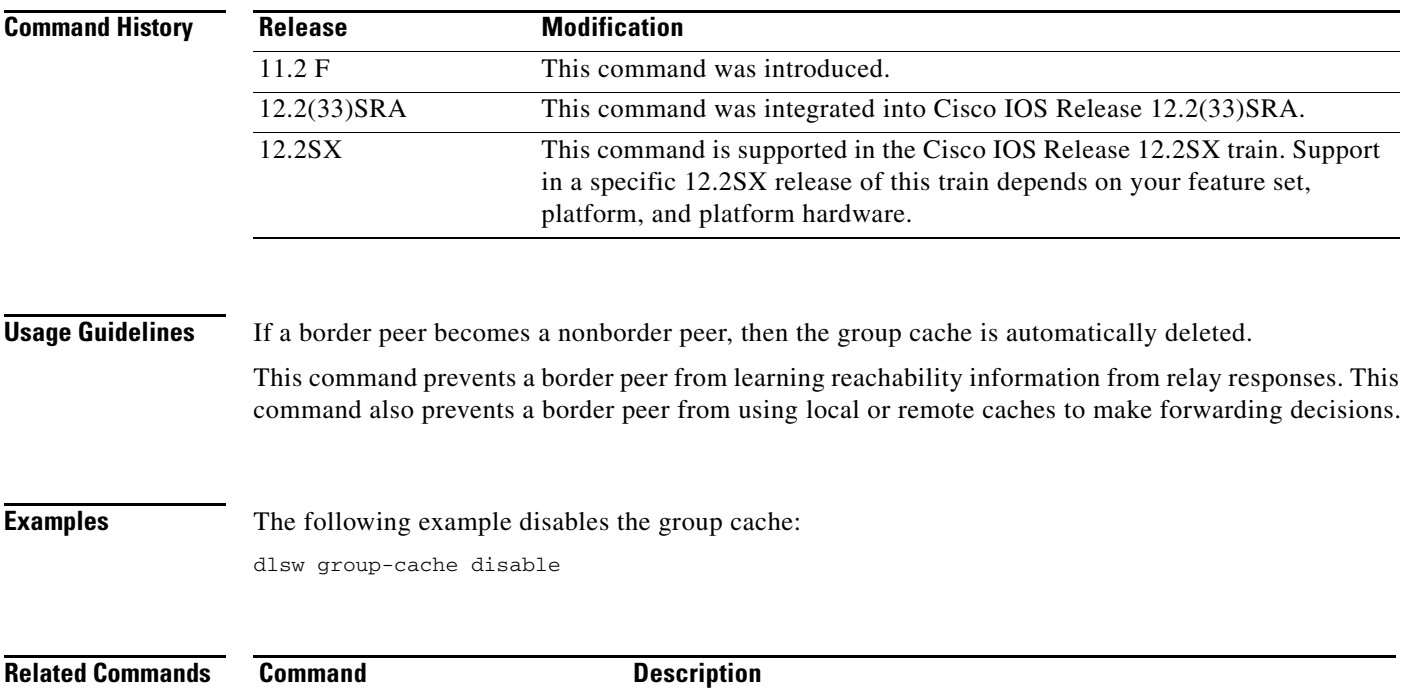

**dlsw group-cache max-entries** Limits the number of entries in the group cache.

# **dlsw group-cache max-entries**

To limit the number of entries in the group cache, use the **dlsw group-cache max entries** command in global configuration mode. To return to the default, use the **no** form of this command.

**dlsw group-cache max-entries** *number*

**no dlsw group-cache max entries**

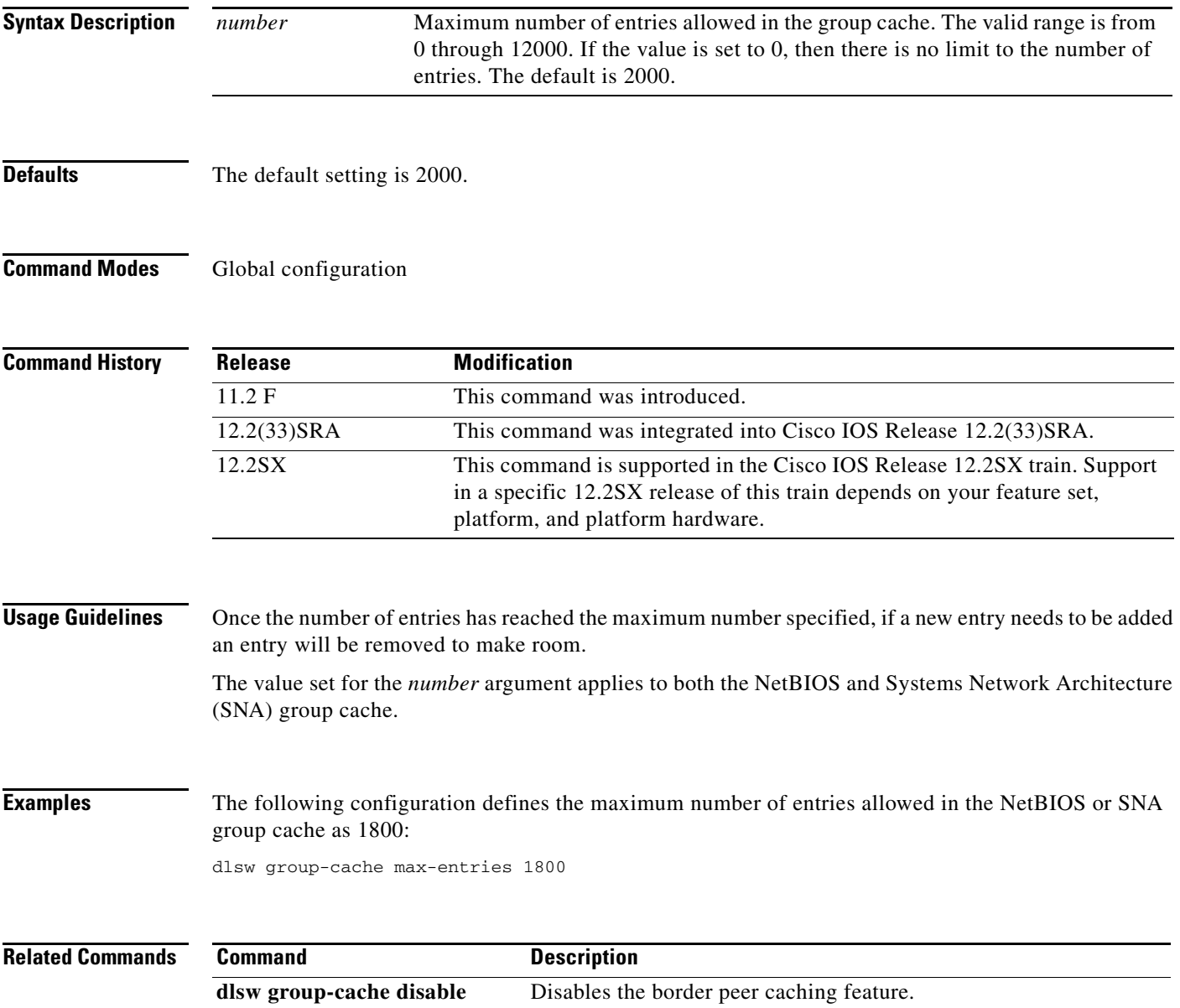

# **dlsw history-log**

To enable the data-link switching (DLSw) history log, use the **dlsw history-log** command in global configuration mode. To disable the DLSw history log, use the **no** form of this command.

**dlsw history-log** *size* [**connected-only**] [**ignore-info-frames**]

**no dlsw history-log**

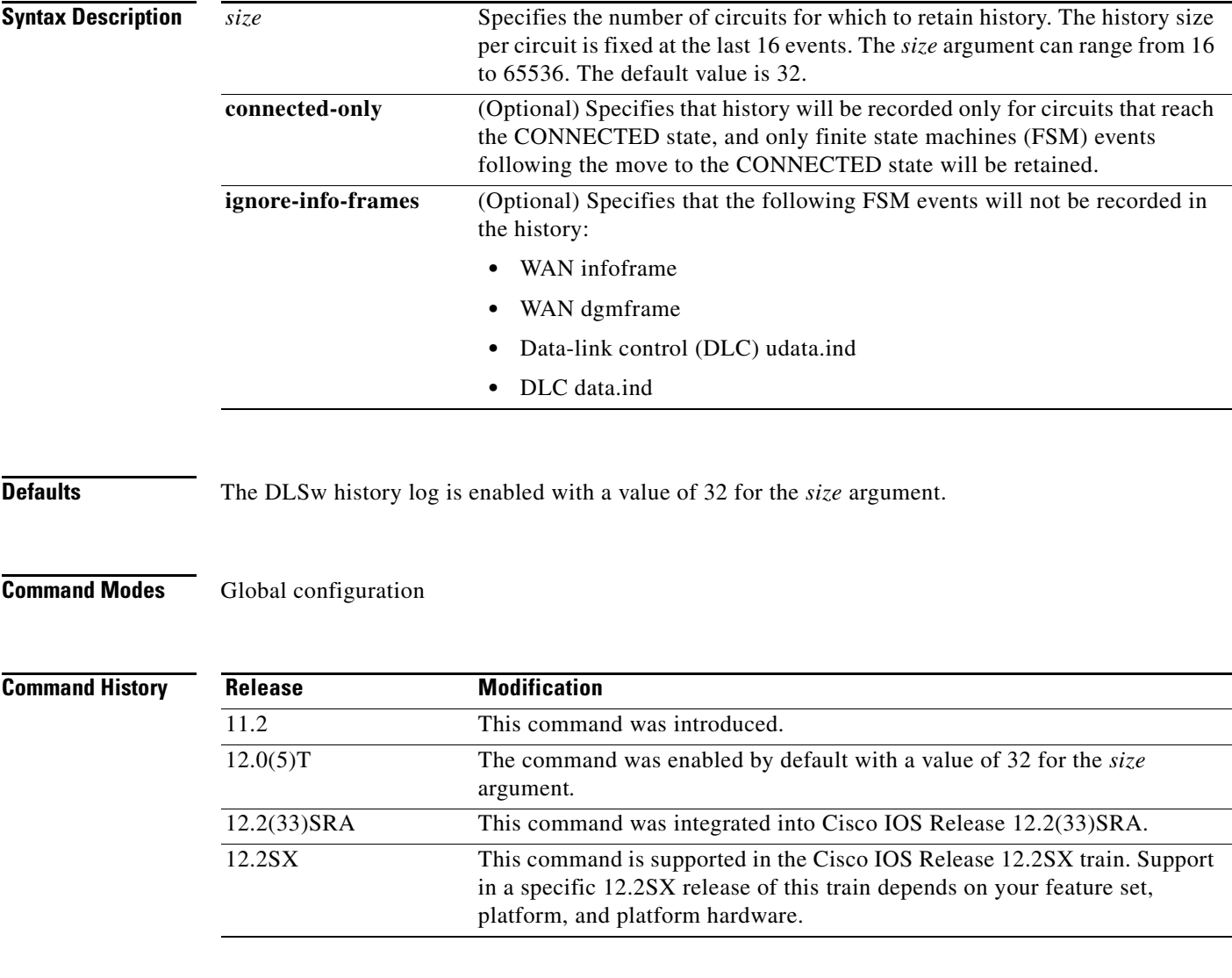

**Examples** The following example configures the DLSw history log size to 2000 circuits and specifies that history be recorded only for circuits that reach the CONNECTED state:

router(config)# **dlsw history-log 2000 connected-only**

# **dlsw icannotreach saps**

To configure a list of service access points (SAPs) not locally reachable by the router, use the **dlsw icannotreach saps** command in global configuration mode. To remove the list, use the **no** form of this command.

**dlsw icannotreach saps** *sap*

**no dlsw icannotreach saps** *sap*

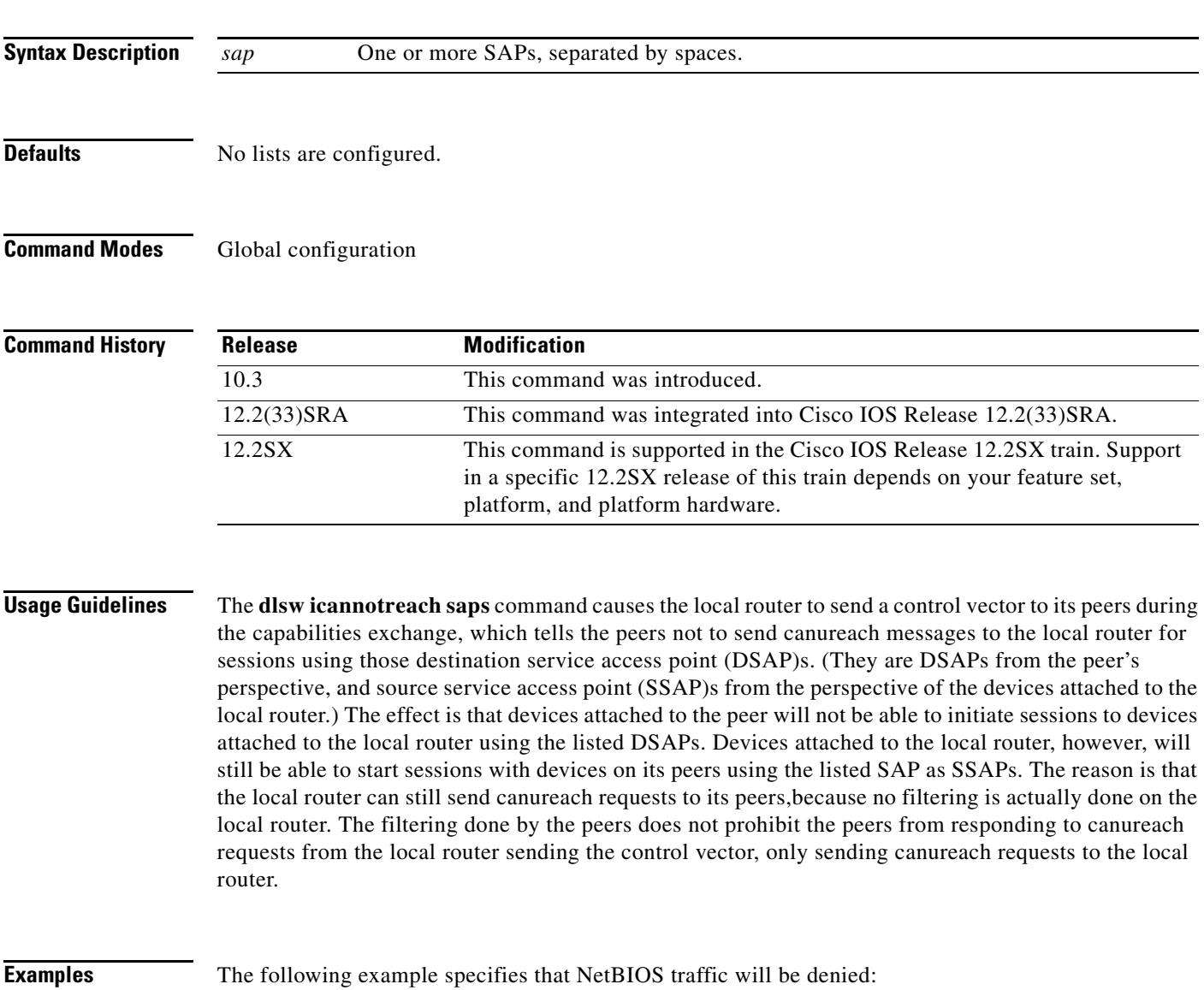

dlsw icannotreach saps F0

 $\Gamma$ 

# **dlsw icanreach**

To configure a resource that is locally reachable by this router, use the **dlsw icanreach** command in global configuration mode. To remove the resource, use the **no** form of this command.

**dlsw icanreach** {**mac-exclusive** [**remote**] | **netbios-exclusive** [**remote**] | **mac-address**  *mac-addr* [**mask** *mask*] | **netbios-name** *name* | **saps** *sap-value*}

**no dlsw icanreach** {**mac-exclusive** [**remote**] | **netbios-exclusive** [**remote**] | **mac-address** *mac-add* [**mask** *mask*] | **netbios-name** *name* | **saps** *sap-value*}

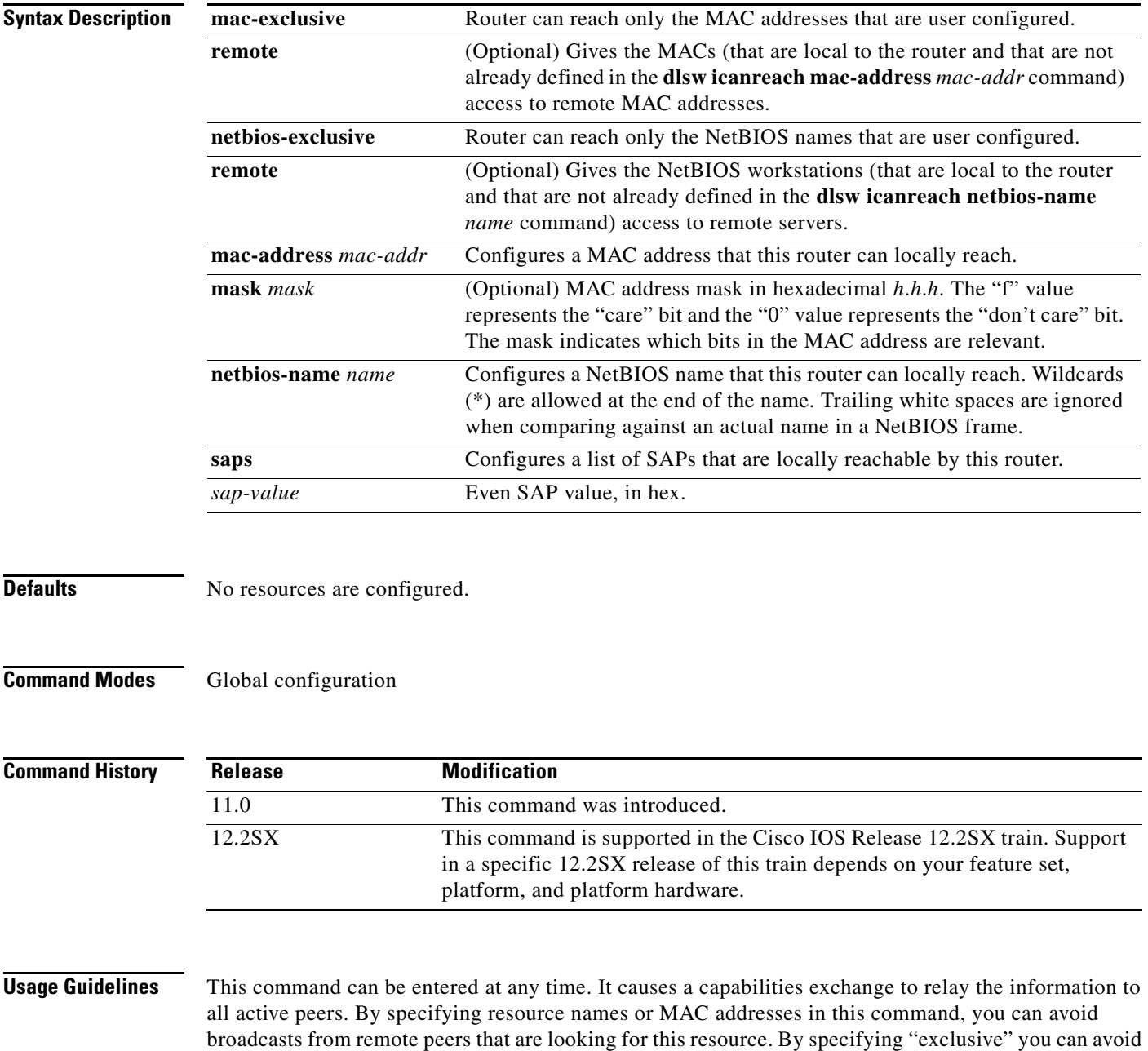

broadcasts to this router or any resources. For example, you could configure the front-end processor (FEP) MAC address or corporate site LAN servers in central site routers to avoid any broadcasts over the WAN for these resources.

Configuring the **remote** keyword gives the NetBIOS workstations and MACs that are local to the router and that are not already defined in the **dlsw icanreach netbios-name** *name* and **dlsw icanreach mac-address** *mac-addr* commands access to remote NetBIOS servers and remote MAC addresses. The connection must be from the local Netbios workstation or MAC address to the remote Netbios Server or MAC address.

In the default case (where the **remote** keyword is not specified), a local NetBIOS station that is not configured in the **icanreach netbios-name** list will not be able to make a connection in this router over data-link switching plus (DLSw+), whether incoming or outgoing.

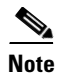

**Note** Because the configuration of the **mac-address** and **netbios-name** keywords prevents the DLSw+ peer from exploring, an incorrect configuration could prevent DLSw+ from being able to find a resource actually available elsewhere in the network.

**Examples** The following example indicates that this peer has information only has information about a single NetBIOS server, and that no peers should send this peer explorers searching for other NetBIOS names. Because the **remote** option is also configured, NetBIOS workstations that are connected to the NetBIOS server named lanserv will be able to establish a DLSw+ connection:

> dlsw icanreach netbios-exclusive dlsw icanreach netbios-name lanserv

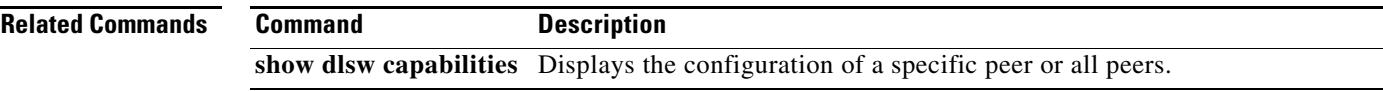

 $\mathbf{r}$ 

# **dlsw llc2 nornr**

To prevent the receiver not ready (RNR) message from being sent while establishing a Logical Link Control, type 2 (LLC2) connection, use the **dlsw llc2 nornr** command in global configuration mode. To return to the default, use the **no** form of this command.

**dlsw llc2 nornr**

**no dlsw llc2 nornr**

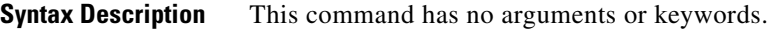

**Defaults** The command is disabled by default.

**Command Modes Global configuration** 

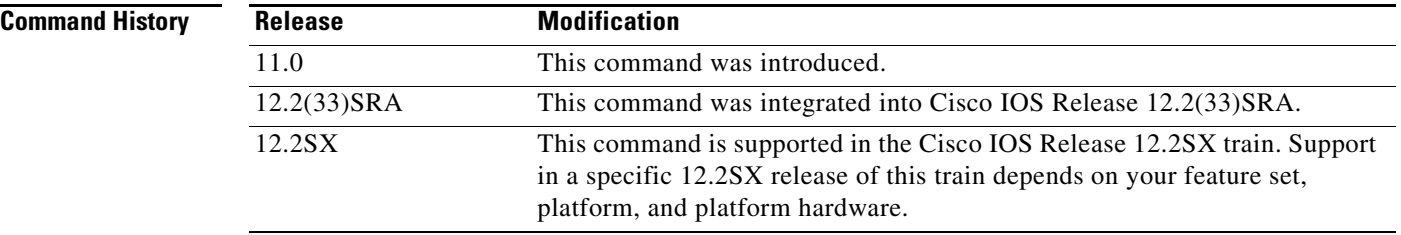

**Usage Guidelines** This command is used when any device does not handle the LLC2 RNR frames.

**Examples** The following example keeps the receiver not ready (RNR) message from being sent when establishing an LLC2 connection:

dlsw llc2 nornr

The following is output from a Sniffer trace showing when use of the **dlsw llc2 nornr** command would be appropriate because the RNR message is being rejected from the front-end processor (FEP) when the router is trying to establish an LLC2 connection:

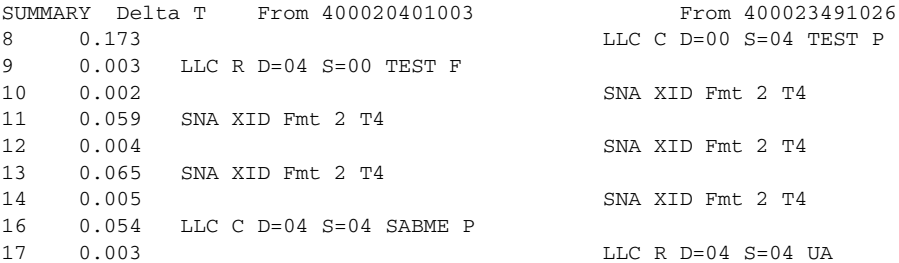

The router sends an RNR message:

18 0.001 LLC C D=04 S=04 RNR NR=0

### From frames 19 to 35, the FEP does not respond:

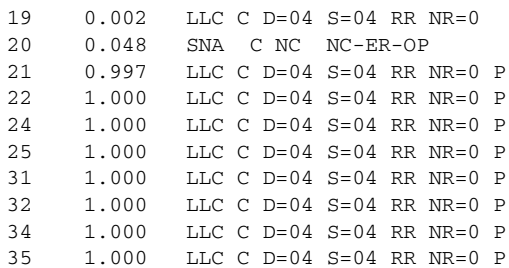

### The router disconnects the circuit:

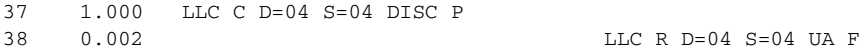

### The sequence repeats:

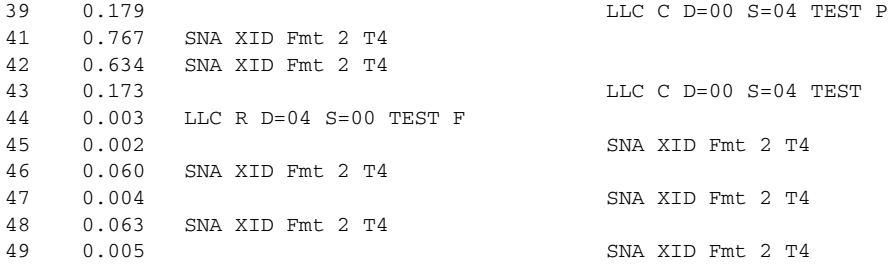

# **dlsw load-balance**

To enable load balancing and to select either round robin or circuit-count-based load balancing, use the **dlsw load-balance** command in global configuration mode. To disable the previous assignments, use the **no** form of this command.

**dlsw load-balance** [**round-robin** | **circuit-count** *circuit-weight*]

**no dlsw load-balance** [**round-robin** | **circuit-count** *circuit-weight*]

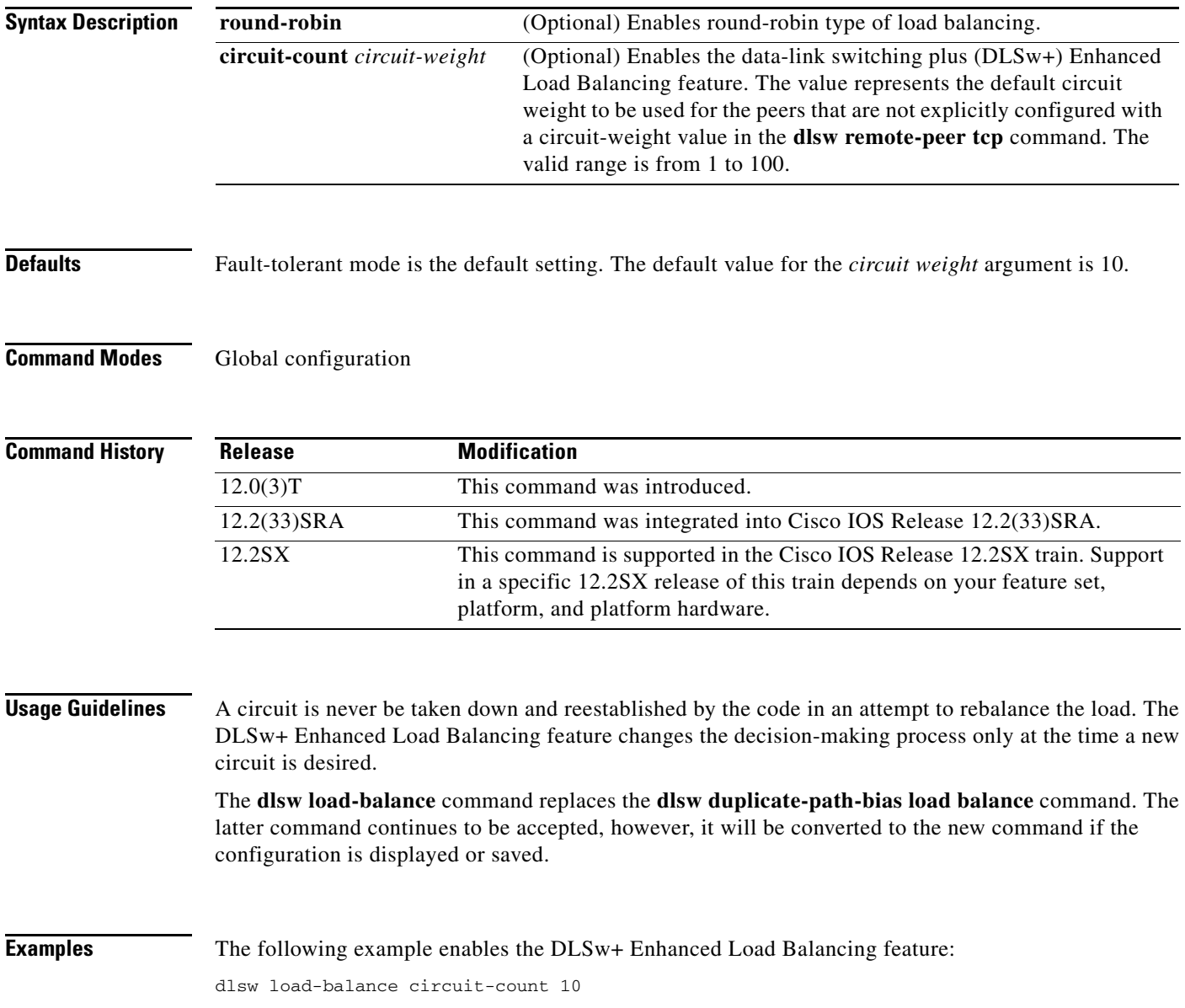

# **dlsw local-peer**

To define the parameters of the data-link switching plus (DLSw+) local peer, use the **dlsw local-peer**  command in global configuration mode. To cancel the definitions, use the **no** form of this command.

- **dlsw local-peer** [**cluster** *cluster-id*] [**peer-id** *ip-address*] [**group** *group*] [**border**] [**cost** *cost*] [**lf** *size*] [**keepalive** *seconds*] [**passive**] [**promiscuous**] [**biu-segment**] [**init-pacing-window** *size*] [**max-pacing-window** *size*]
- **no dlsw local-peer** [**cluster** *cluster-id*] [**peer-id** *ip-address*] [**group** *group*] [**border**] [**cost** *cost*] [**lf** *size*] [**keepalive** *seconds*] [**passive**] [**promiscuous**] [**biu-segment**] [**init-pacing-window** *size*] [**max-pacing-window** *size*]

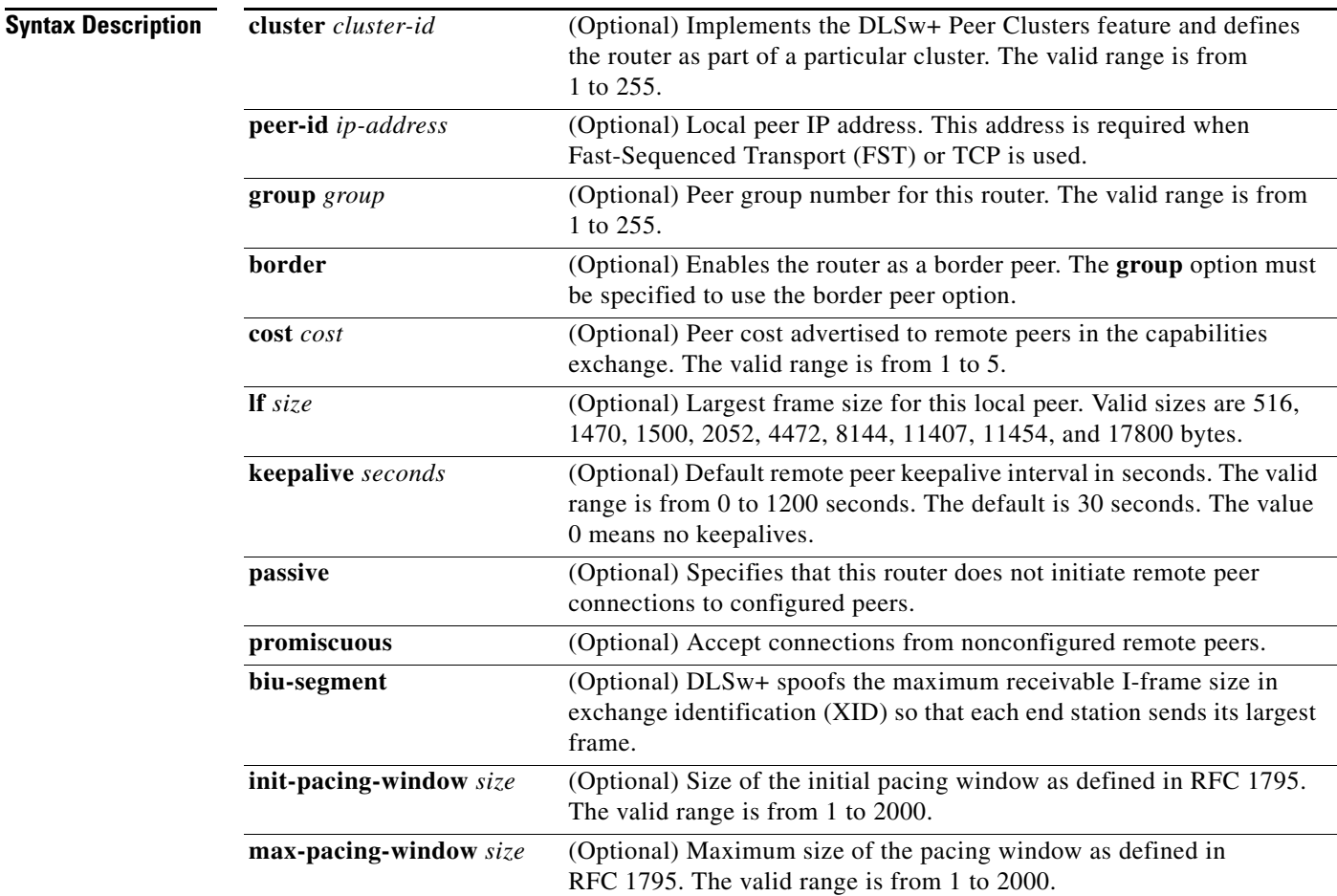

**Defaults** No default behavior or values

**Command Modes** Global configuration

 $\mathbf{r}$ 

**The Co** 

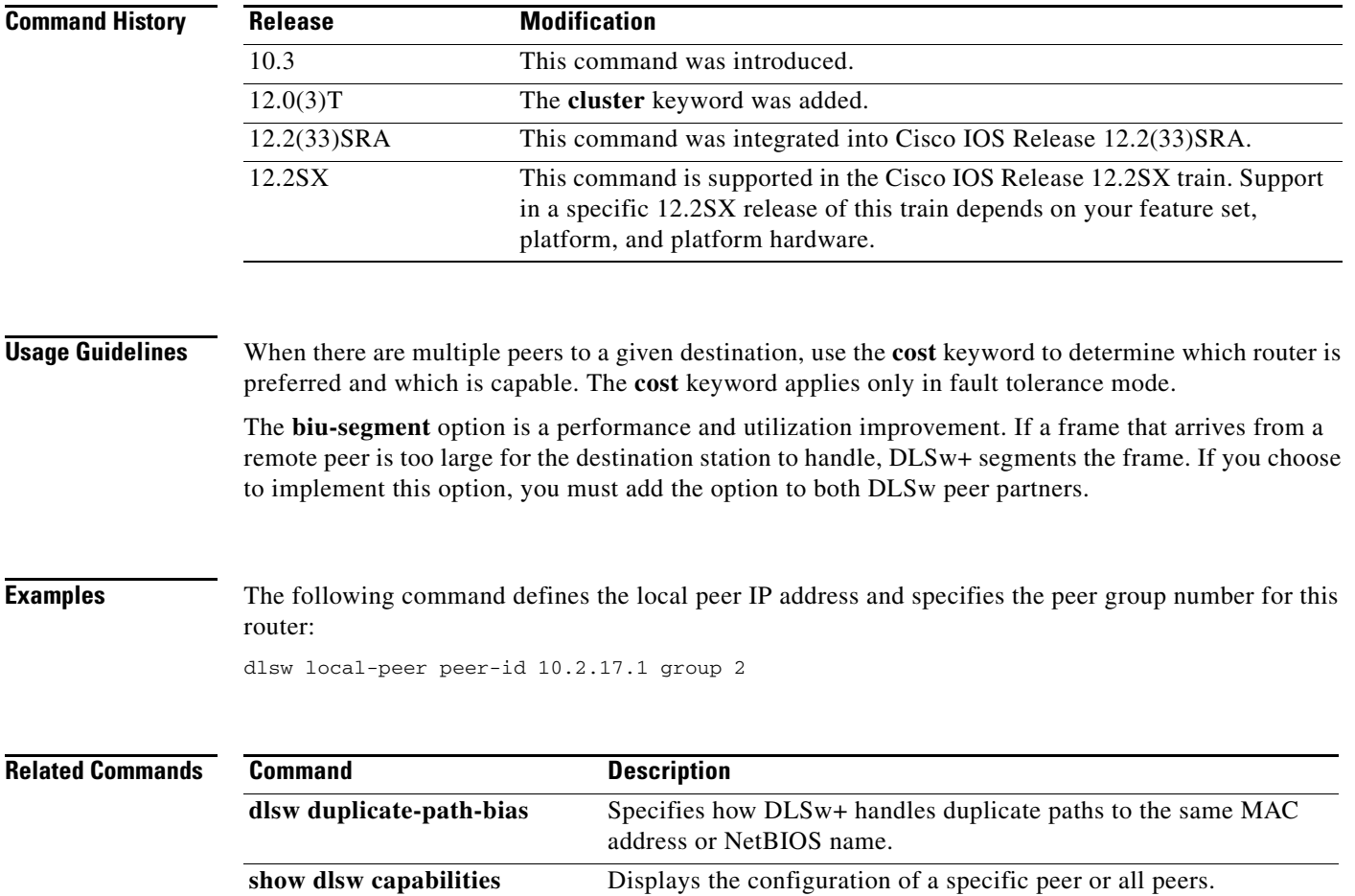

 $\blacksquare$ 

 $\overline{\phantom{a}}$ 

# **dlsw mac-addr**

To configure a static MAC address, use the **dlsw mac-addr** command in global configuration mode. To cancel the configuration, use the **no** form of this command.

**dlsw mac-addr** *mac-addr* {**ring** *ring-number* | **remote-peer** {**interface serial** *number* | **ip-address** *ip-address*}| **rif** *rif-string* | **group** *group*}

**no dlsw mac-addr** *mac-addr* {**ring** *ring -number*| **remote-peer** {**interface serial** *number* | **ip-address** *ip-address*}| **rif** *rif-string* | **group** *group*}

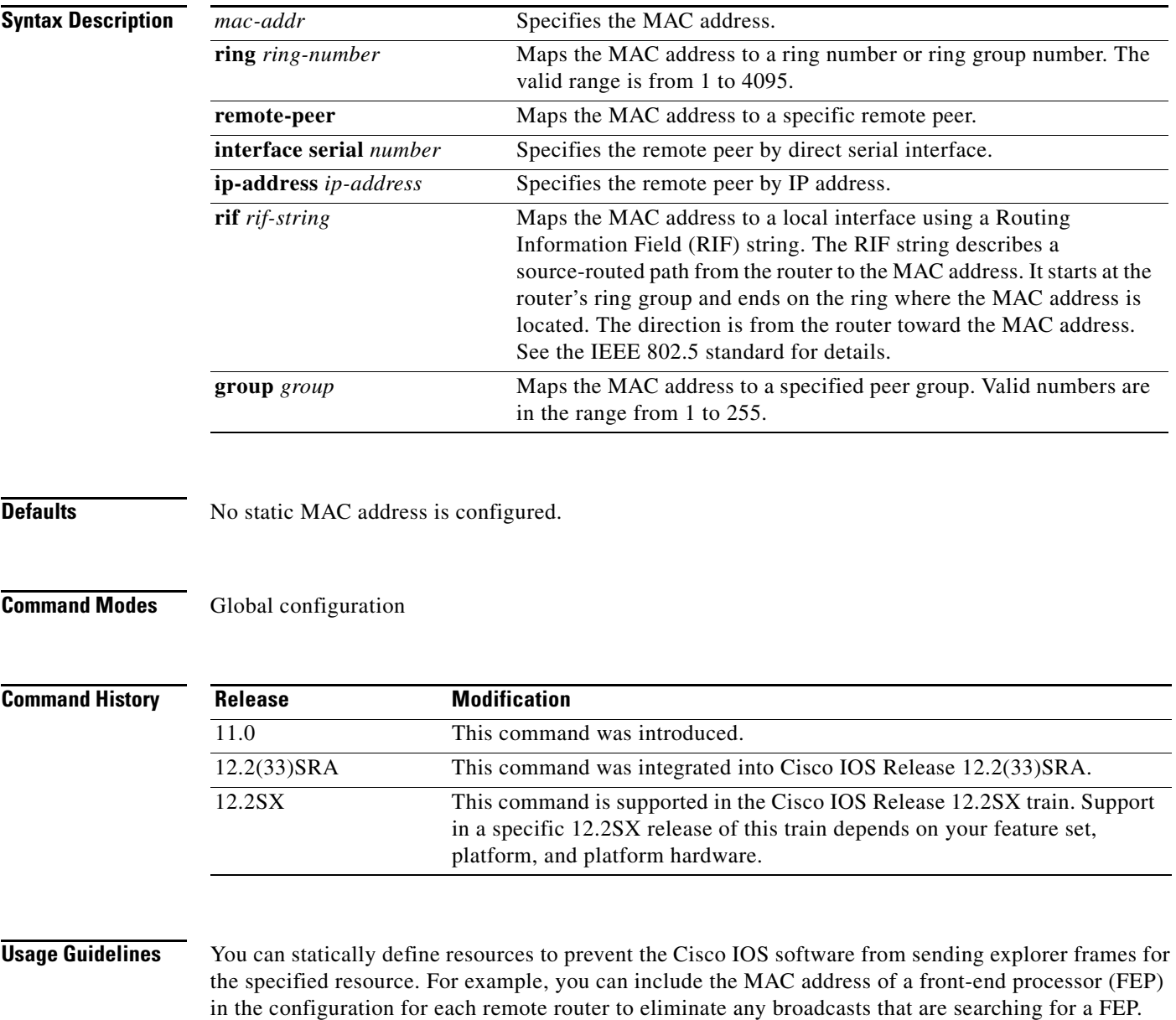

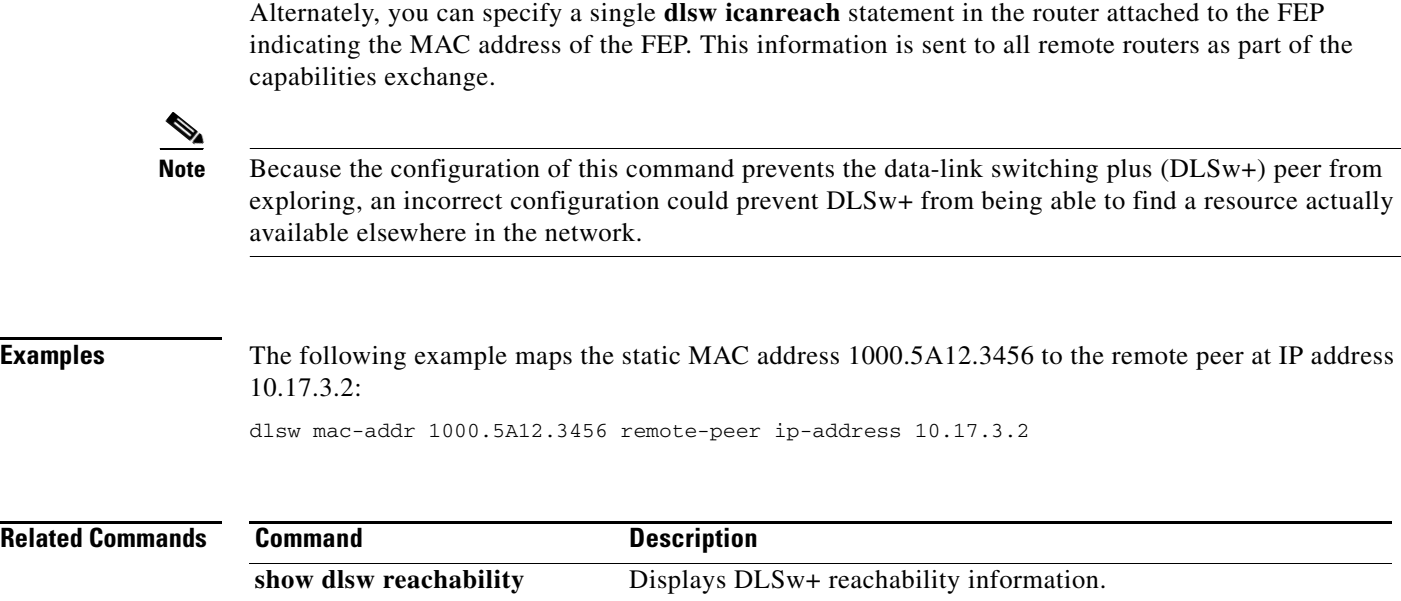

 $\overline{\phantom{a}}$ 

# **dlsw max-multiple-rifs**

To enable caching of multiple Routing Information Field (RIF)s per interface, use the **dlsw max-multiple-rifs** command in global configuration mode. To turn off the feature, use the **no** form of this command.

**dlsw max-multiple-rifs** *multiple-rifs-per-port*

**no dlsw max-multiple-rifs** *multiple-rifs-per-port*

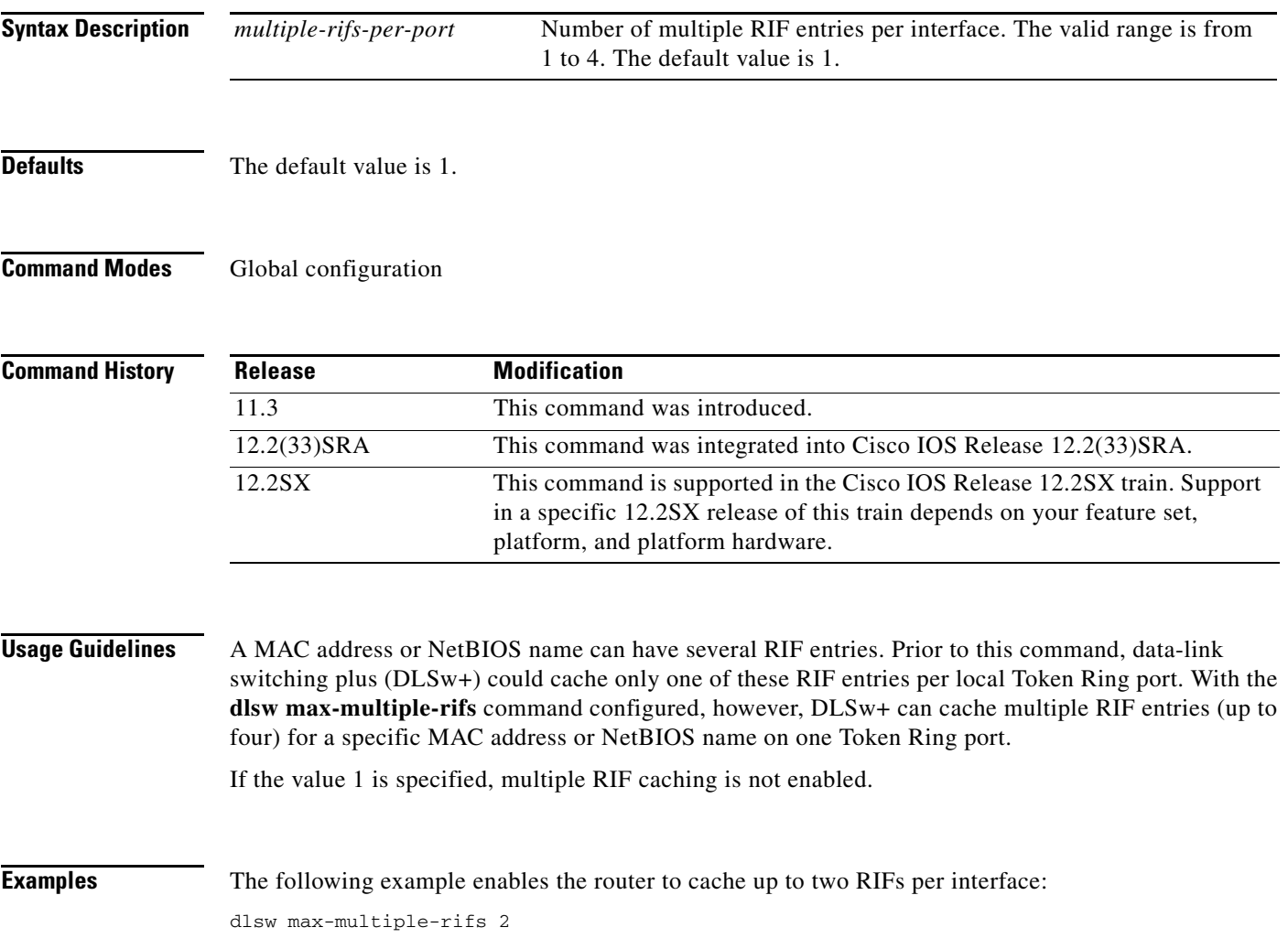

 $\Gamma$ 

# **dlsw multicast**

To enable a DLSw router to participate in a multicast group, use the **dlsw multicast** command in global configuration mode. To remove the router from the multicast group, use the **no** form of this command.

**dlsw multicast** [*multicast-ip-address*]

**no dlsw multicast** [*multicast-ip-address*]

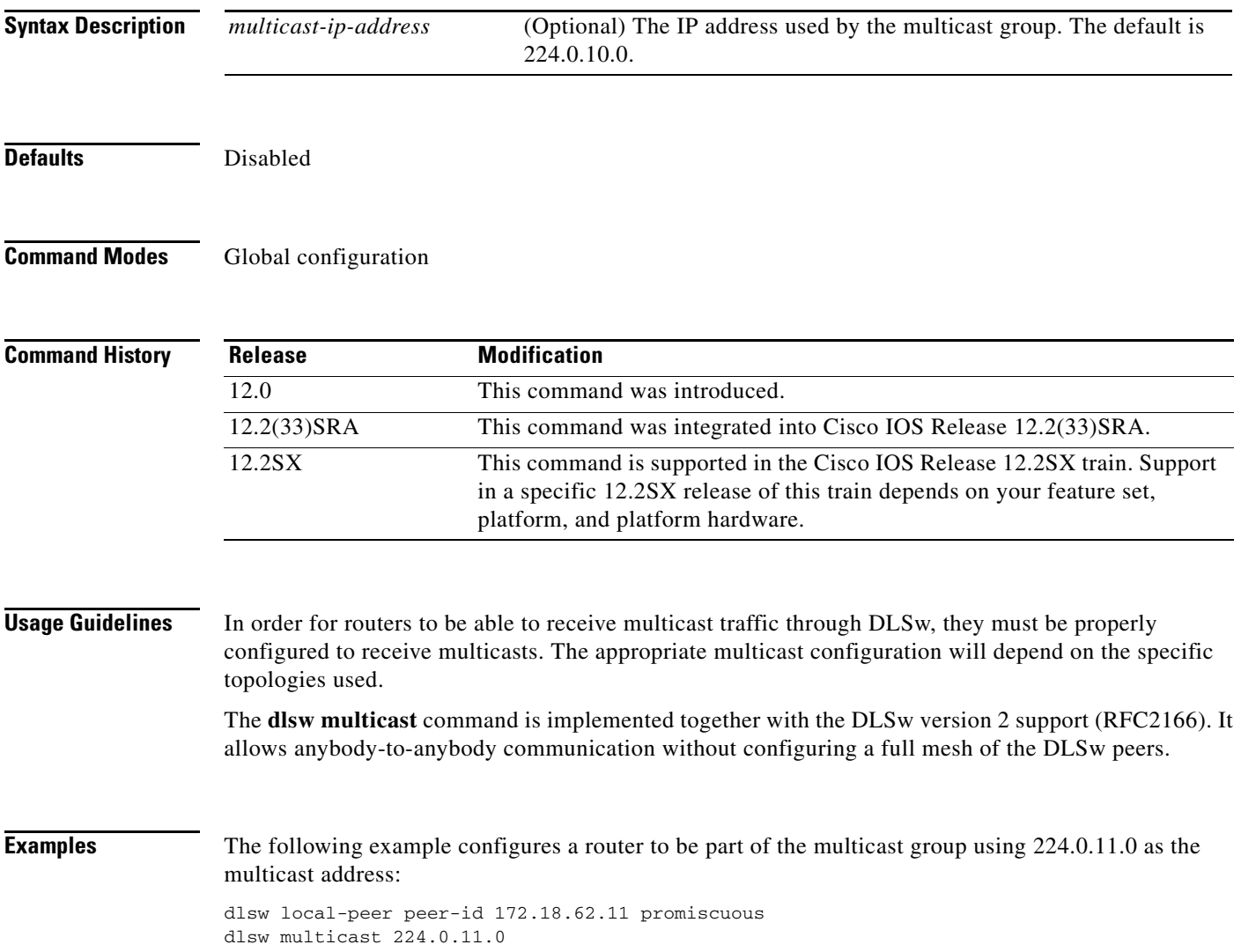

# **dlsw netbios-cache-length**

To customize the number of characters of a NetBIOS name that are retained in the cache, use the **dlsw netbios-cache-length** command in global configuration mode. To restore the default cache length, use the **no** form of this command.

**dlsw netbios-cache-length** [**15** | **16**]

**no dlsw netbios-cache-length**

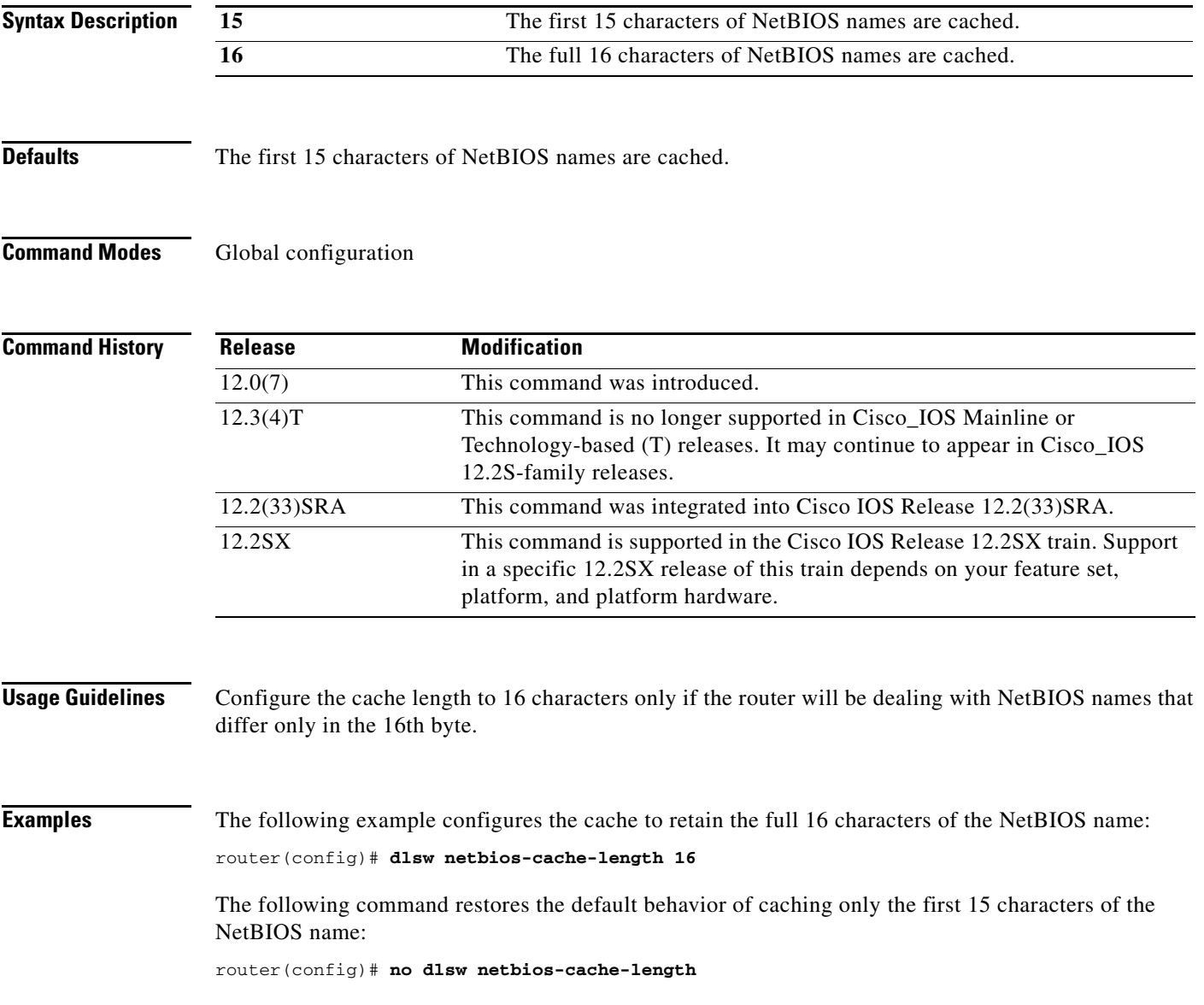

# **dlsw netbios-keepalive-filter**

To enable the NetBIOS dial-on-demand routing (DDR) feature, use the **dlsw netbios-keepalive-filter**  command in global configuration mode. To turn off the feature, use the **no** form of this command.

**dlsw netbios-keepalive-filter**

**no dlsw netbios-keepalive-filter**

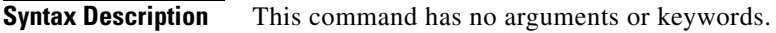

**Defaults** Disabled

**Command Modes Global configuration** 

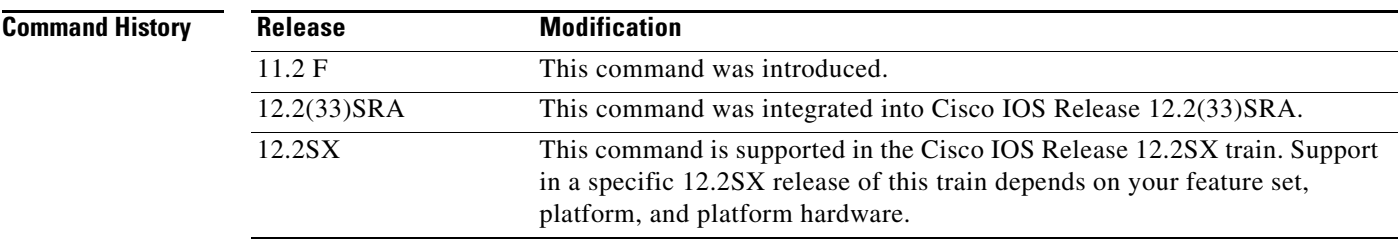

**Usage Guidelines** Refer to the "Cisco IOS Bridging and IBM Networking Overview" chapter of the *Cisco IOS Bridging and IBM Networking Configuration Guide* for more details on the NetBIOS DDR feature.

**Examples** The following example enables NetBIOS DDR:

dlsw netbios-keepalive-filter

# **dlsw netbios-name**

To configure a static NetBIOS name, use the **dlsw netbios-name** command in global configuration mode. To cancel the configuration, use the **no** form of this command.

**dlsw netbios-name** *netbios-name* {**ring** *ring-number* | **remote-peer** {**interface serial** *number* | **ip-address** *ip-address*}| **rif** *rif-string* | **group** *group*}

**no dlsw netbios-name** *netbios-name* {**ring** *ring-number* | **remote-peer** {**interface serial** *number* | **ip-address** *ip-address*}| **rif** *rif-string* | **group** *group*}

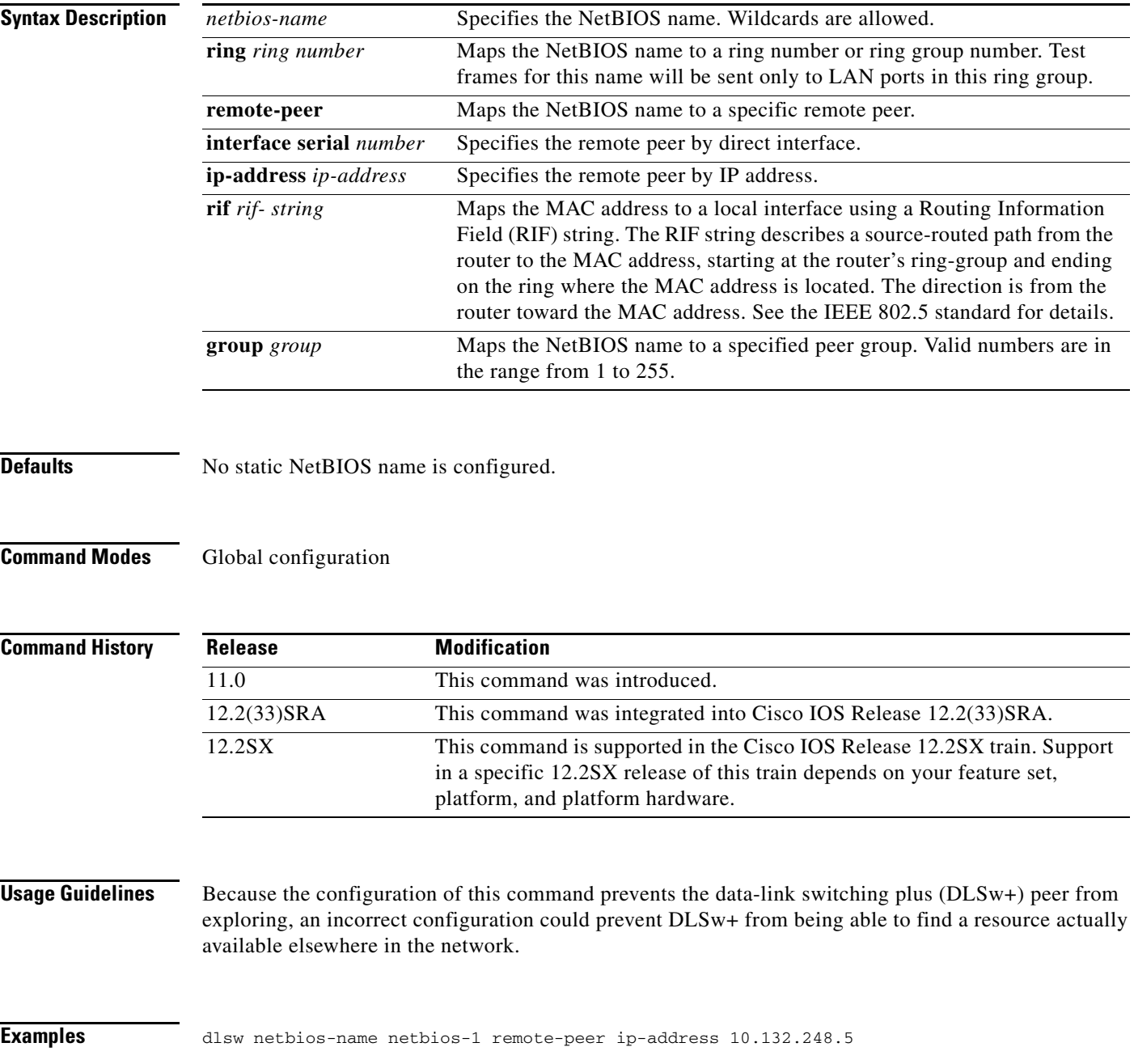

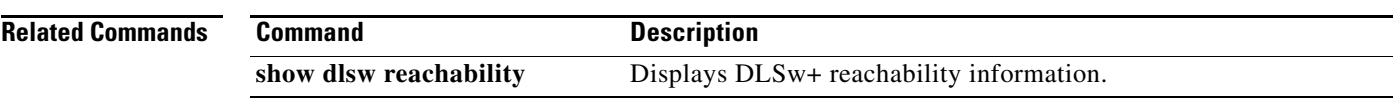

 $\mathbf l$ 

# **dlsw peer-log-changes**

To enable the logging of Syslog messages related to DLSw peer state changes, use the **dlsw peer-log-changes** global configuration command. To disable the logging of Syslog messages related to DLSw peer state changes, use the **no** form of this command.

**dlsw peer-log-changes** [**extend**]

**no dlsw peer-log-changes**

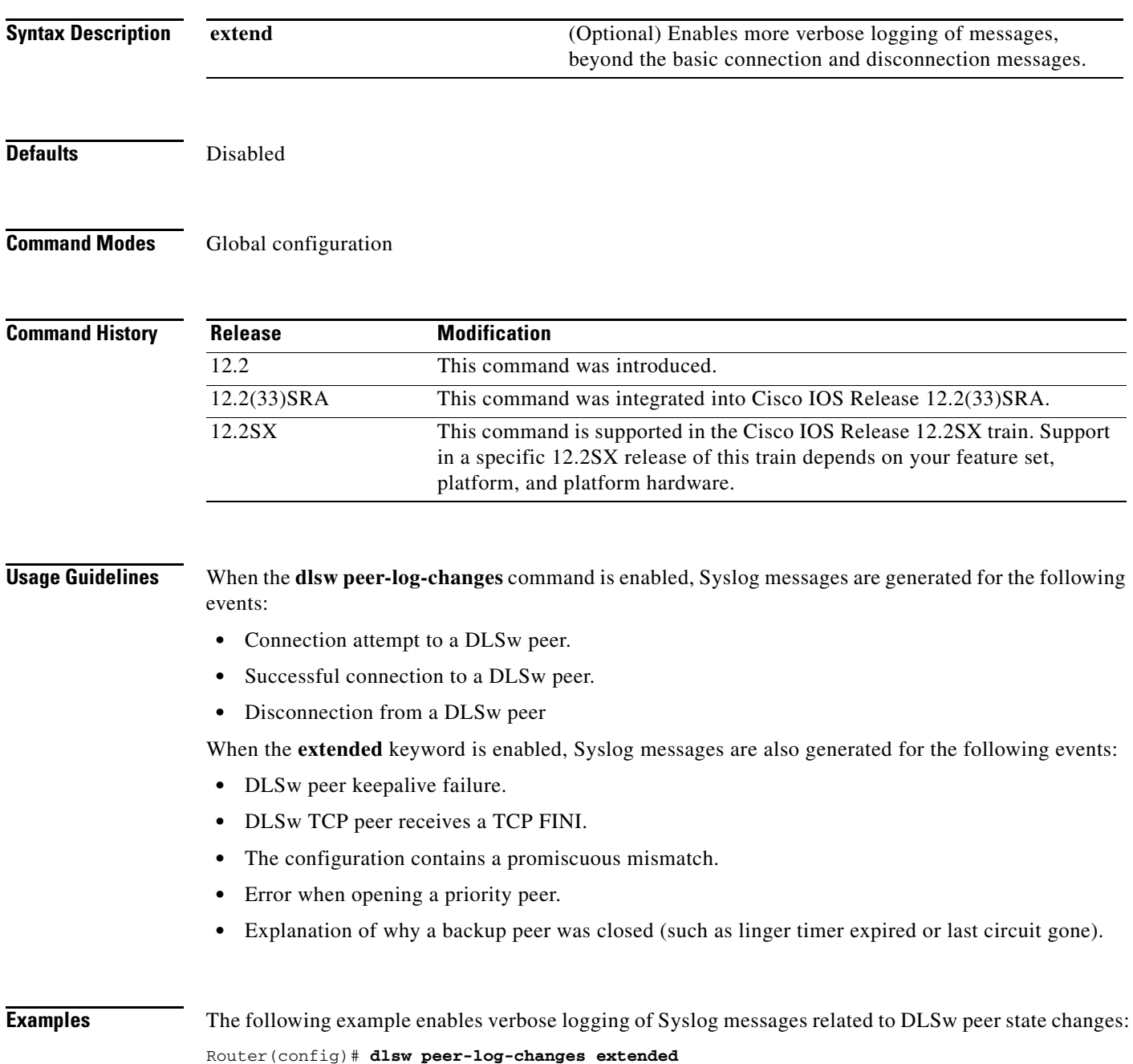

## **dlsw peer-on-demand-defaults**

To configure defaults for peer-on-demand transport, use the **dlsw peer-on-demand-defaults** command in global configuration mode. To disable the previous assignment, use the **no** form of this command.

- **dlsw peer-on-demand-defaults** [**fst**] [**bytes-netbios-out** *bytes-list-name*] [**cost** *cost*] [**dest-mac**  *destination-mac-address*] [**dmac-output-list** *access-list-number*] [**host-netbios-out** *host-list-name*] [**inactivity** *minutes*] [**keepalive** *seconds*] [**lf** size] [**lsap-output-list** *list*] [**port-list** *port-list-number*] [**priority**] [**rsvp** {**global** | *average-bit-rate maximum burst*}] [**tcp-queue-max**]
- **no dlsw peer-on-demand-defaults** [**fst**] [**bytes-netbios-out** *bytes-list-name*] [**cost** *cost*] [**dest-mac**  *destination-mac-address*] [**dmac-output-list** *access-list-number*] [**host-netbios-out** *host-list-name*] [**inactivity** *minutes*] [**keepalive** *seconds*] [**lf** size] [**lsap-output-list** *list*] [**port-list** *port-list-number*] [**priority**] [**rsvp** {**global** | *average-bit-rate maximum burst*}] [**tcp-queue-max**]

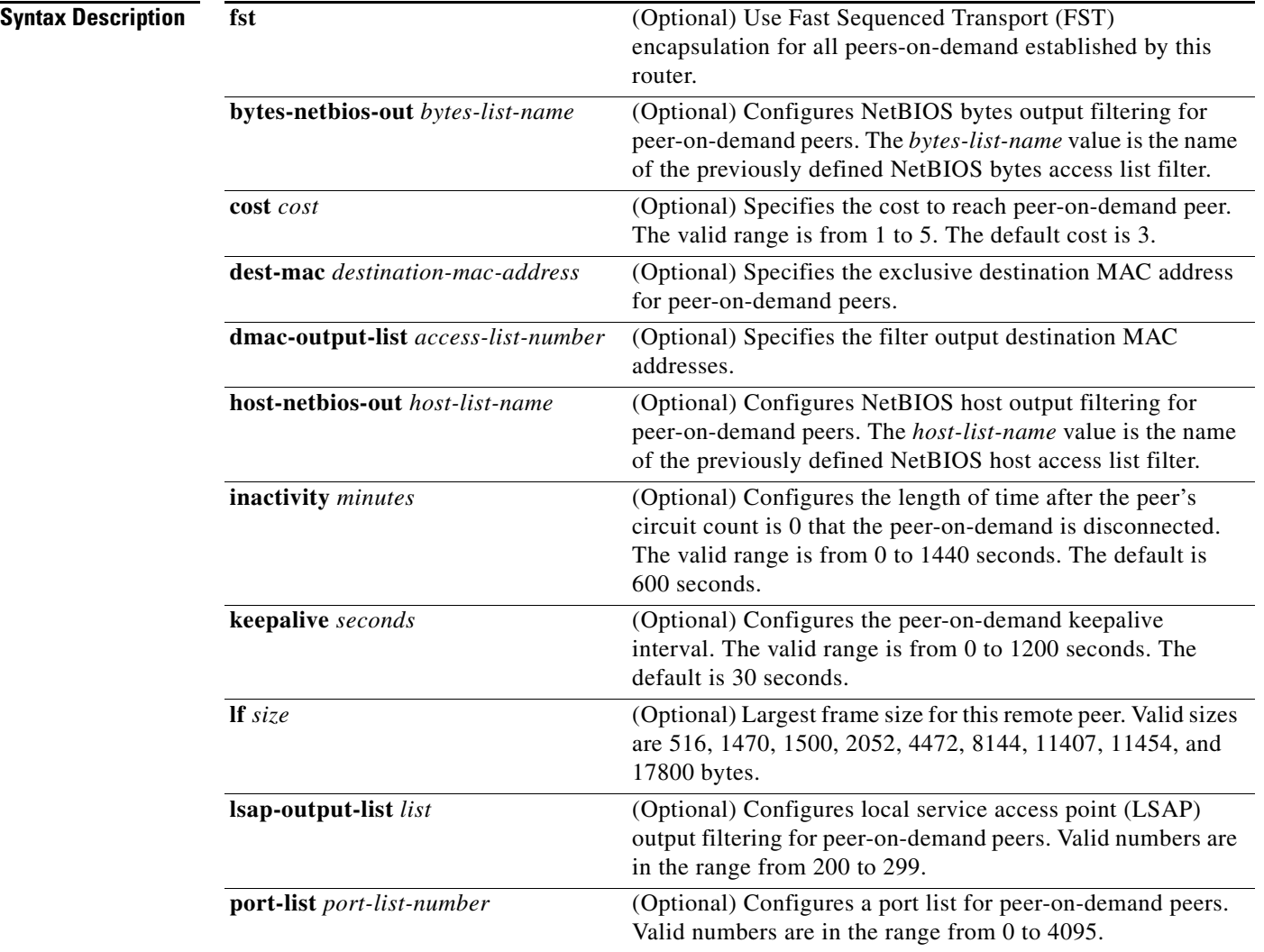

a ka

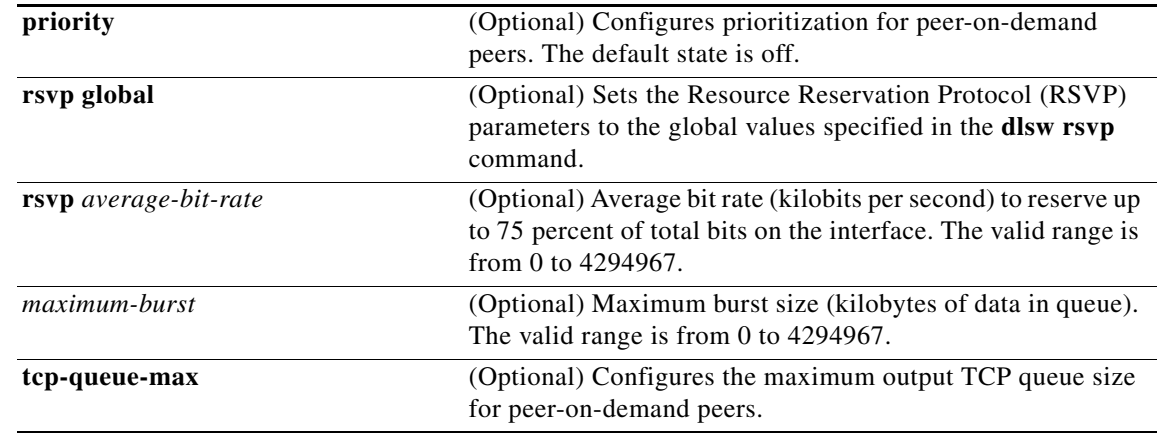

**Defaults** The default peer-on-demand transport is TCP. The default **cost** is 3. The default **inactivity** is 600 seconds. The default **keepalive** is 30 seconds. The default **priority** state is off.

## **Command Modes Global configuration**

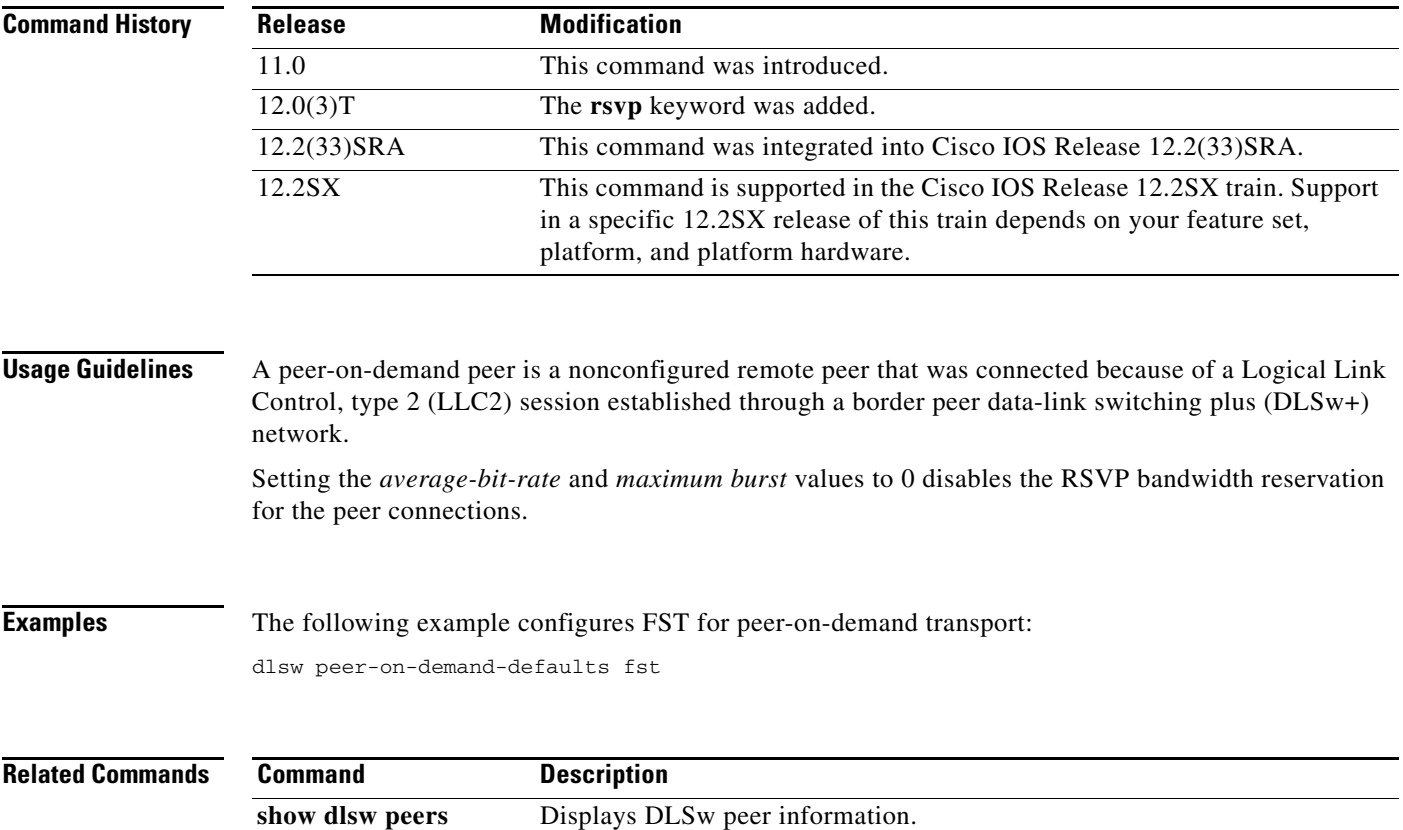

# **dlsw port-list**

To map traffic on a local interface (Token Ring or serial) to remote peers, use the **dlsw port-list** command in global configuration mode. To disable the previous map assignment, use the **no** form of this command.

**dlsw port-list** *list-number type number*

**no dlsw port-list** *list-number type number*

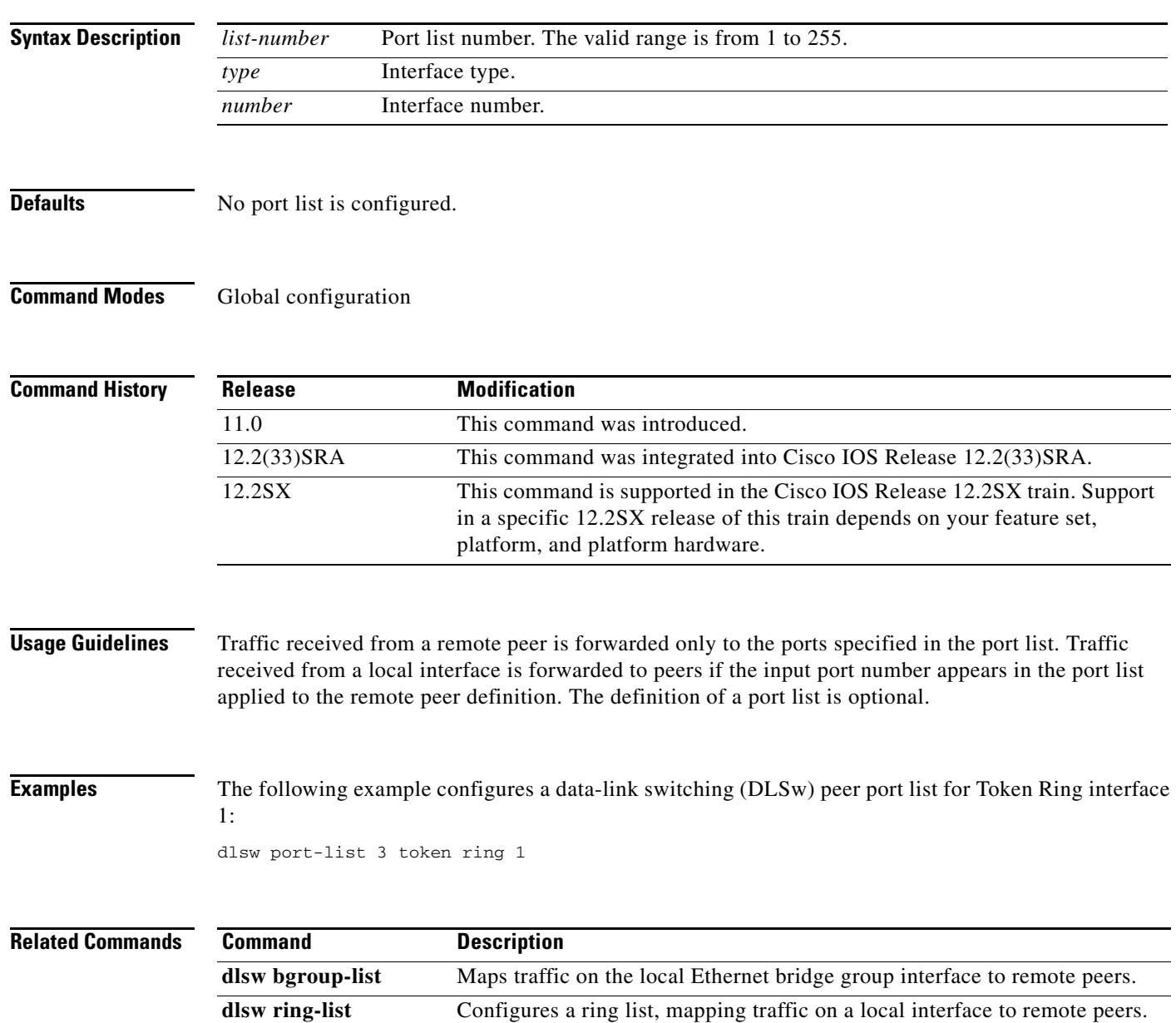
## **dlsw prom-peer-defaults**

To configure defaults for promiscuous transport, use the **dlsw prom-peer-defaults** command in global configuration mode. To disable the previous assignment, use the **no** form of this command.

- **dlsw prom-peer-defaults** [**fst**] [**bytes-netbios-out** *bytes-list-name*] [**cost** *cost*] [**dest-mac** *destination-mac-address*] [**dmac-output-list** *access-list-number*] [**host-netbios-out** *host-list-name*] [**keepalive** *seconds*] [**lf** *size*] [**lsap-output-list** *list*] [**rsvp** {**global** | **learn** | [*average-bit-rate maximum burst*]}] [**tcp-queue-max** *size*]
- **no dlsw prom-peer-defaults** [**fst**] [**bytes-netbios-out** *bytes-list-name*] [**cost** *cost*] [**dest-mac** *destination-mac-address*] [**dmac-output-list** *access-list-number*] [**host-netbios-out** *host-list-name*] [**keepalive** *seconds*] [**lf** *size*] [**lsap-output-list** *list*] [**rsvp** {**global** | **learn** | [*average-bit-rate maximum burst*]}] [**tcp-queue-max** *size*]

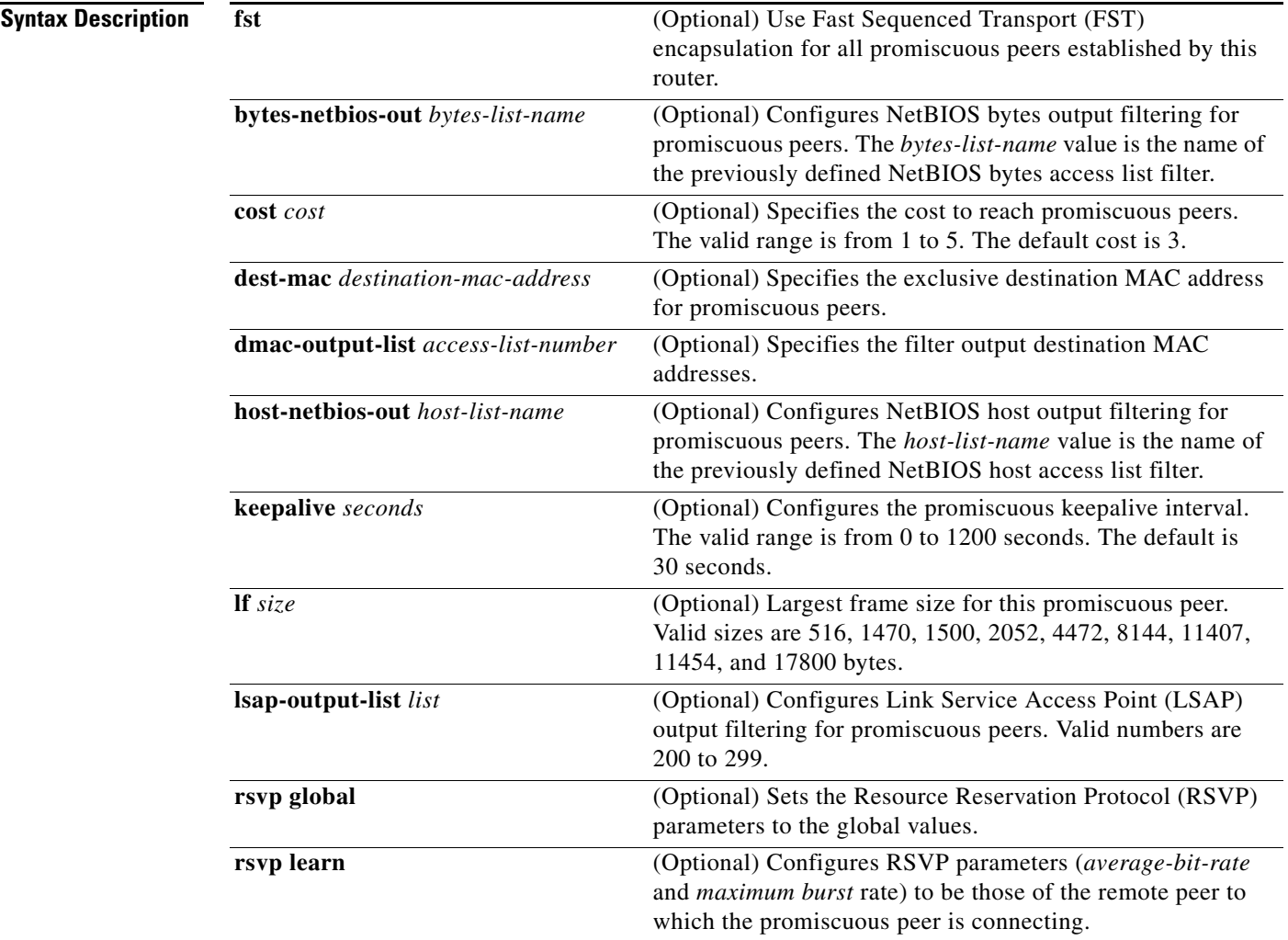

 $\mathbf{r}$ 

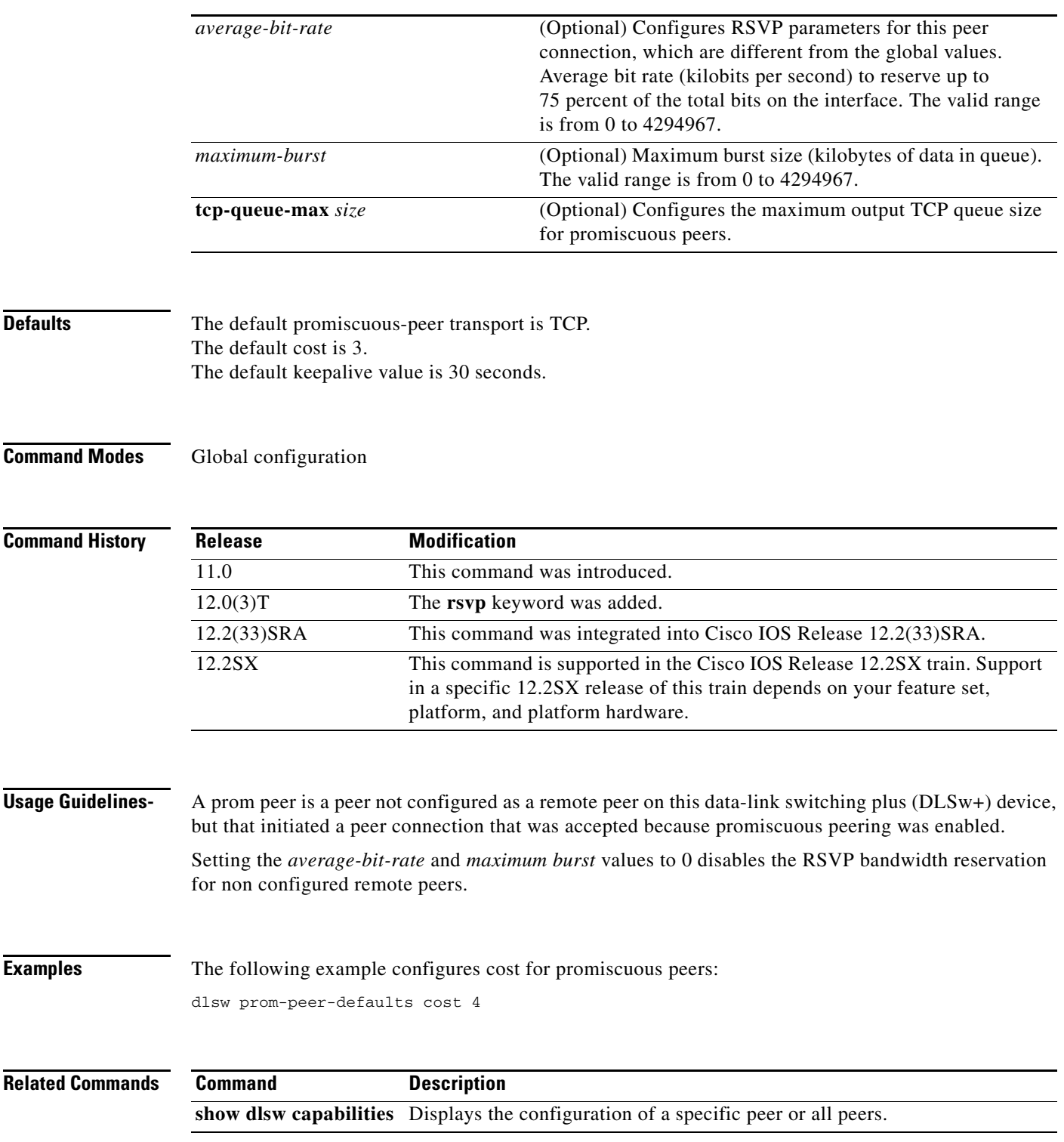

 $\mathbf l$ 

a ka

# **dlsw redundant-rings**

To eliminate caching problems and explorer looping when multiple data-link switching plus (DLSw+) peers are connected to a single Token Ring LAN where the virtual ring numbers configured in those DLSw+ routers are different, use the **dlsw redundant-rings** command in global configuration mode. To disable the previous settings, use the **no** form of this command.

**dlsw redundant-rings [***ring***]**

**no dlsw redundant-rings [***ring***]**

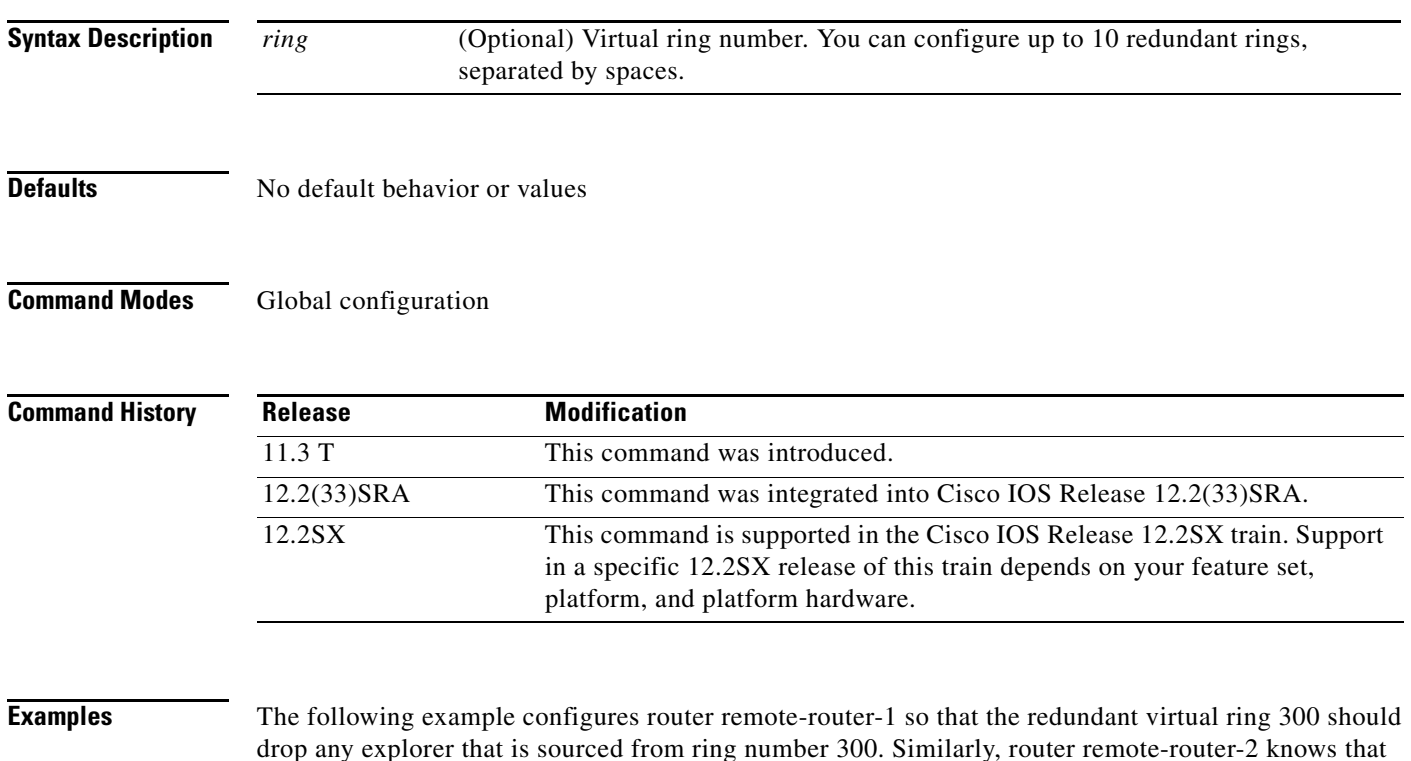

300 is a redundant ring and any explorer sourced from ring 300 should be dropped. remote-router-1# **dlsw redundant-rings 300** remote-router-2# **dlsw redundant-rings 300**

 $\Gamma$ 

### **dlsw remote-peer frame-relay**

To specify the remote peer with which the router will connect, use the **dlsw remote-peer frame-relay**  command in global configuration mode. To disable the previous assignments, use the **no** form of this command.

- **dlsw remote-peer** *list-number* **frame-relay interface serial** *number dlci-number* [**backup-peer** [*ip-address* | **frame-relay interface serial** *number dlci-number* | **interface** *name* | **circuit-inactivity** *minutes*]] [**bytes-netbios-out** *bytes-list-name*] [**circuit-weight** *weight*] [**cost** *cost*] [**dest-mac** *mac-address*] [**dmac-output-list** *access-list-number*] [**host-netbios-out** *host-list-name*] [**keepalive** *seconds*] [**lf** *size*] [**linger** *minutes*] [**lsap-output-list** *list*] [**passive**] **pass-thru**
- **no dlsw remote-peer** *list-number* **frame-relay interface serial** *number dlci-number* [**backup-peer** [*ip-address* | **frame-relay interface serial** *number dlci-number* | **interface** *name* | *circuit-inactivity minutes*]] [**bytes-netbios-out** *bytes-list-name*] [**circuit-weight** *weight*] [**cost** *cost*] [**dest-mac** *mac-address*] [**dmac-output-list** *access-list-number*] [**host-netbios-out** *host-list-name*] [**keepalive** *seconds*] [**lf** *size*] [**linger** *minutes*] [**lsap-output-list** *list*] [**passive**] **pass-thru**

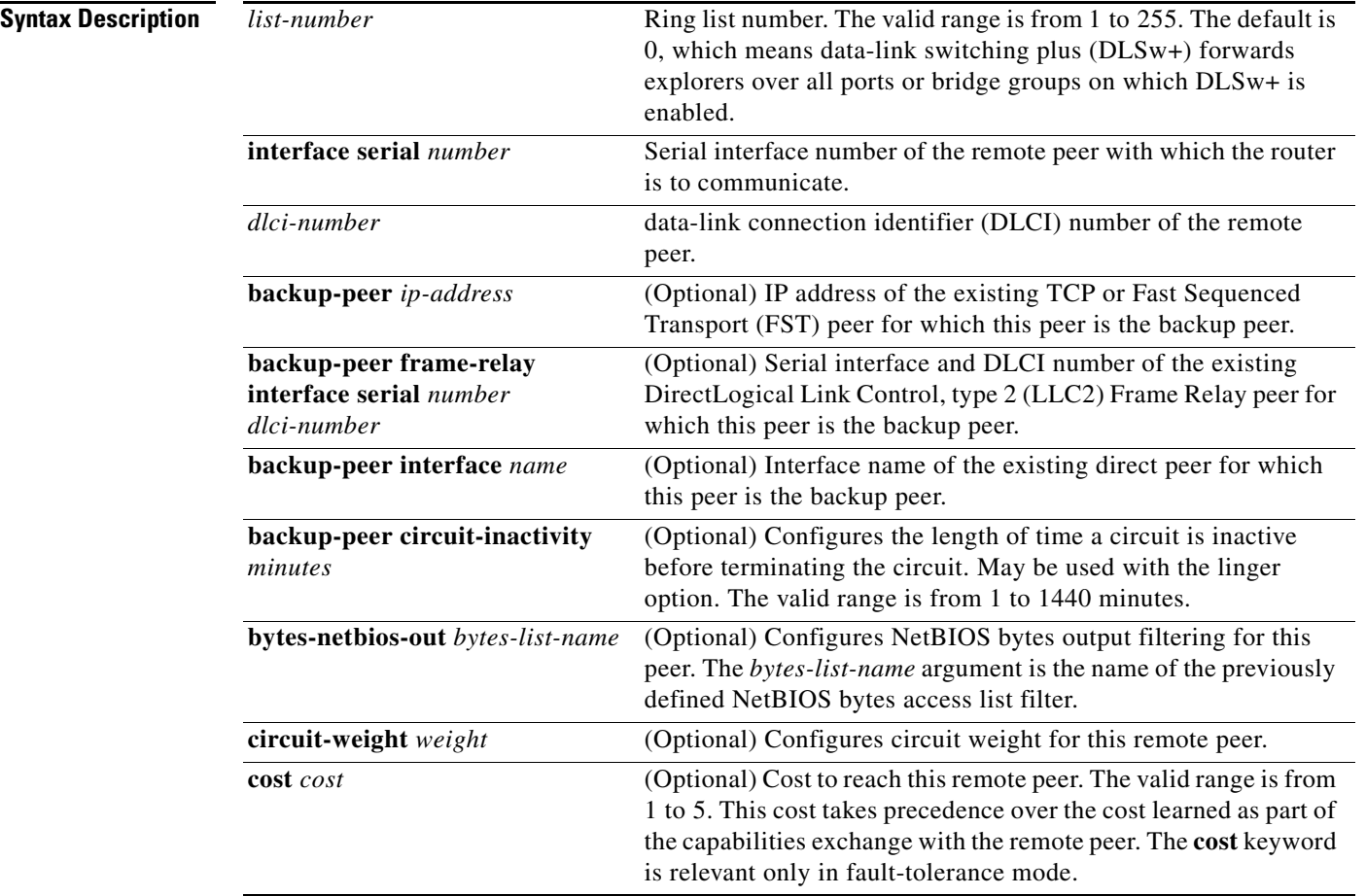

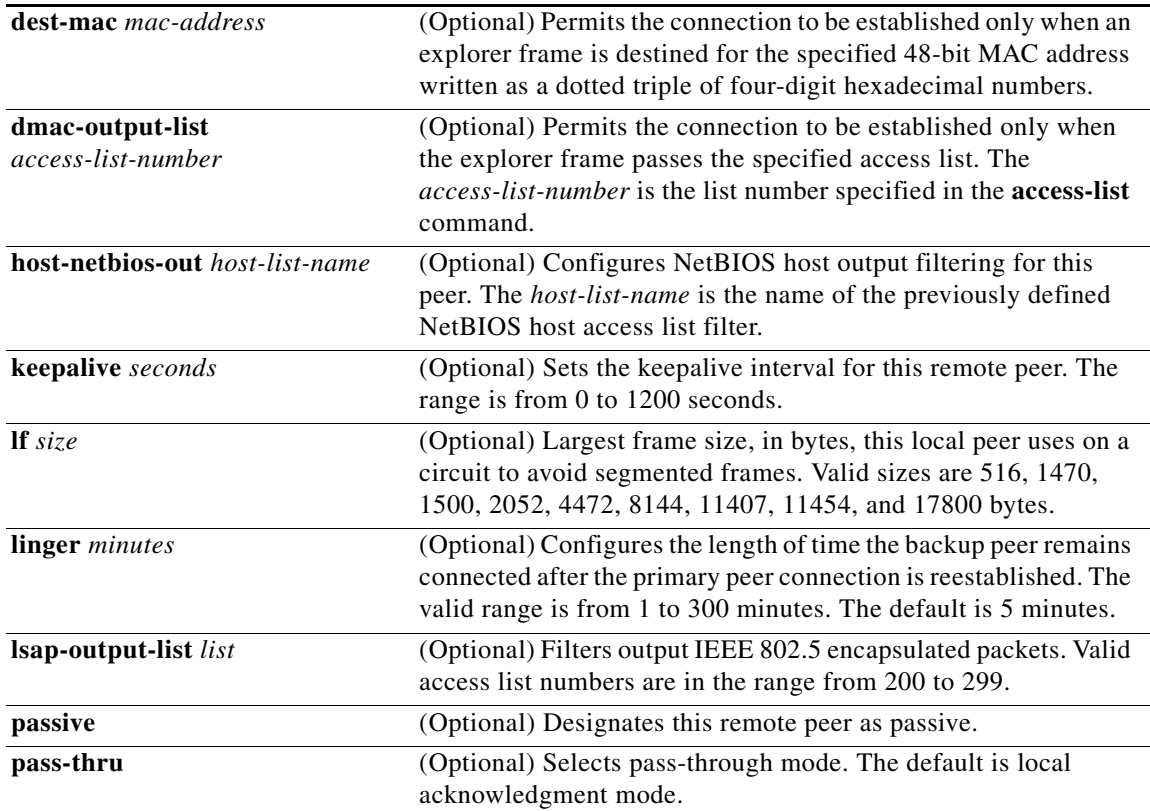

**Defaults** No remote peers are specified. The **linger** default is 5 minutes. The **pass-thru** default is local acknowledgment mode.

### **Command Modes Global configuration**

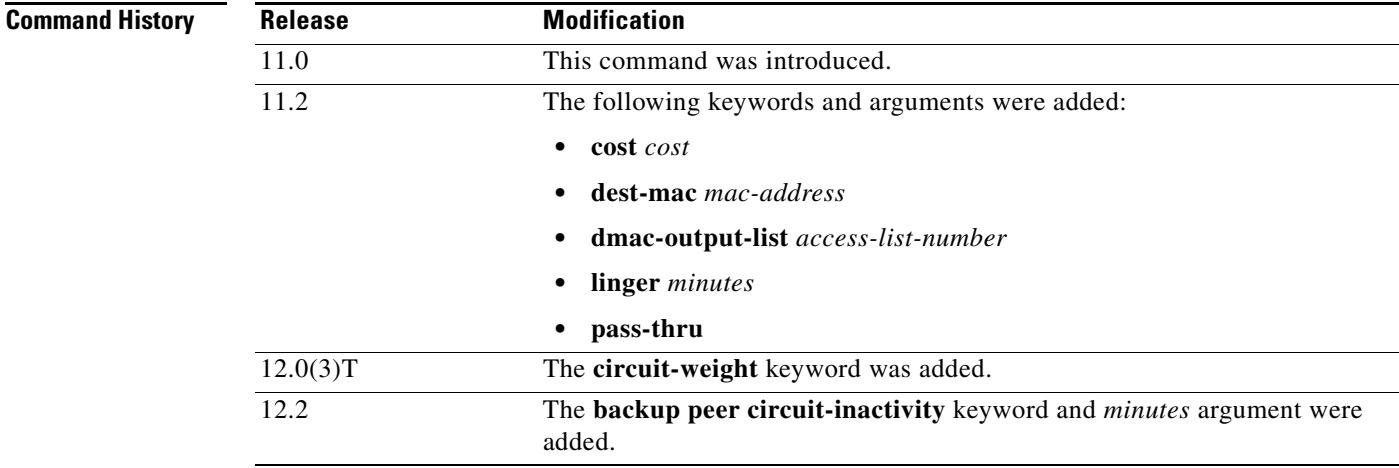

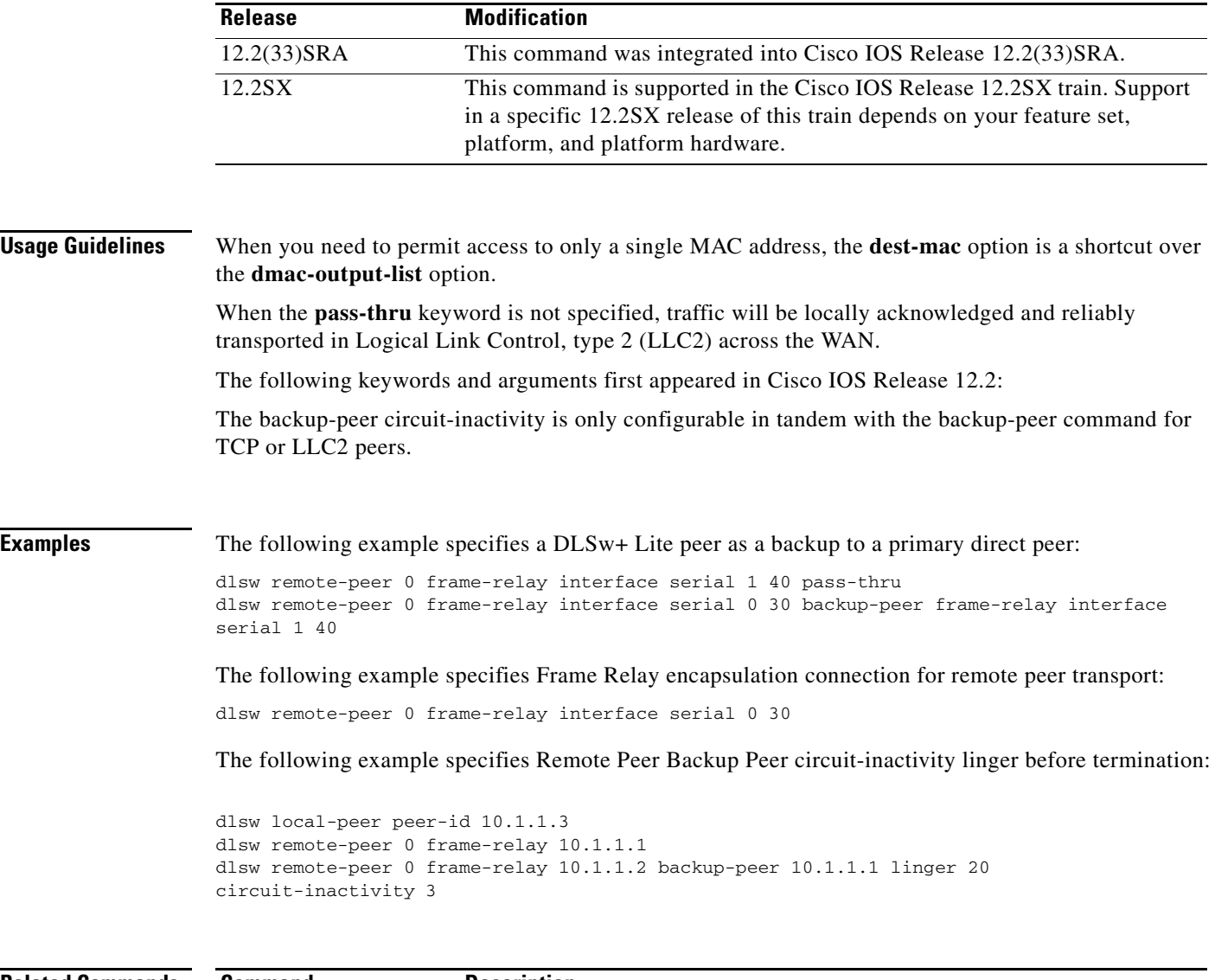

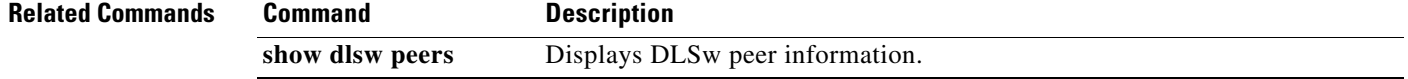

 $\mathbf l$ 

### **dlsw remote-peer fst**

To specify a Fast Sequenced Transport (FST) encapsulation connection for remote peer transport, use the **dlsw remote-peer fst** command in global configuration mode. To disable the previous FST assignments, use the **no** form of this command.

- **dlsw remote-peer** *list-number* **fst** *ip-address* [**backup-peer** [*ip-address* | **frame-relay interface serial** *number dlci-number |* **interface** *name*]] [**bytes-netbios-out** *bytes-list-name*] [**circuit-weight** *weight*] [**cost** *cost*] [**dest-mac** *mac-address*] [**dmac-output-list** *access-list-number*] [**host-netbios-out** *host-list-name*] [**keepalive** *seconds*] [**lf** *size*] [**linger** *minutes*] [**lsap-output-list** *list*] [**passive**]
- **no dlsw remote-peer** *list-number* **fst** *ip-address* [**backup-peer** [*ip-address* | **frame-relay interface serial** *number dlci-number* | **interface** *name*]] [**bytes-netbios-out** *bytes-list-name*] [**circuit-weight** *weight*] [**cost** *cost*] [**dest-mac** *mac-address*] [**dmac-output-list** *access-list-number*] [**host-netbios-out** *host-list-name*] [**keepalive** *seconds*] [**lf** *size*] [**linger** *minutes*] [**lsap-output-list** *list*] [**passive**]

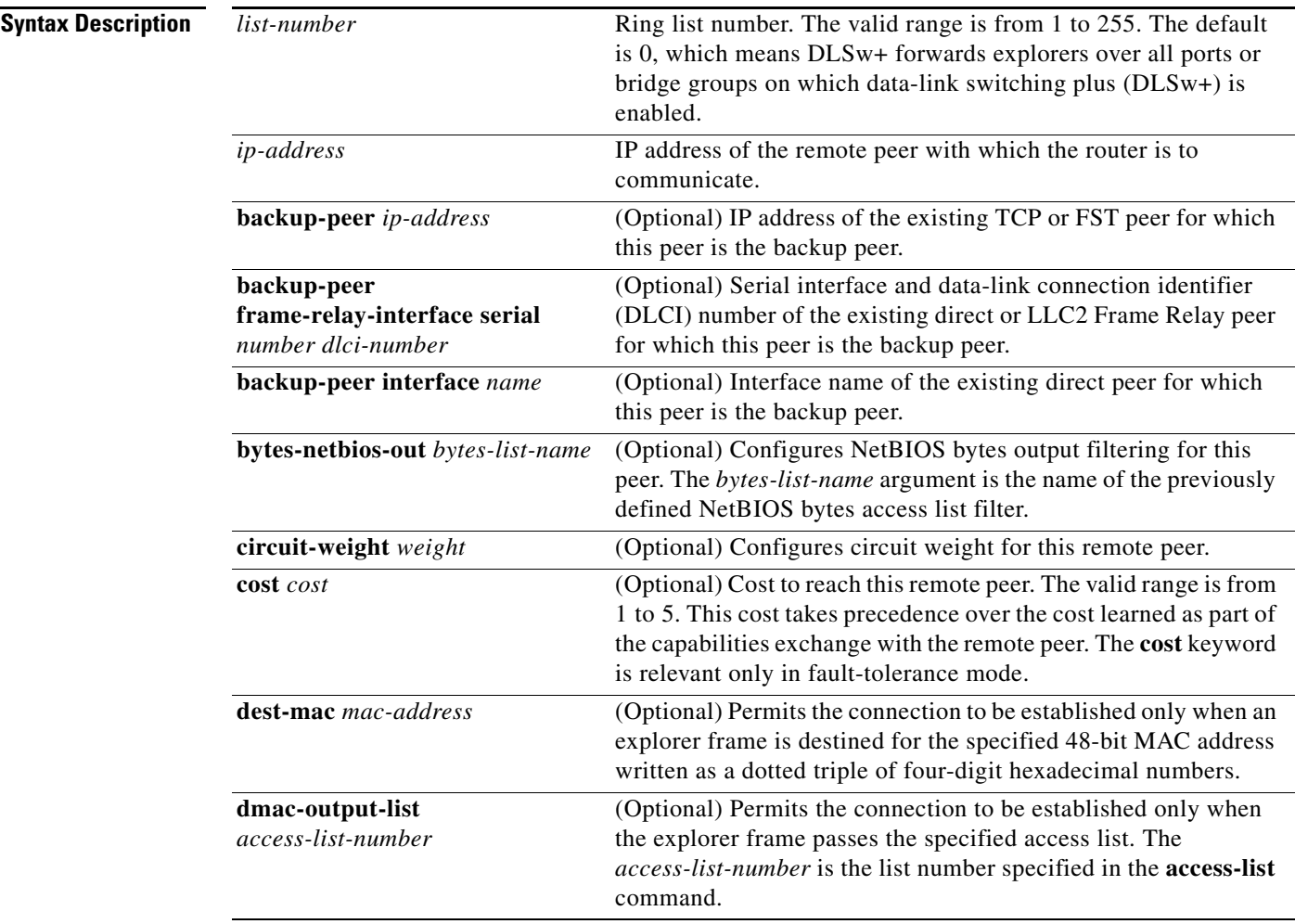

 $\mathbf{r}$ 

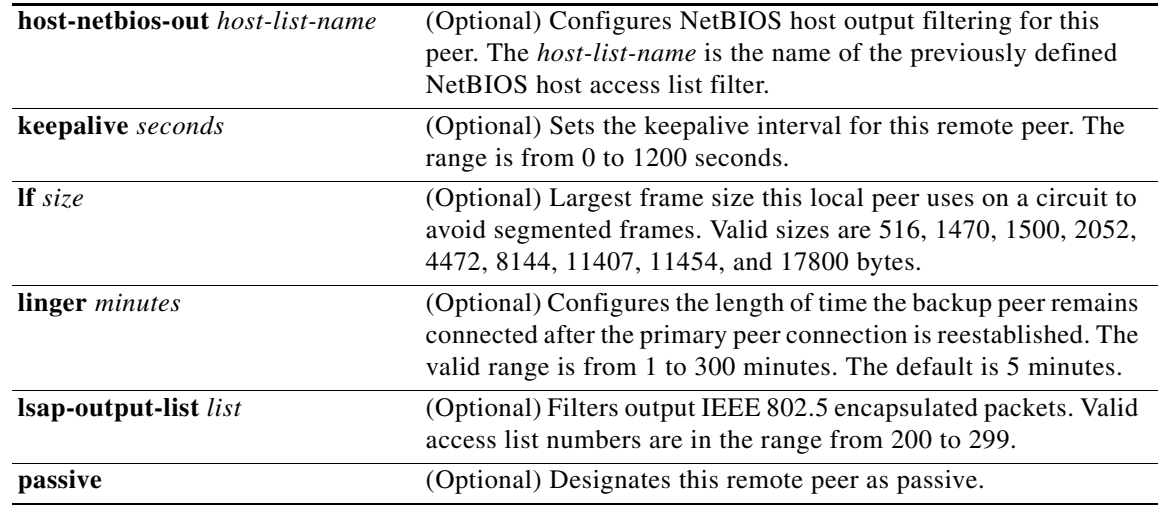

**Defaults** No FST encapsulation connection is specified.

The **linger** default is 5 minutes.

#### **Command Modes Global configuration**

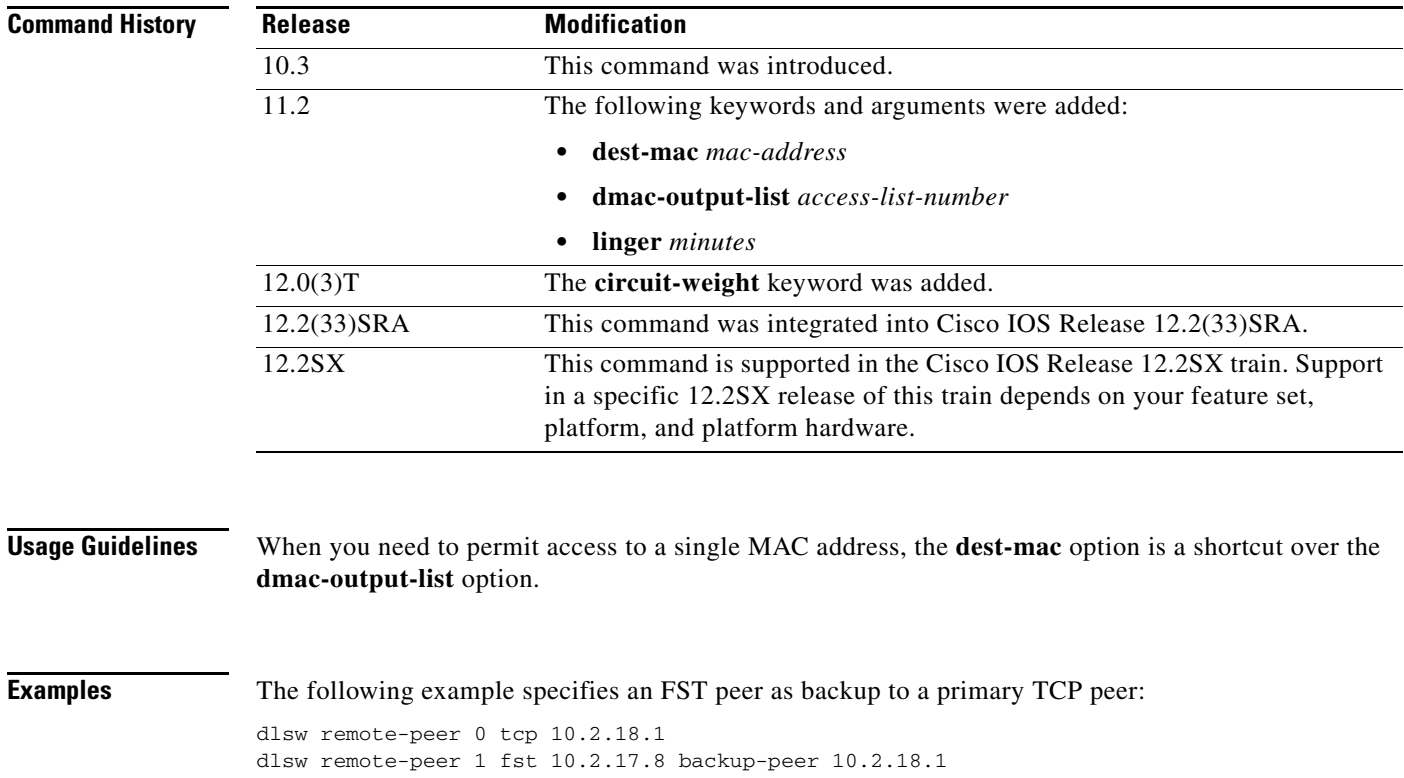

٠

The following example specifies an FST encapsulation connection for remote peer transport:

dlsw remote-peer 1 fst 10.2.17.8

The following example specifies Remote Peer Backup Peer circuit inactivity and lingering before termination:

```
dlsw local-peer peer-id 10.1.1.3
dlsw remote-peer 0 tcp 10.1.1.1
dlsw remote-peer 0 tcp 10.1.1.2 backup-peer 10.1.1.1 linger 20
circuit-inactivity 3
```
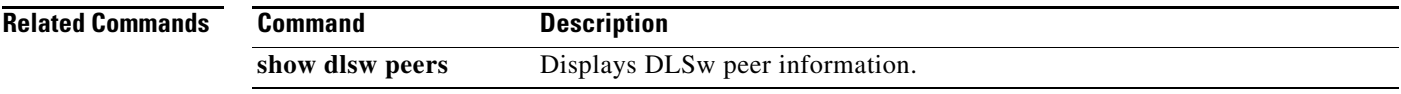

 $\Gamma$ 

### **dlsw remote-peer interface**

To specify a point-to-point direct encapsulation connection, use the **dlsw remote-peer interface** command in global configuration mode. To disable previous interface assignments, use the **no** form of this command.

- **dlsw remote-peer** *list-number* **interface serial** *number* [**backup-peer** [*ip-address* | **frame-relay interface serial** *number dlci-number* | **interface** *name* | **circuit-inactivity** *minutes*]] [**bytes-netbios-out** *bytes-list-name*] [**circuit-weight** *weight*] [**cost** *cost*] [**dest-mac** *mac-address*] [**dmac-output-list** *access-list-number*] [**host-netbios-out** *host-list-name*] [**keepalive** *seconds*] [**lf** *size*] [**linger** *minutes*] [**lsap-output-list** *list*] [**passive**] [**pass-thru**]
- **no dlsw remote-peer** *list-number* **interface serial** *number* [**backup-peer** [*ip-address* | **frame-relay interface serial** *number dlci-number* | **interface** *name* | *circuit-inactivity minutes*]] [**bytes-netbios-out** *bytes-list-name*] [**circuit-weight** *weight*] [**cost** *cost*] [**dest-mac** *mac-address*] [**dmac-output-list** *access-list-number*] [**host-netbios-out** *host-list-name*] [**keepalive** *seconds*] [**lf** *size*] [**linger** *minutes*] [**lsap-output-list** *list*] [**passive**] [**pass-thru**]

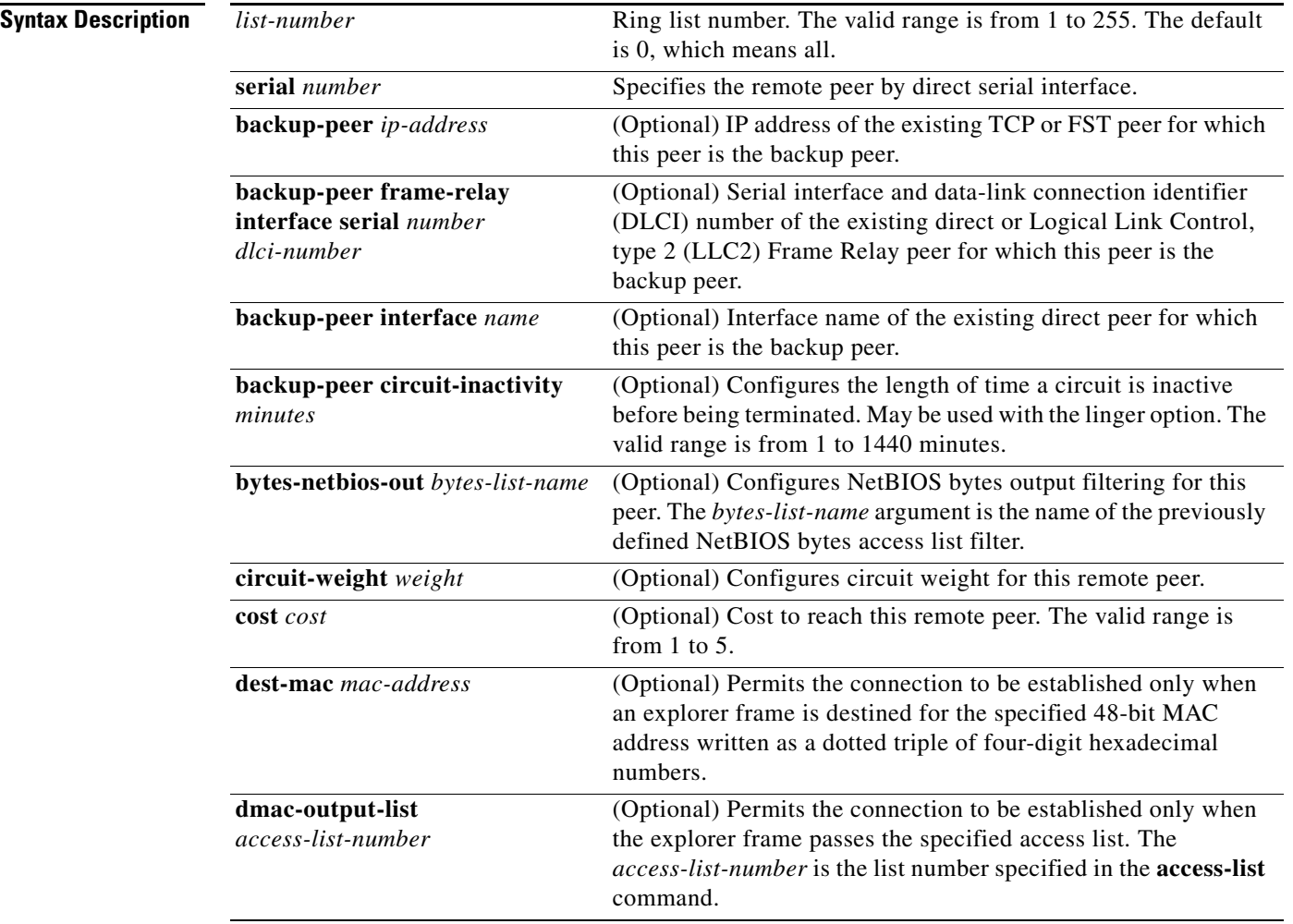

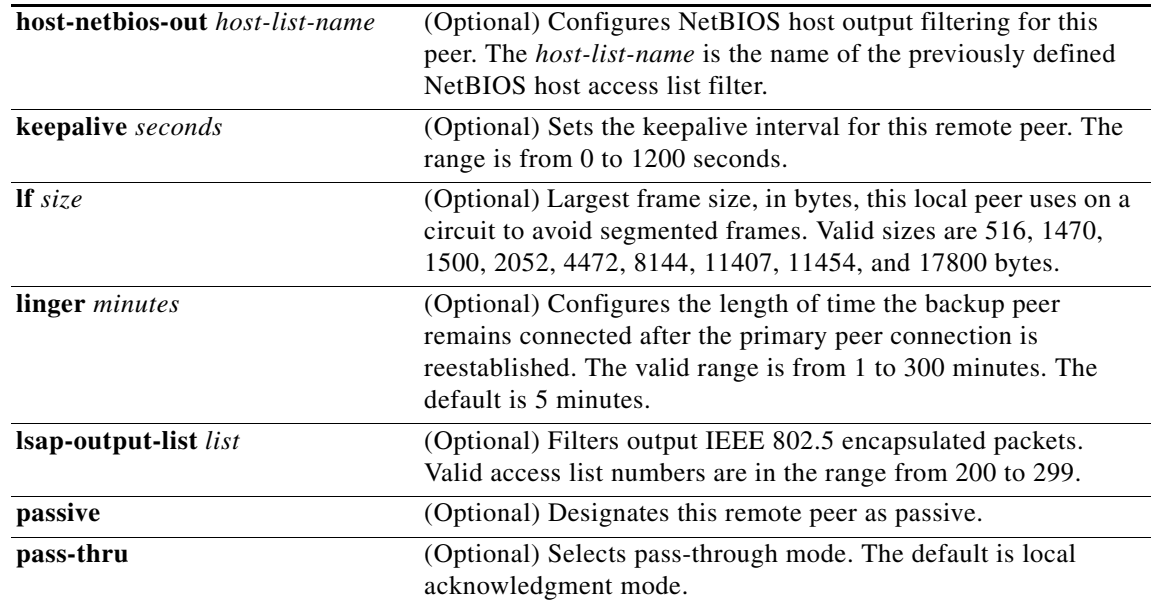

**Defaults** No point-to-point direct encapsulation connection is specified. The **linger** default is 5 minutes. The **pass-thru** default is local acknowledgment mode.

#### **Command Modes Global configuration**

**Command History**

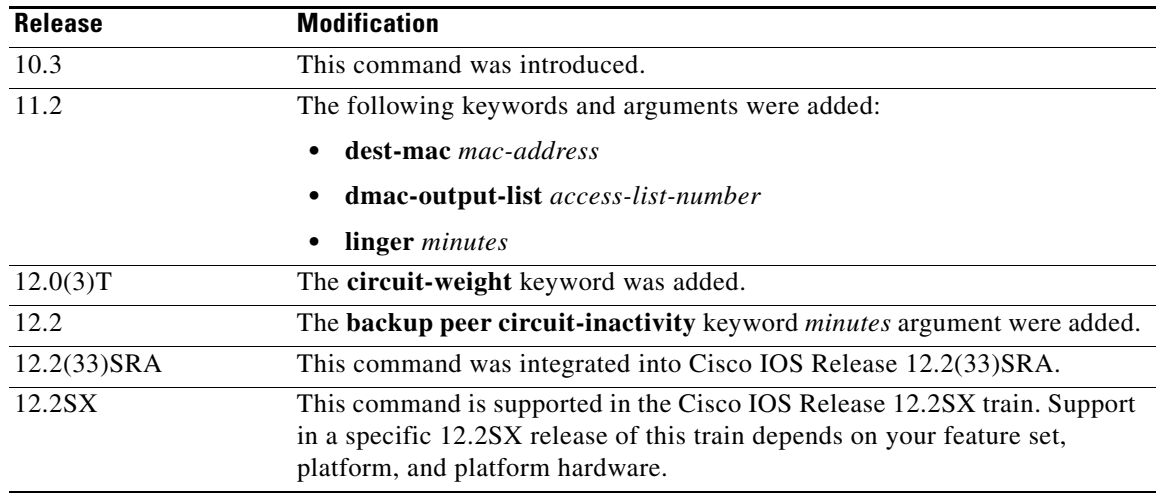

**Usage Guidelines** The **cost** keyword specified in a remote peer statement takes precedence over the cost learned as part of the capabilities exchange with the remote peer. The **cost** keyword is relevant only in fault-tolerance mode.

When you need to permit access to a single MAC address only, the **dest-mac** option is a shortcut over the **dmac-output-list** option.

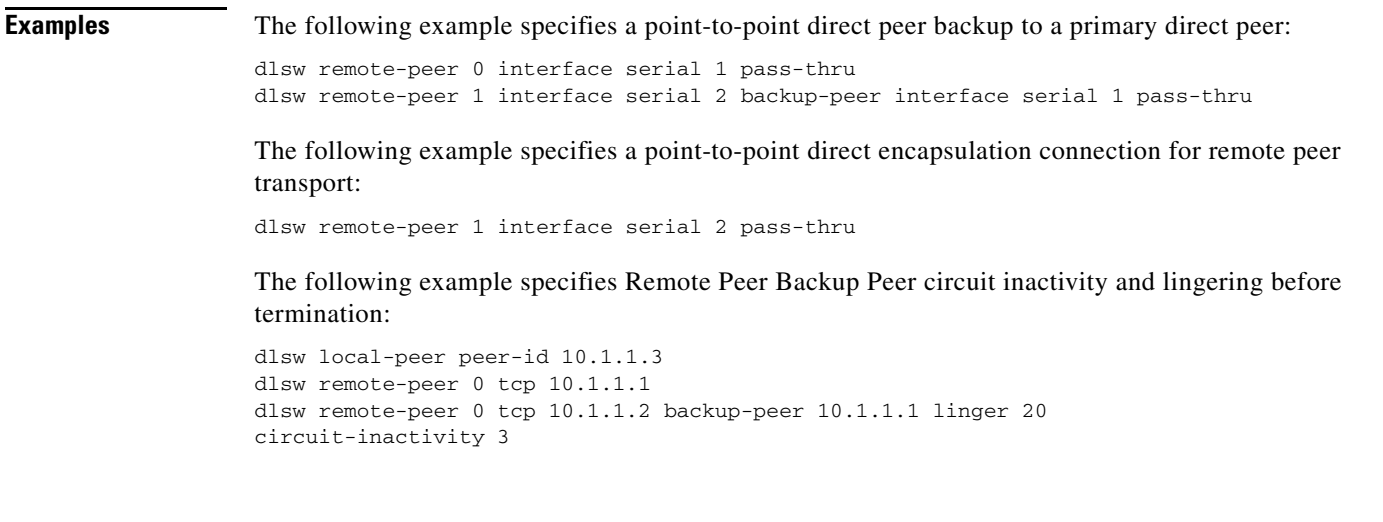

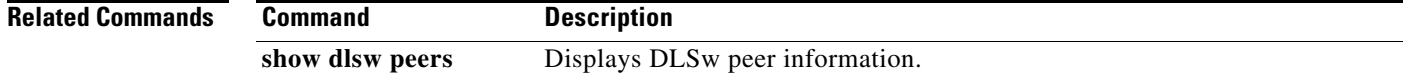

### **dlsw remote-peer tcp**

To identify the IP address of a peer with which to exchange traffic using TCP, use the **dlsw remote-peer tcp** command in global configuration mode. To remove a remote peer, use the **no** form of this command.

- **dlsw remote-peer** *list-number* **tcp** *ip-address* [**backup-peer** [*ip-address* | **frame-relay interface serial** *number dlci-number* | **interface** *name* | **circuit-inactivity** *minutes*]] [**bytes-netbios-out**  *bytes-list-name*] [**cluster** *cluster-id*] [**circuit-weight** *value*] [**cost** *cost*] [**dest-mac** *mac-address*] **dmac-output-list** *access-list-number*] [**dynamic**] [**host-netbios-out** *host-list-name*] [**inactivity** *minutes*] [**dynamic**] [**keepalive** *seconds*] [**lf** *size*] [**linger** *minutes*] [**lsap-output-list** *list*] [**no-llc** *minutes*] [**passive**] [**priority**] [**rif-passthru** *virtual-ring-number*] [**rsvp** {**global** | *average-bit-rate maximum burst*}] [**tcp-queue-max** *size*] [**timeout** *seconds*]
- **no dlsw remote-peer** *list-number* **tcp** *ip-address* [**backup-peer** [*ip-address* | **frame-relay interface serial** *number dlci-number* | **interface** *name* | **circuit-inactivity** *minutes*]] [**bytes-netbios-out**  *bytes-list-name*] [**cluster** *cluster-id*] [**circuit-weight** *value*] [**cost** *cost*] [**dest-mac** *mac-address*] [**dmac-output-list** *access-list-number*] [**dynamic**] [**host-netbios-out** *host-list-name*] [**inactivity** *minutes*] [**dynamic**] [**keepalive** *seconds*] [**lf** *size*] [**linger** *minutes*] **lsap-output-list** *list*] [**no-llc** *minutes*] [**passive**] [**priority**] [**rif-passthru** *virtual-ring-number*] [**rsvp** {**global** | *average-bit-rate maximum burst*}] [**tcp-queue-max** *size*] [**timeout** *seconds*]

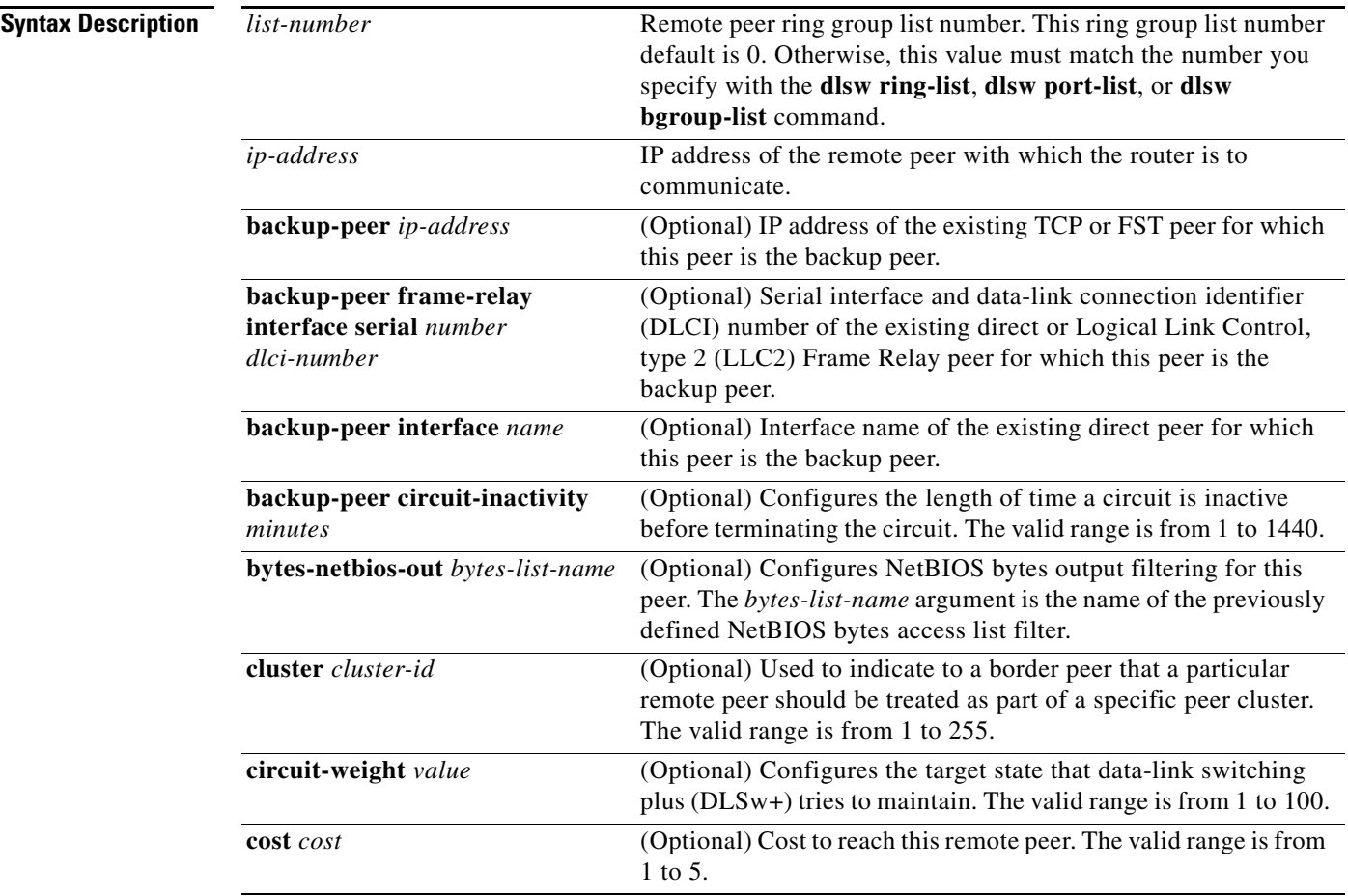

 $\mathbf{r}$ 

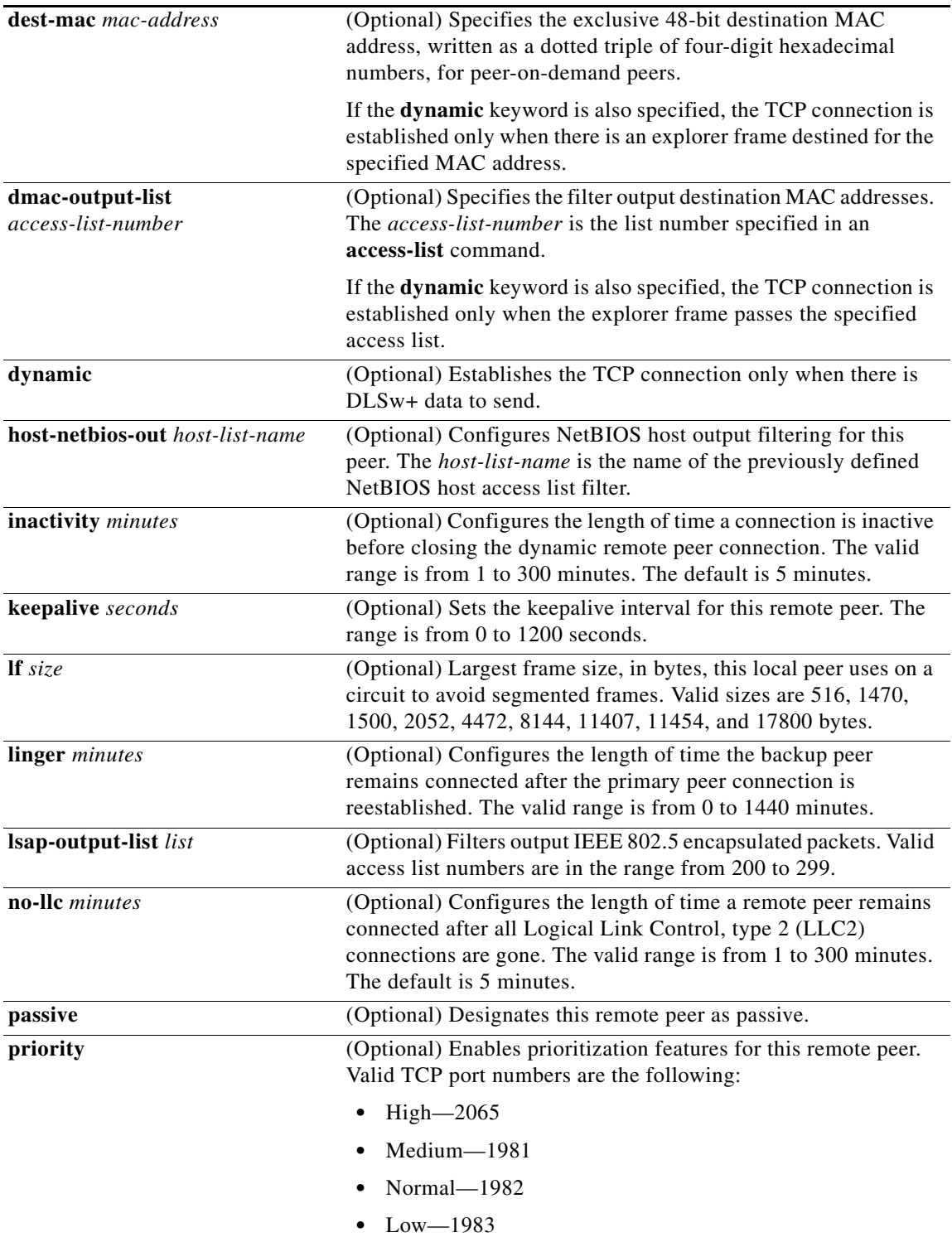

 $\mathbf l$ 

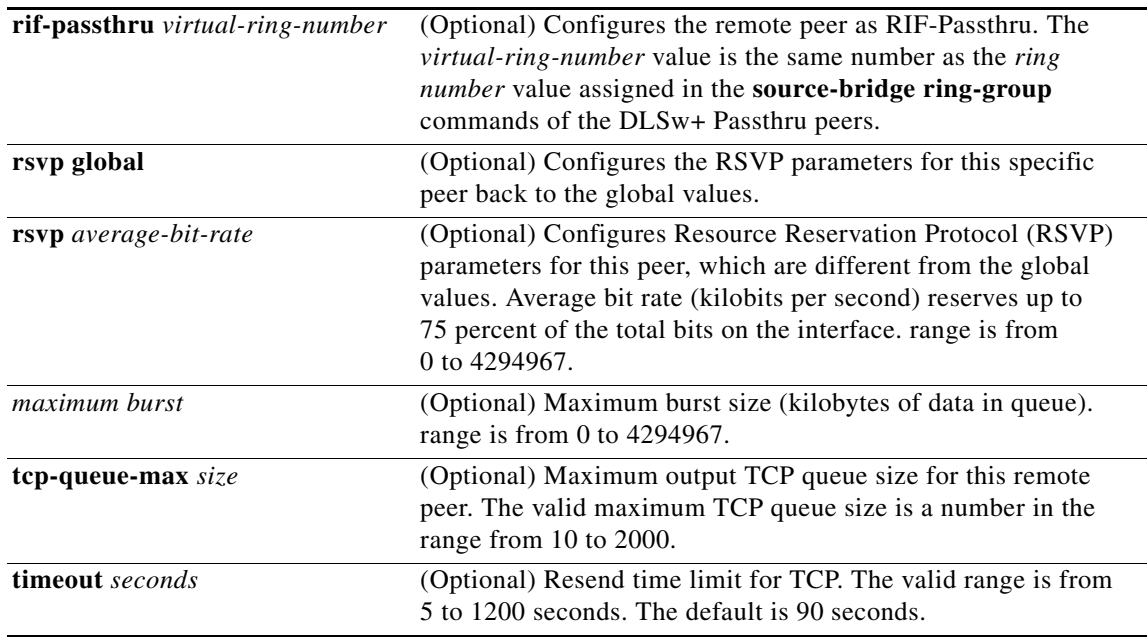

#### **Defaults** No peer IP address is identified.

The **dynamic** option is not on by default. If the dynamic option is added without either the **inactivity** or **no-llc** argument specified, the default is to terminate the TCP connection to the remote peer after 5 minutes of no active LLC2 connection.

The **inactivity** default is 5 minutes.

The **no-llc** default is 5 minutes.

The **timeout** default is 90 seconds.

#### **Command Modes Global configuration**

**Command History Release Modification** 10.3 This command was introduced. 11.1 The following keywords and arguments were added: **• dynamic • inactivity** *minutes* **• linger** *minutes* **• no-llc** *minutes*  **• timeout** *seconds* 12.2(33)SRA This command was integrated into Cisco IOS Release 12.2(33)SRA.

 $\overline{\phantom{a}}$ 

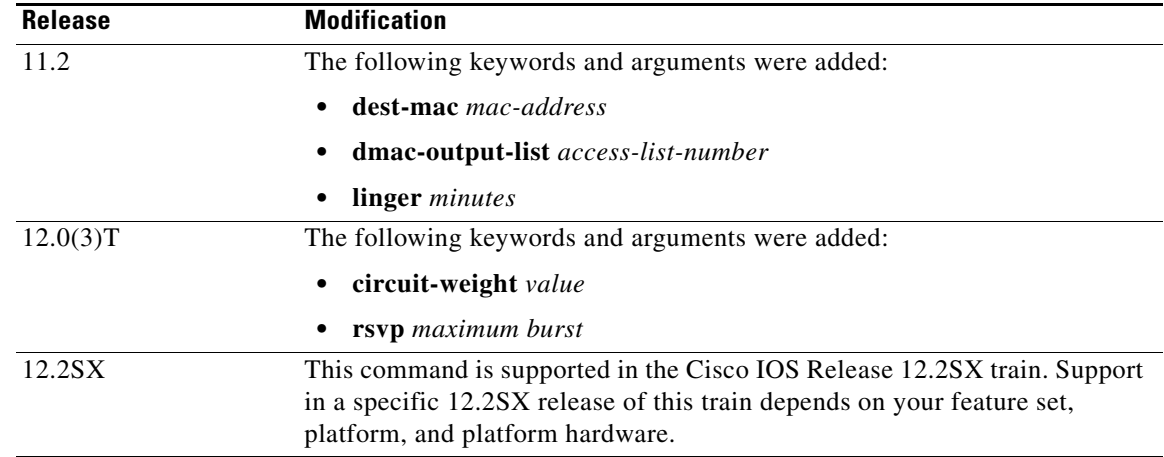

**Usage Guidelines** Systems Network Architecture (SNA) dial-on-demand routing (DDR) technology allows switched links to be closed during idle periods. To enable this feature, set the **keepalive** keyword *seconds* argument to 0 and configure the **timeout** keyword *seconds* argument. When the **dynamic** keyword is configured, the **keepalive** keyword *seconds* argument is automatically set to 0.

> To enhance DDR cost savings, you can configure the TCP connection to a remote peer to be dynamically established (that is, established only when there is DLSw data to send). You can further configure the TCP connection to terminate after a specified period of idle time on the peer or after a specified period of no active LLC sessions on the peer.

You cannot use both **no-llc** and **inactivity** in a command specifying a dynamic peer.

When you need to permit access to a single MAC address, the **dest-mac** keyword *mac-address* argument is a shortcut over the **dmac-output-list** keyword *access-list-number* argument.

Use the **linger** keyword *minutes* argument to specify that a backup peer will remain connected for a specified period of time after the primary connection is reestablished. Setting the **linger** keyword *minutes* argument to 0 causes sessions connected to the backup peer to drop immediately when the primary peer recovers. If the **linger** keyword is omitted, all sessions connected to the backup peer remain active until they terminate on their own.

When the **priority** keyword on the **dlsw remote-peer** command is configured, DLSw+ automatically activates four TCP ports to that remote peer (ports 2065, 1981, 1982 and 1983) and assigns traffic to specific ports. Furthermore, if Advanced Peer-to-Peer Networking (APPN) is running with DLSw+ and you specify the **priority** keyword option on the **dlsw remote-peer** command, then the SNA type of service (ToS) will map APPN class of service (COS) to TCP ToS and will preserve the APPN COS characteristics throughout the network.

The **rif passthru** keyword works only on Token Ring LANs via source-route bridging (SRB). Other LAN types, such as Synchronous Data Link Control (SDLC) and Qualified Logical Link Control (QLLC), are not supported. The RIF Passthru feature is supported with TCP encapsulation and it disables local acknowledgment.

The following features are not supported with the DLSw+ RIF Passthru feature:

- **•** Border peers
- **•** Peer-on-demand peers
- **•** Dynamic peers
- **•** Backup peers

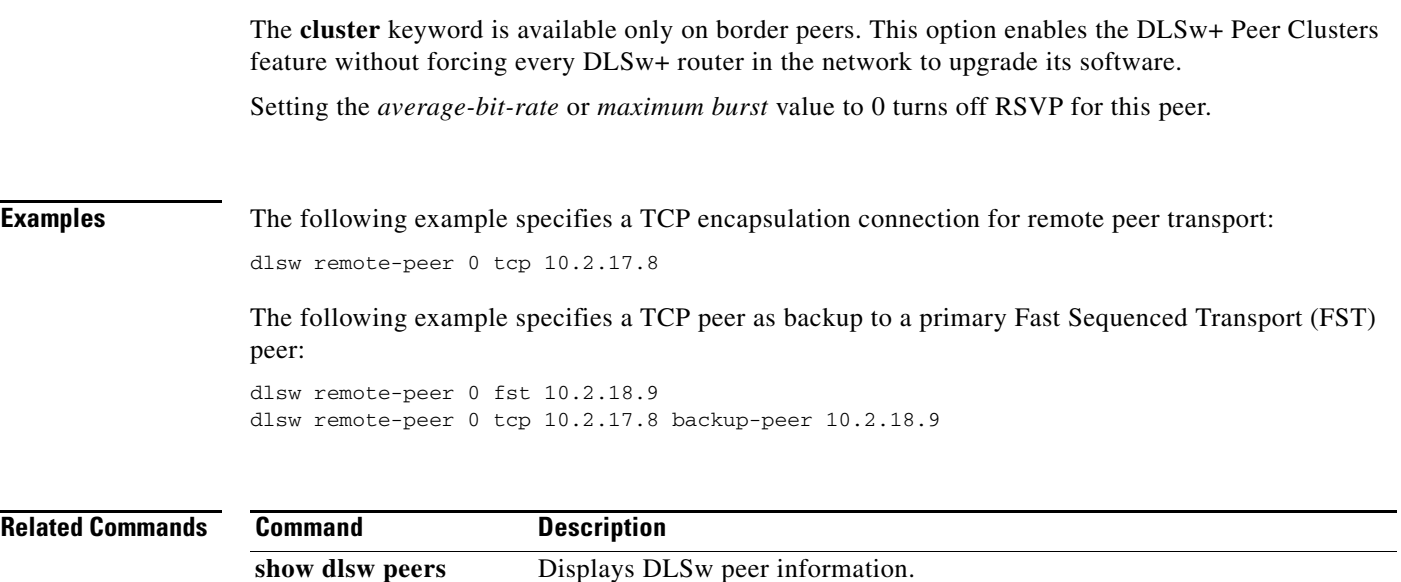

 $\mathcal{L}_{\mathcal{A}}$ 

**The Contract of the Contract of the Contract of the Contract of the Contract of the Contract of the Contract o** 

# **dlsw ring-list**

To configure a ring list, mapping traffic on a local interface to remote peers, use the **dlsw ring-list**  command in global configuration mode. To cancel the definition, use the **no** form of this command.

**dlsw ring-list** *list-number* **rings** *ring-number*

**no dlsw ring-list** *list-number* **rings** *ring-number*

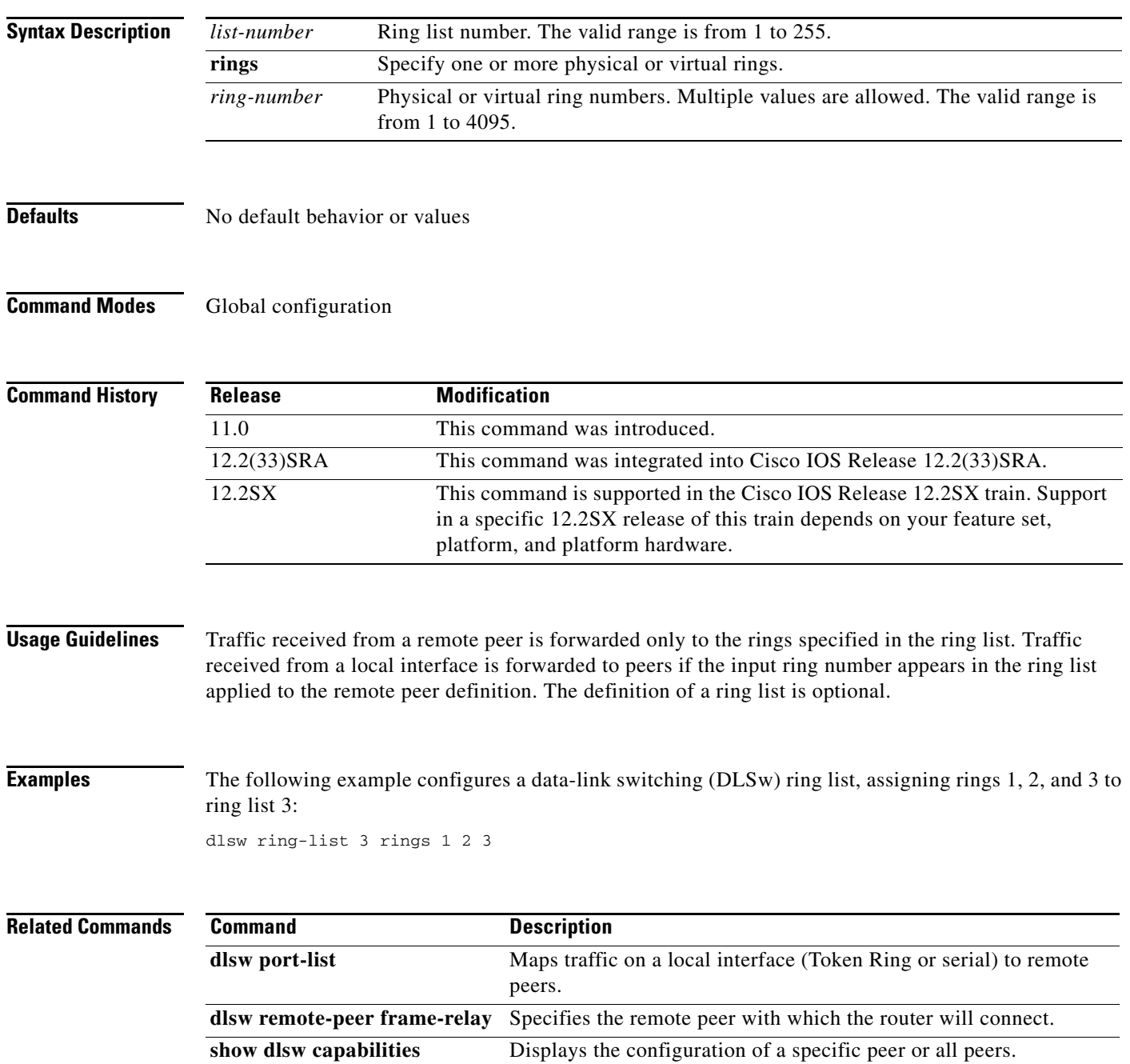

a ka

# **dlsw rsvp**

To enable the data-link switching plus (DLSw+) RSVP Bandwidth Reservation feature on the local peer, use the **dlsw rsvp** command in global configuration mode. To disable the DLSw+ RSVP Bandwidth Reservation feature for all peers in the router, use the **no** form of this command.

**dlsw rsvp** {**default |** *average-bit-rate maximum-burst*]}

**no dlsw rsvp** {**default |** *average-bit-rate maximum-burst*}

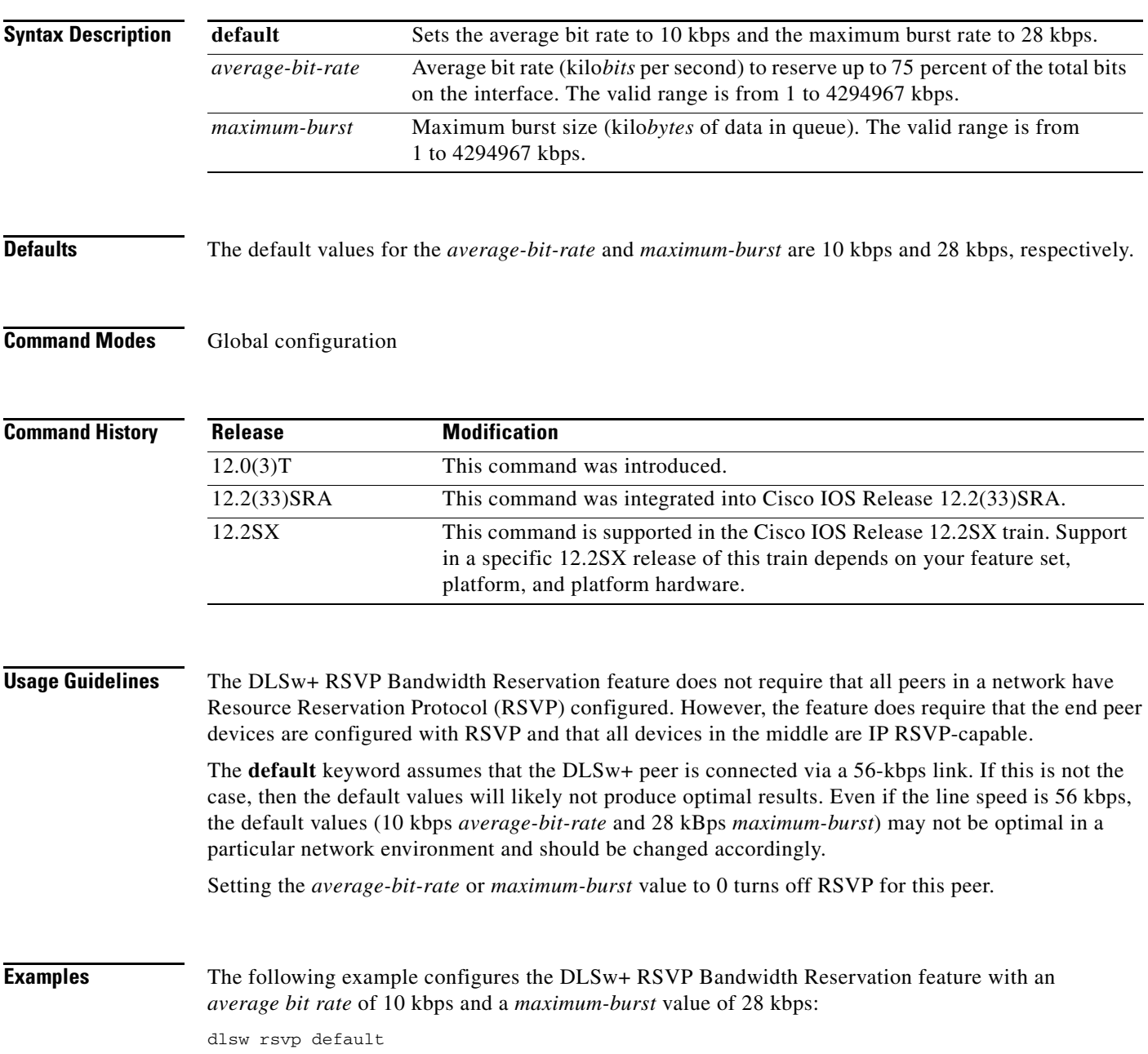

#### **Related Comman**

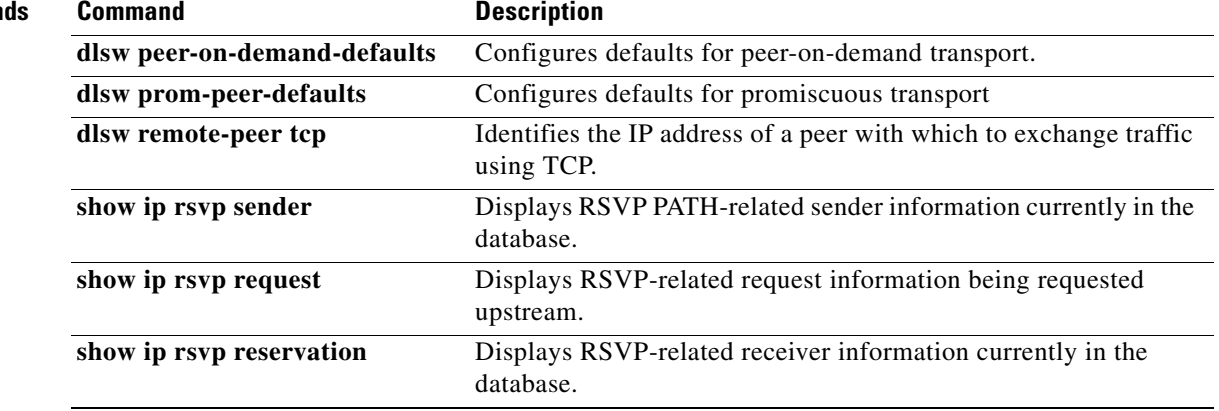

## **dlsw timer**

To tune an existing configuration parameter, use the **dlsw timer** command in global configuration mode. To restore the default parameters, use the **no** form of this command.

- **dlsw timer** {**icannotreach-block-time** | **netbios-cache-timeout** | **netbios-explorer-timeout** | **netbios-group-cache** | **netbios-retry-interval** | **netbios-verify-interval** | **sna-cache-timeout** | **explorer-delay-time** | **sna-explorer-timeout** | **explorer-wait-time | sna-group-cache** | **sna-retry-interval** | **sna-verify-interval**} *time*
- **no dlsw timer** {**icannotreach-block-time** | **netbios-cache-timeout** | **netbios-explorer-timeout** | **netbios-group-cache** | **netbios-retry-interval** | **netbios-verify-interval** | **sna-cache-timeout** | **explorer-delay-time** | **sna-explorer-timeout** | **explorer-wait-time** | **sna-group-cache** | **sna-retry-interval** | **sna-verify-interval**} *time*

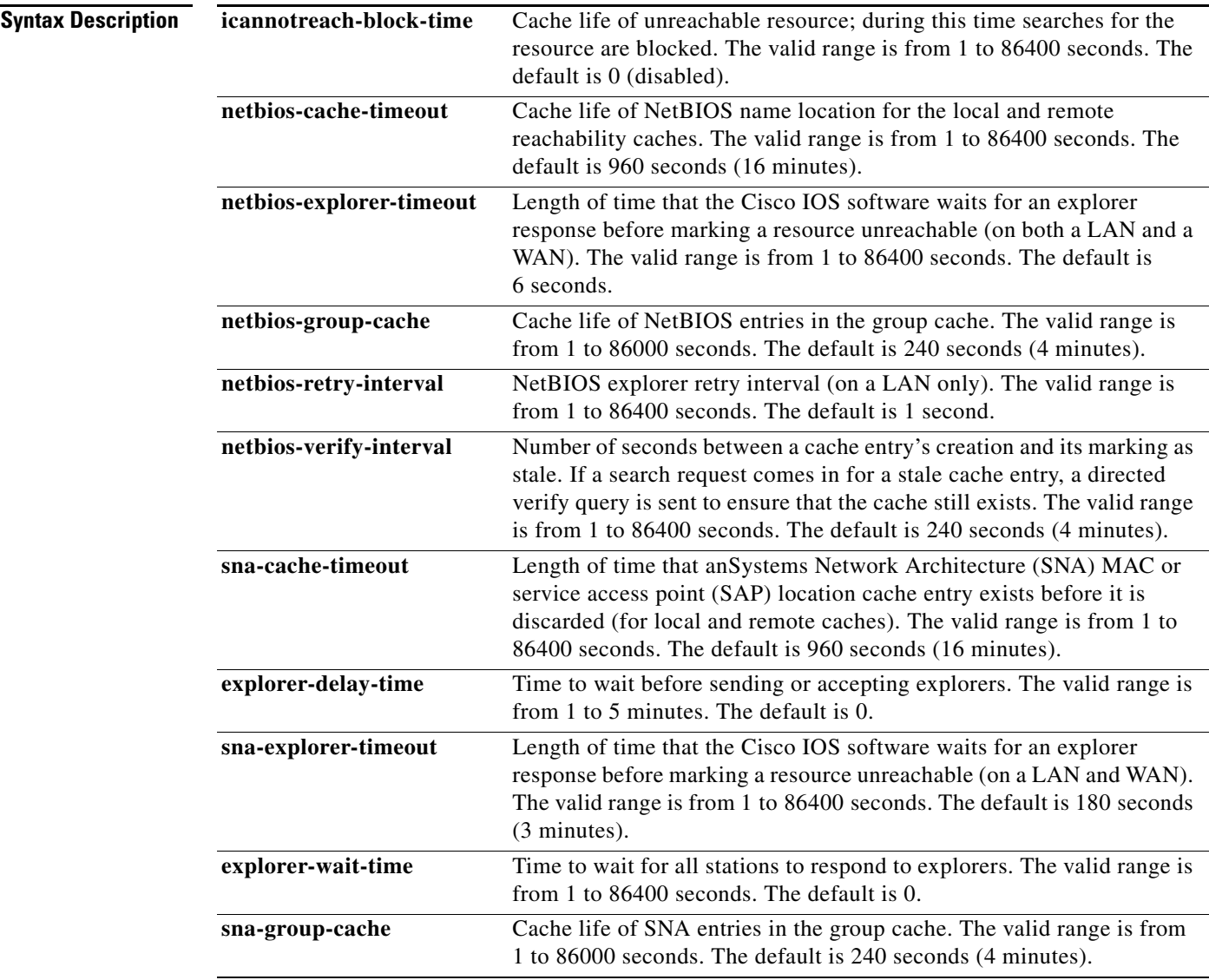

 $\Gamma$ 

**The Co** 

**Defaults** 

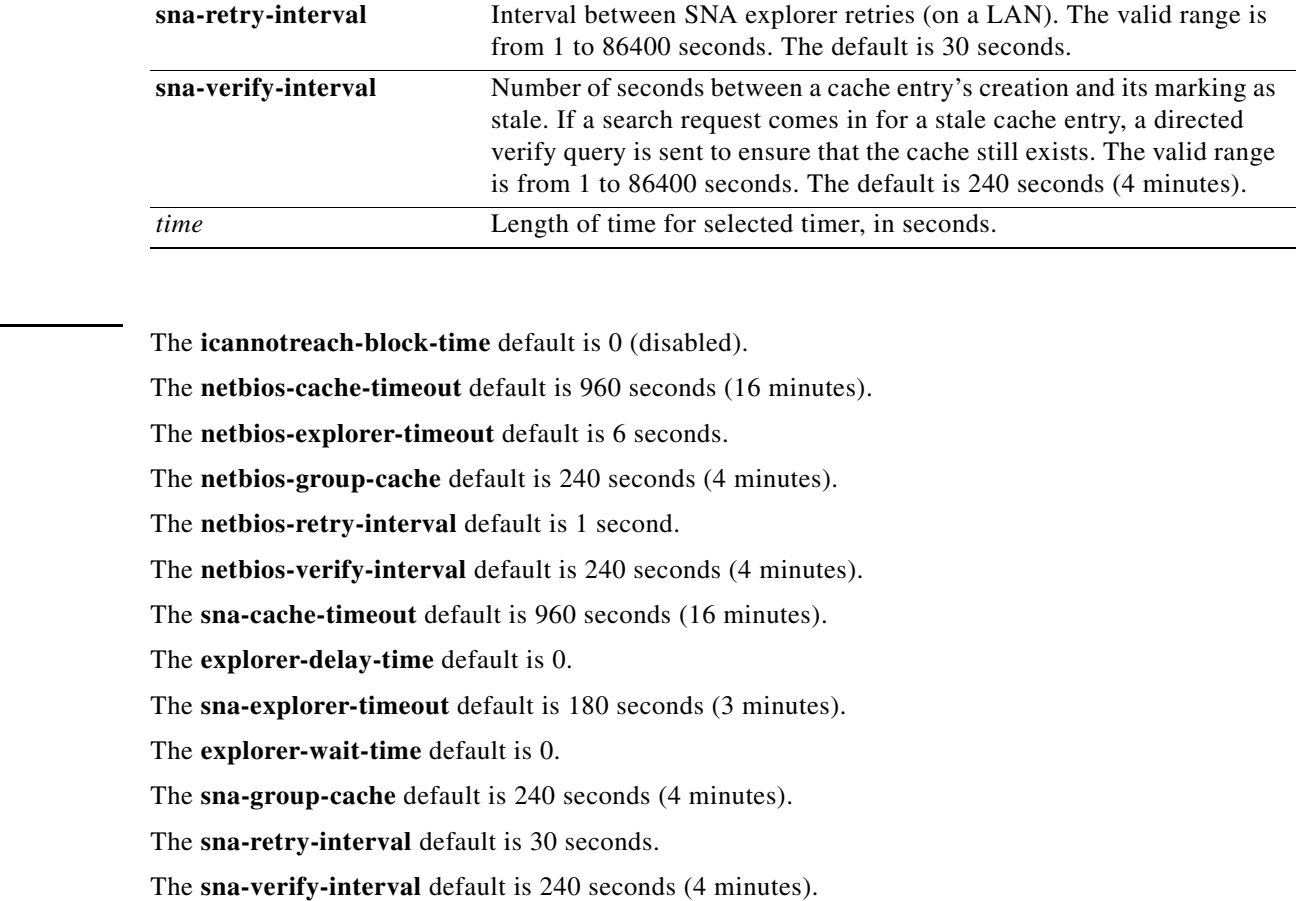

### **Command Modes** Global configuration

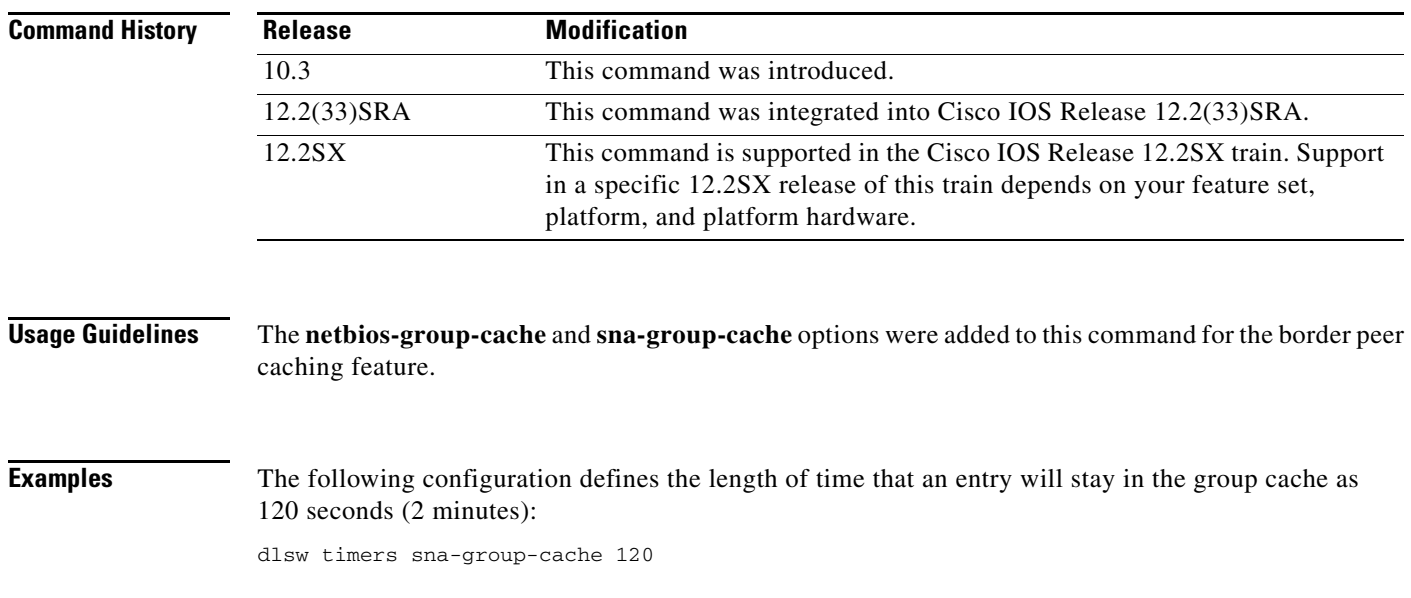

ī

 $\mathbf l$ 

The following example configures the length of time that an SNA MAC location cache entry exists before it is discarded:

dlsw timer sna-cache-timeout 3

 $\overline{\phantom{a}}$ 

# **dlsw timer connect-timeout**

To modify the maximum allowed interval between first exchange identification (XID) and set asynchronous balanced mode extended unnumbered acknowledgment (SABME/UA) frames for circuits, use the **dlsw timer connect-timeout** command in global configuration mode. To disable the modification of XID and SABME/UA frames for circuits, use the **no** form of this command.

**dlsw timer connect-timeout** *time*

**no dlsw timer connect-timeout** *time*

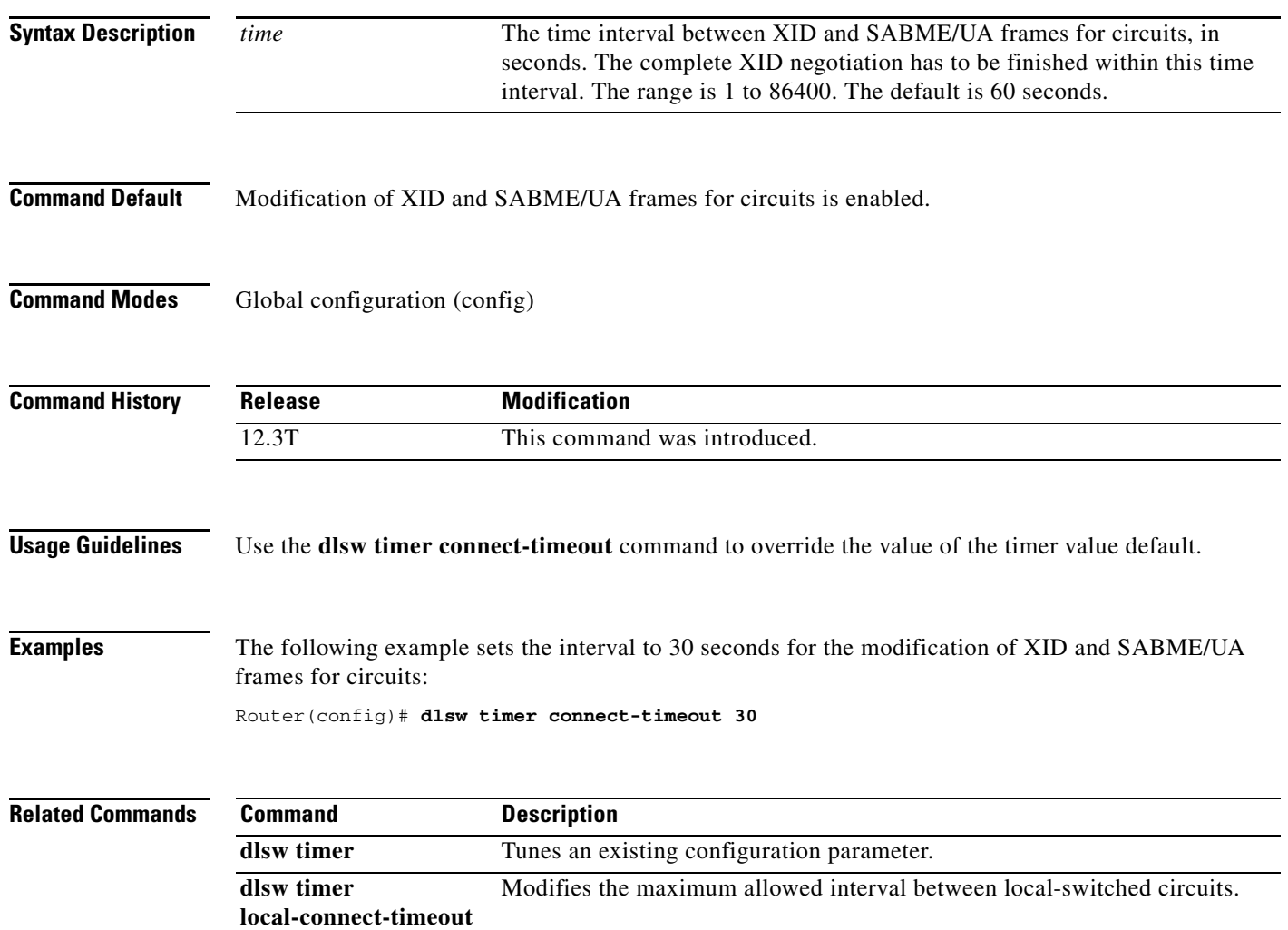

**The College** 

# **dlsw timer local-connect-timeout**

To modify the maximum allowed interval between local-switched circuits, use the **dlsw timer local-connect-timeout** command in global configuration mode. To disable the modification of time intervals between local-switched circuits, use the **no** form of this command.

**dlsw timer local-connect-timeout** *time*

**no dlsw timer local-connect-timeout** *time*

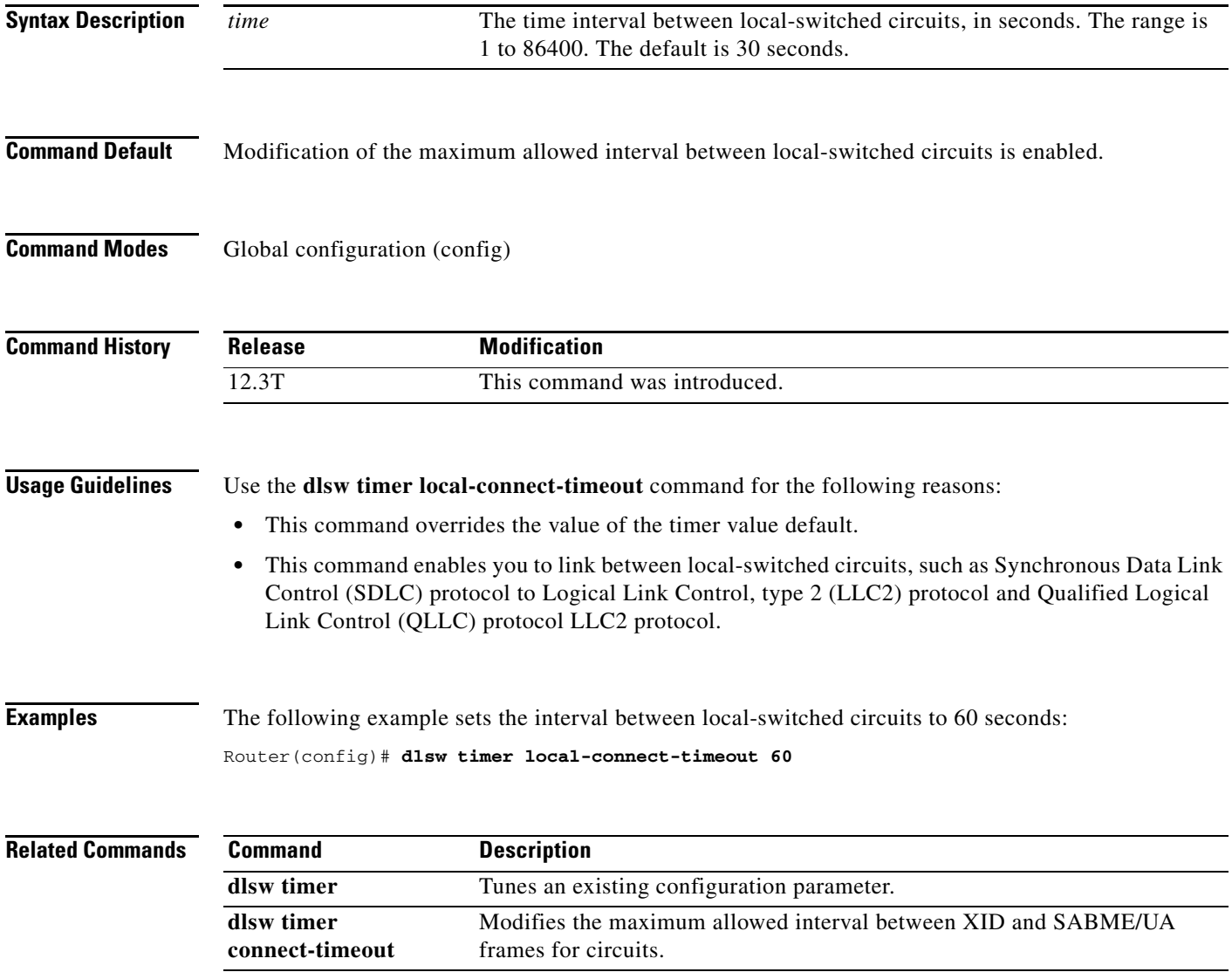

## **dlsw tos disable**

To disable any type of service (ToS) bits in data-link switching plus (DLSw+)-generated packets, use the **dlsw tos disable** command in global configuration mode. To return to the default, use the **no** form of this command.

**dlsw tos disable**

**no dlsw tos disable**

**Syntax Description** This command has no arguments or keywords.

**Defaults** No default behavior or values

**Command Modes Global configuration** 

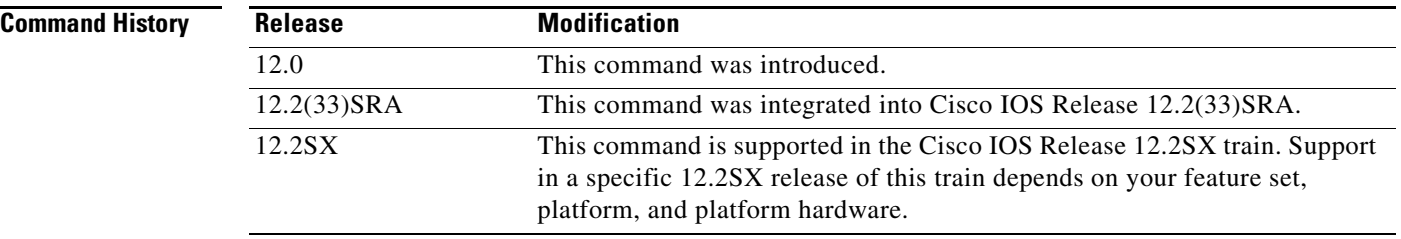

**Examples** The following example disables the ToS bits in DLSw+-generated packets:

dlsw tos disable

### **dlsw tos map**

To associate a type of service (ToS) value for priority peers, use the **dlsw tos map** command in global configuration mode. To return to the default, use the **no** form of this command.

**dlsw tos map** [**high** *value* [**medium** *value |* **normal** *value |* **low** *value*]]

**no dlsw tos map** [**high** *value* [**medium** *value |* **normal** *value |* **low** *value*]]

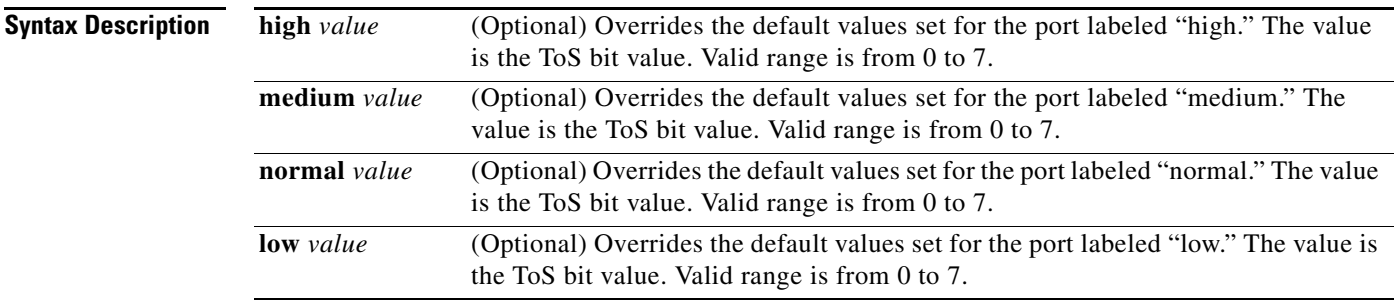

**Defaults** The default settings, with priority peers configured, are defined in [Table 11](#page-63-0).

#### **Command Modes Global configuration**

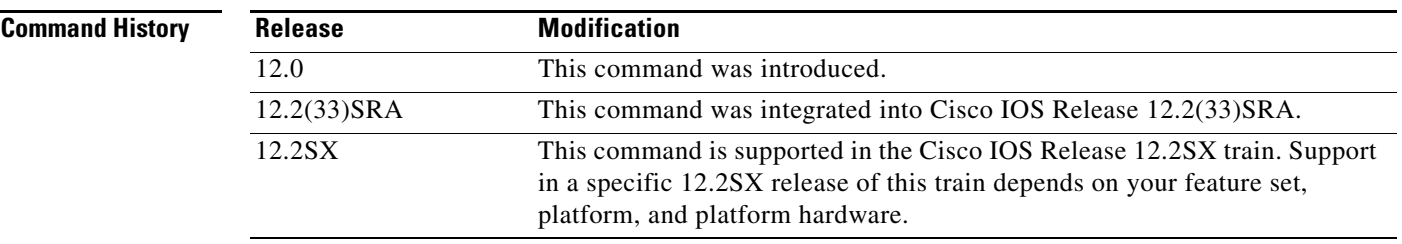

**Usage Guidelines** By default, data-link switching plus (DLSw+) peer traffic is set to Critical-ECP. When the **priority** keyword is specified in the **dlsw remote peer tcp** command, DLSw+ automatically activates four TCP ports to that remote peer (ports 2065, 1981, 1982 and 1983) and associates a priority level. This command enables the user to customize the prioritization of DLSw+ traffic within the network. If priority peers are not configured, high is the only option. See [Table 11](#page-63-0) for corresponding priority levels and options.

 $\mathbf{r}$ 

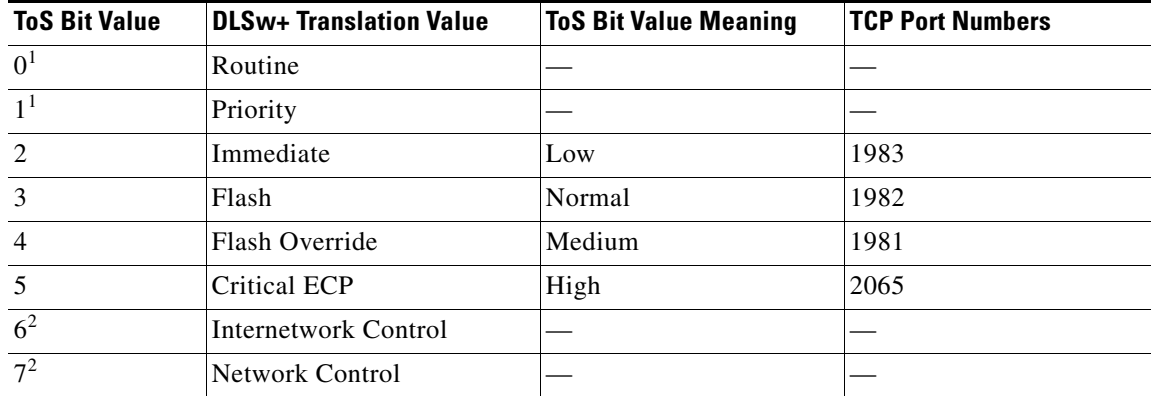

<span id="page-63-0"></span>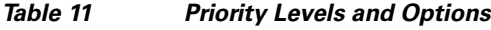

<span id="page-63-1"></span>1. Using ToS bit values 0 and 1 does not cause negative impact to the network, but these values do not prioritize the traffic.

<span id="page-63-2"></span>2. ToS bit values 6 and 7 are not recommended because of potential interference with critical network infrastructure flows.

**Examples** The following example changes the default setting on IP packets generated by DLSw+ from high to low:

dlsw tos map low 2

The following is an example policy routing configuration that shows how to modify the default setting of TCP port 2065. The configuration changes the default setting on IP packets from network control priority to routine priority.

ip local policy route-map test access-list 101 permit tcp any eq 2065 any access-list 101 permit tcp any any eq 2065 route-map test permit 20 match ip address 101 set ip precedence routine

a ka

## **dlsw transparent map**

To enable MAC address mapping in a switch-based environment, use the **dlsw transparent map**  command in interface configuration mode. To disable MAC address mapping, use the **no** form of this command.

**dlsw transparent map local mac** *mac-address* **remote mac** *mac-address* [**neighbor** *mac-address*]

**no dlsw transparent map local mac** *mac-address* **remote mac** *mac-address* [**neighbor** *mac-address*]

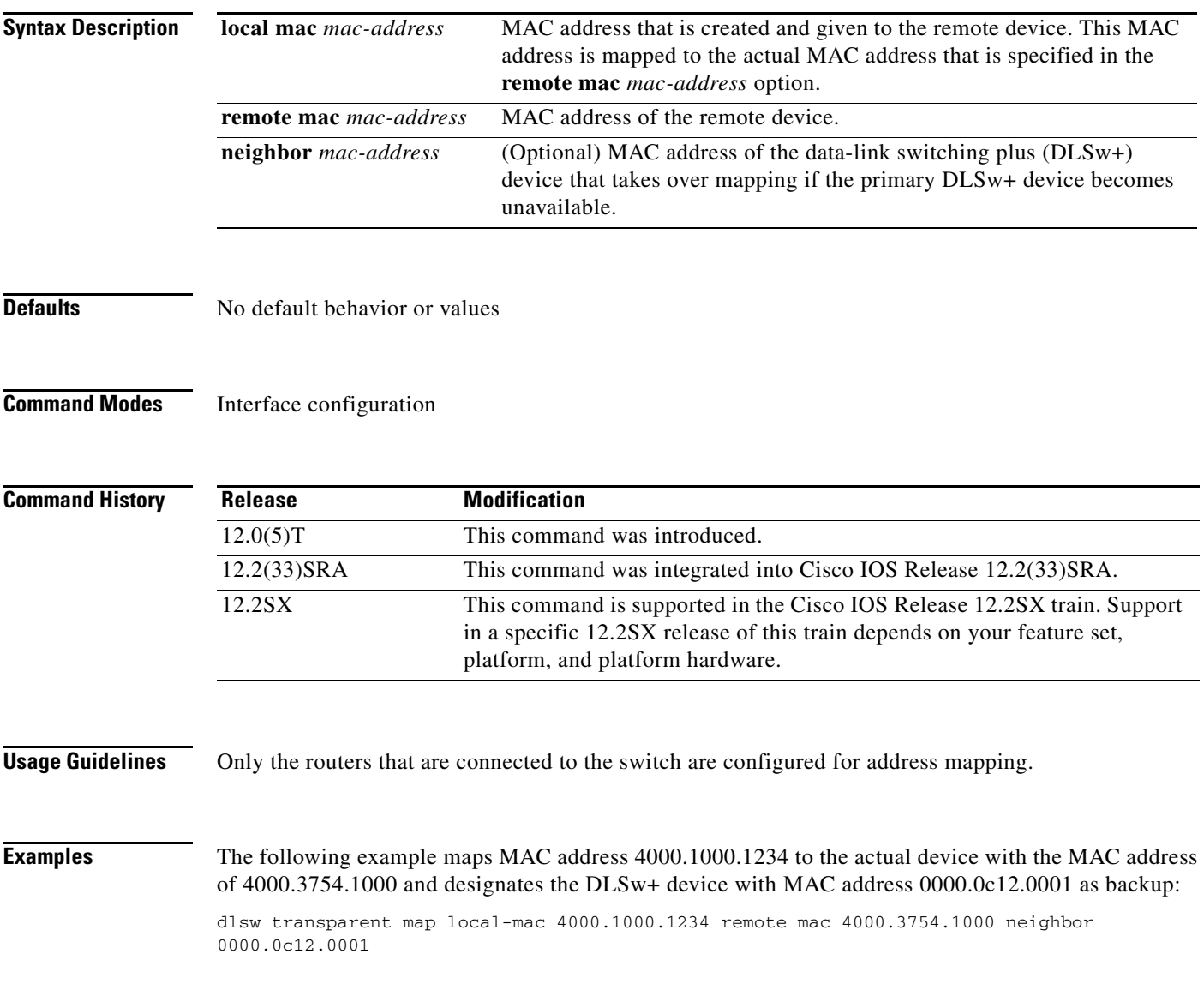

 $\Gamma$ 

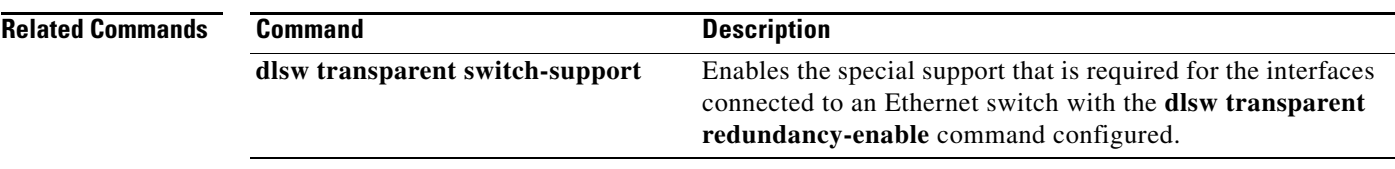

 $\mathbf l$ 

a ka

# **dlsw transparent redundancy-enable**

To configure transparent redundancy, use the **dlsw transparent redundancy-enable** command in interface configuration mode. To disable transparent redundancy, use the **no** form of this command.

**dlsw transparent redundancy-enable** *multicast*-*mac-address* [**master-priority** *value*]

**no dlsw transparent redundancy-enable** *multicast*-*mac-address* [**master-priority** *value*]

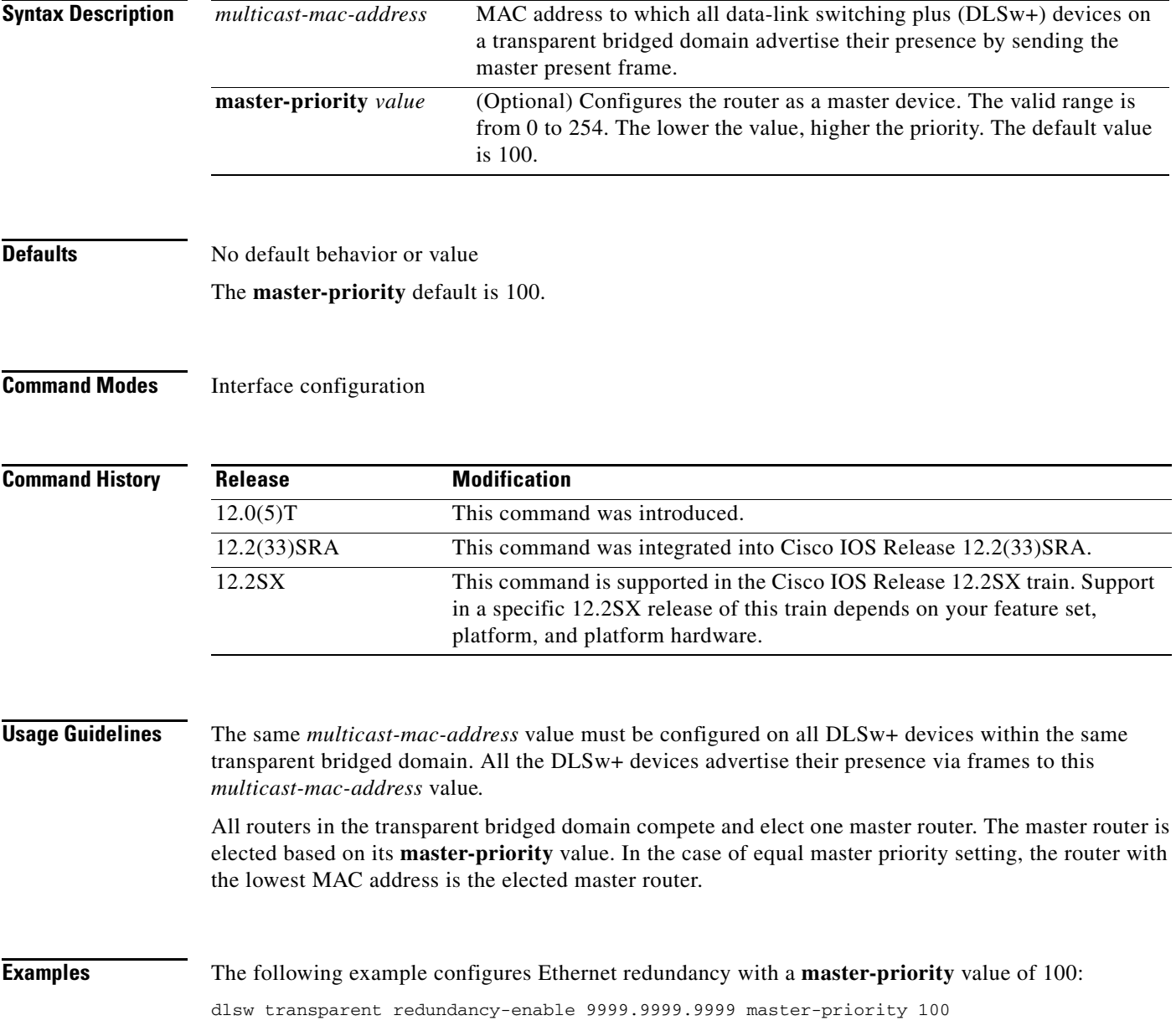

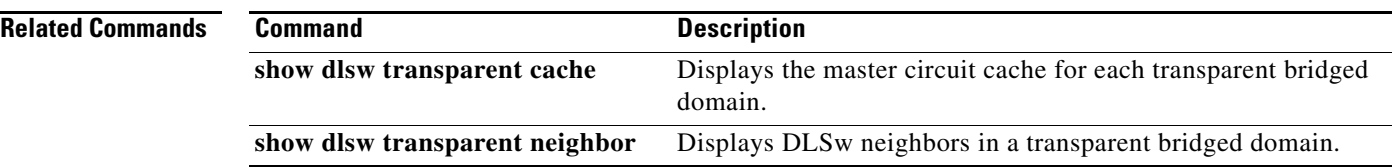

 $\overline{\phantom{a}}$ 

## **dlsw transparent switch-support**

To enable the special support that is required for the interfaces connected to an Ethernet switch with the **dlsw transparent redundancy-enable** command configured, use the **dlsw transparent switch-support**  command in global configuration mode. To disable data-link switching (DLSw) transparent switch support, use the **no** form of this command.

**dlsw transparent switch-support**

**no dlsw transparent switch-support**

**Syntax Description** This command has no arguments or keywords.

**Defaults** Switch support is off.

**Command Modes Global configuration** 

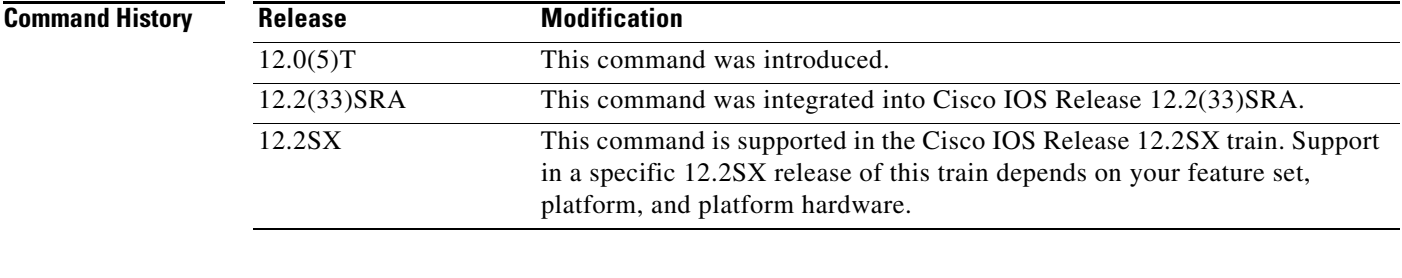

```
Usage Guidelines The dlsw transparent switch-support command must be configured before the dlsw transparent map
                   command.
```
### **Examples** The following example configures Ethernet switch support: dlsw transparent switch-support

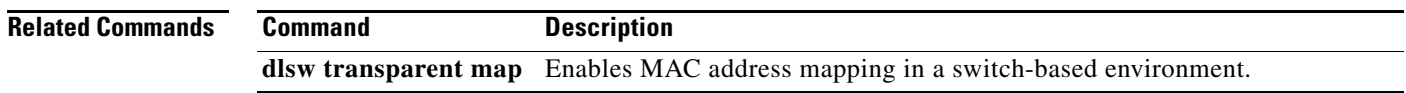

 $\mathbf{r}$ 

# **dlsw transparent timers**

To configure the timeout value the master router waits for all requests for a circuit before giving the permission for a router for a circuit, use the **dlsw transparent timers** command in interface configuration mode. To disable the timeout value, use the **no** form of this command.

**dlsw transparent timers** [**netbios** *value* | **sna** *value*]

**no dlsw transparent timers** [**netbios** *value* | **sna** *value*]

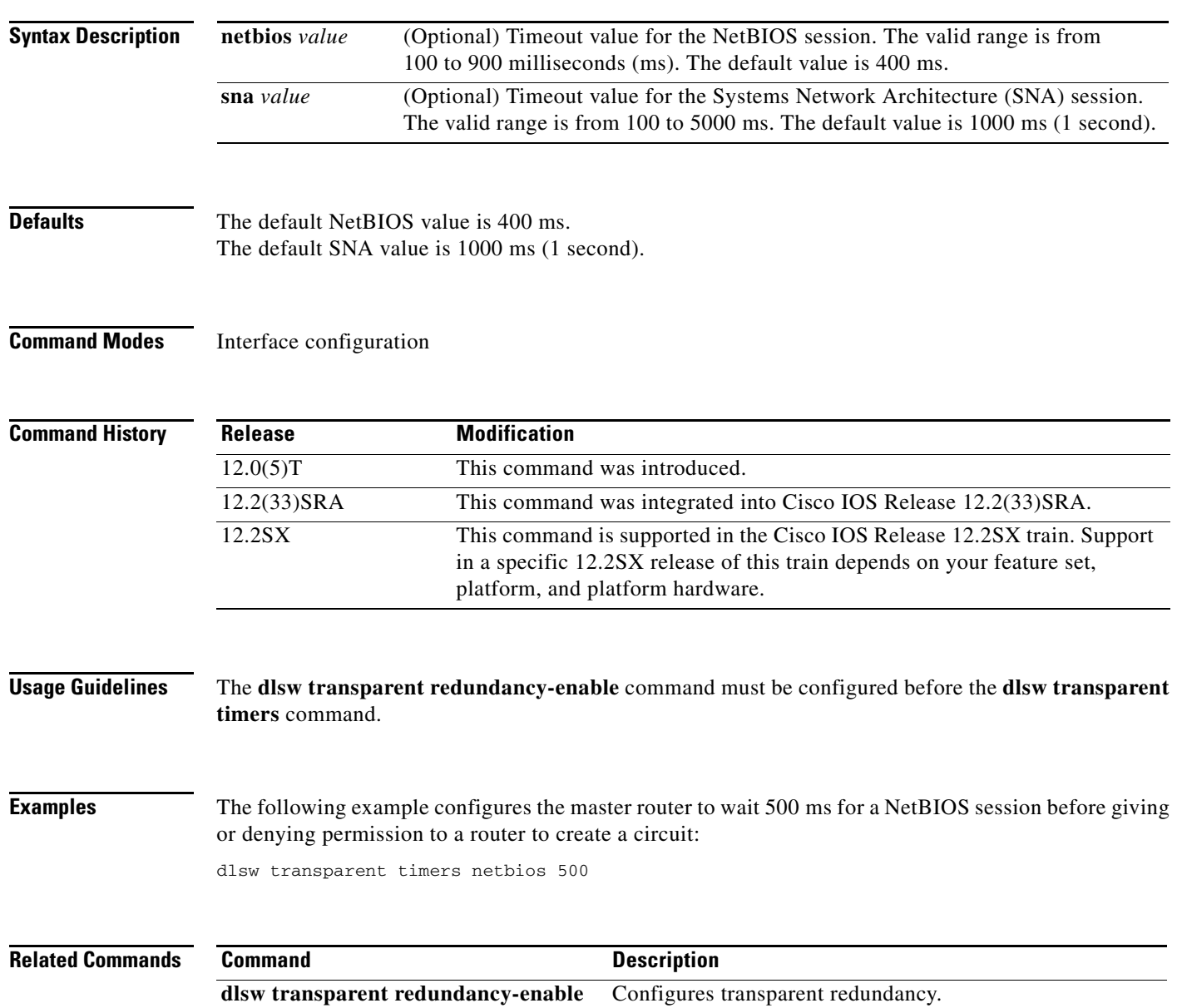

## **dlsw udp-disable**

To disable the User Datagram Protocol (UDP) unicast feature, use the **dlsw udp-disable** command in global configuration mode. To return to the default UDP unicast feature, use the **no** form of this command.

#### **dlsw udp-disable**

**no dlsw udp-disable**

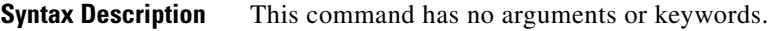

**Defaults** The UDP unicast feature is enabled.

**Command Modes Global configuration** 

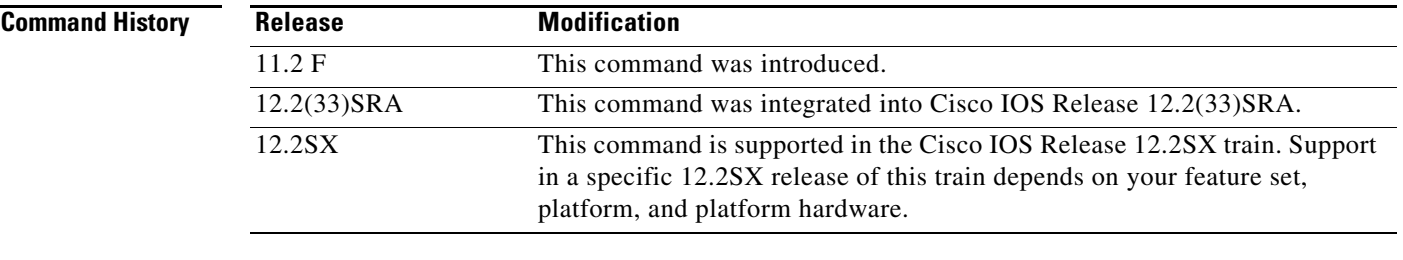

#### **Usage Guidelines** If the **dlsw udp-disable** command is configured, then a data-link switching plus data-link switching plus (DLSw+) node will not send packets via UDP unicast and will not advertise UDP Unicast support in its capabilities exchange message.

Refer to the "Bridging and IBM Networking Overview" chapter of the *Bridging and IBM Networking Configuration Guide* for more information on the UDP Unicast feature.

### **Examples** The following example disables the UDP unicast feature:

dlsw udp-disable

 $\mathbf{r}$ 

# **dlur**

To enable the Systems Network Architecture (SNA) session switch function on the Cisco Mainframe Channel Connection (CMCC) adapter and enter dependent logical unit requester (DLUR) configuration mode, use the **dlur** command in TN3270 server configuration mode. To disable the SNA session switch function and discard all parameter values associated with the SNA session switch, use the **no** form of this command.

**dlur** [*fq-cpname fq-dlusname*]

**no dlur**

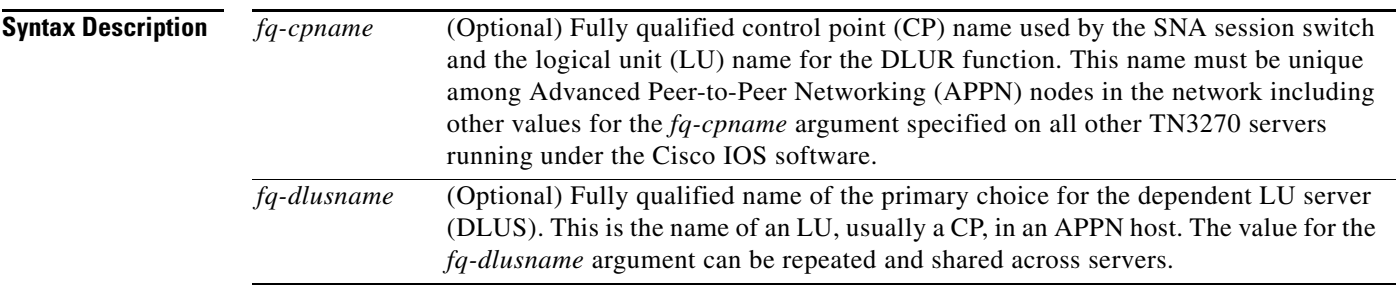

#### **Defaults** No DLUR function is enabled.

#### **Command Modes** TN3270 server configuration

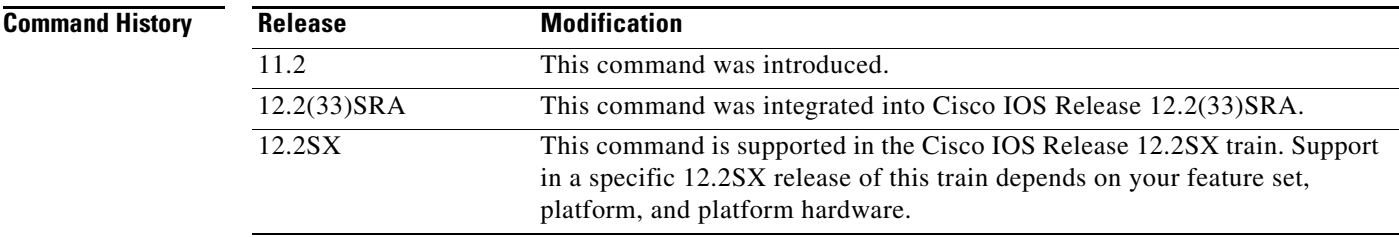

**Usage Guidelines** This command is valid only on the virtual channel interface. If the SNA session switch function is already enabled, the **dlur** command with no arguments puts you in DLUR configuration mode. The session switch function implements an End Node DLUR.

> Several parameters in the DLUR configuration mode consist of fully qualified names, as defined by the APPN architecture. Fully qualified names consist of two case-insensitive alphanumeric strings, separated by a period. However, for compatibility with existing APPN products, including virtual telecommunications access method (VTAM), the characters "#" (pound), "@" (at), and "\$" (dollar) are allowed in the fully qualified name strings. Each string is from one to 8 characters long; for example, RA12.NODM1PP. The portion of the name before the period is the network entity title (NET) ID and is shared between entities in the same logical network.

The **no dlur** command hierarchically deletes all resources defined beneath it.
a ka

**Examples** The following example performs two functions: It enters DLUR configuration mode and it enables the DLUR function and defines the LU name for the DLUR as SYD.TN3020 and the primary choice for DLUS as SYD.VMG. Note that the NET ID portion of both names is the same:

dlur SYD.TN3020 SYD.VMG

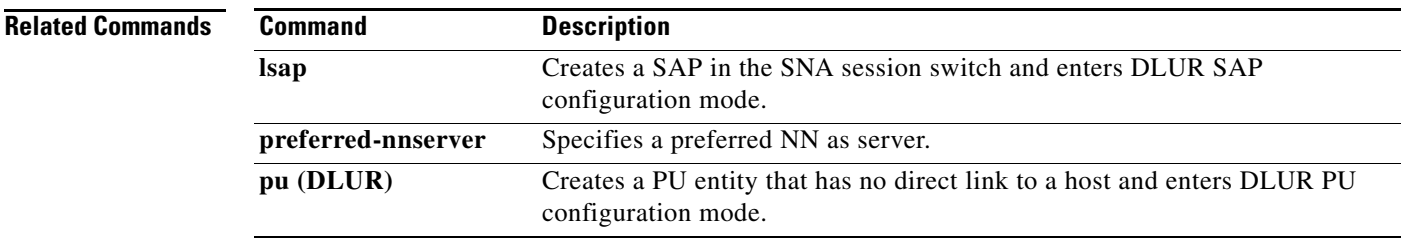

## **dlus-backup**

To specify a backup Dependent Logical Unit Server (DLUS) for the Dependent Logical Unit Requestor (DLUR) function, use the **dlus-backup** command in DLUR configuration mode. To remove a backup DLUS name, use the **no** form of this command.

**dlus-backup** *dlusname*

**no dlus-backup**

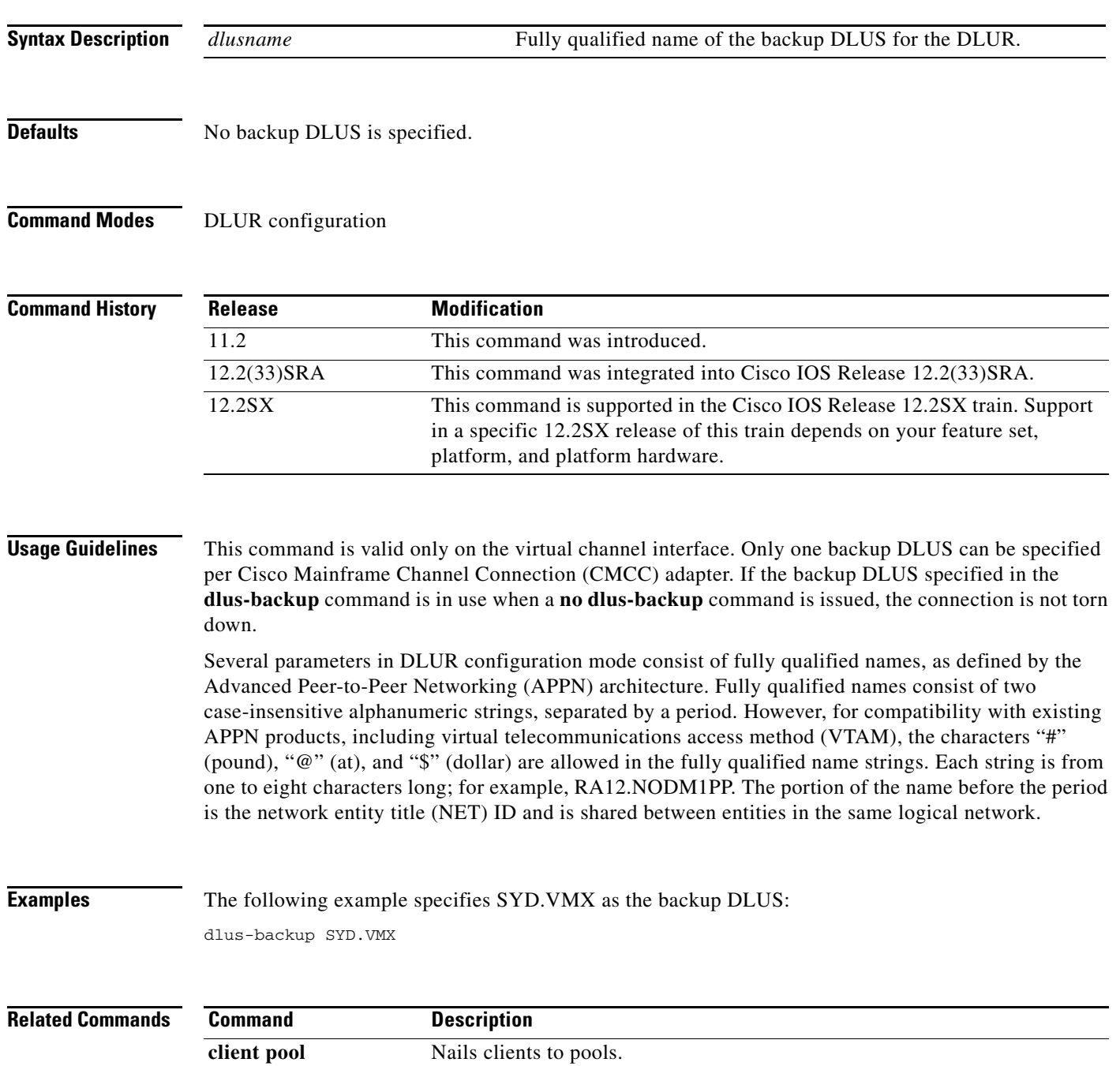

## **domain-id**

To specify a domain name suffix that the TN3270 server appends to a configured machine name to form a fully qualified name when configuring inverse Domain Name System (DNS) nailing, use the **domain-id** command in TN3270 server configuration mode. To disable this specification, use the **no** form of this command.

**domain-id** *DNS-domain-identifier DNS-domain*

**no domain-id** *DNS-domain-identifier DNS-domain*

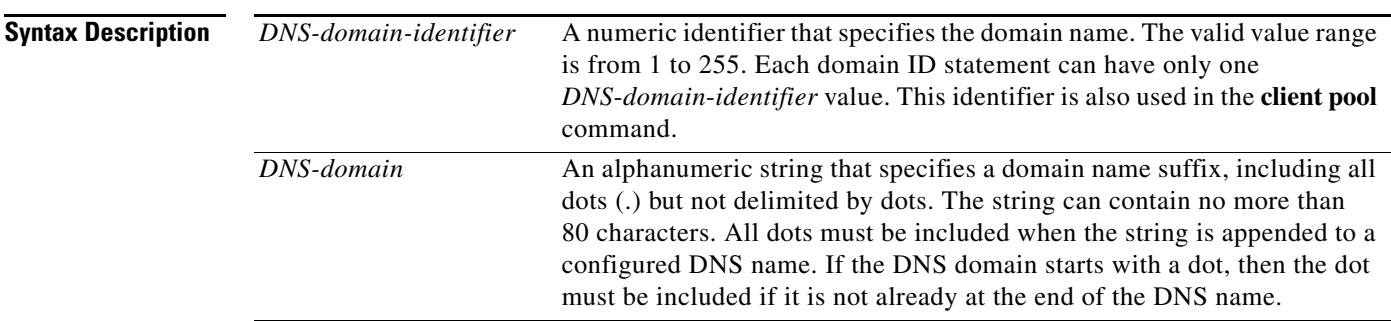

### **Defaults** No default behavior or values

**Command Modes** TN3270 server configuration

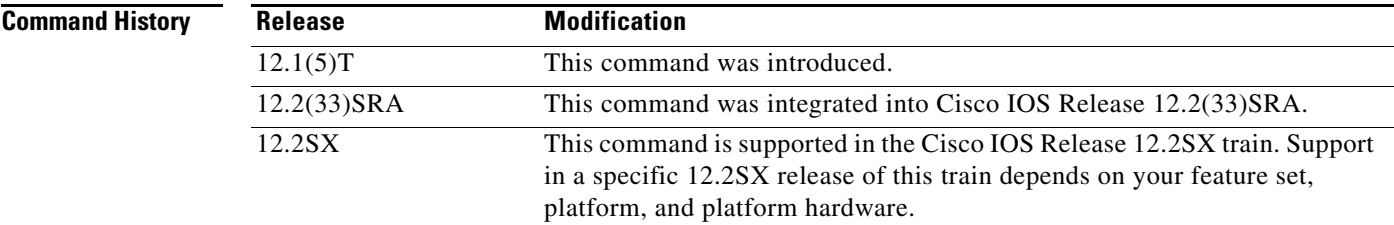

### **Usage Guidelines** The user can configure up to 255 domain names, one per statement. This command must be configured before you configure the **client pool** command with either the **domain**-**id** keyword or the **name** keyword and the optional *DNS-domain-identifier* argument.

**Examples** In the following example, the **domain**-**id** command specifies 23 as the *DNS domain identifier* for the .cisco.com domain name. All clients nailed to the pool GENERAL will use .cisco.com as the domain name suffix. For example, the client name ally-isdn1 will become ally-isdn1.cisco.com.

> tn3270-server domain-id 23 .cisco.com pool GENERAL cluster layout 4s1p

 $\mathbf{r}$ 

listen-point 172.18.5.168 pu T240CA 91922363 token-adapter 31 12 rmac 4000.4000.0001 allocate lu 1 pool GENERAL clusters 1 client name ally-isdn1 23 pool GENERAL

 $\mathbf l$ 

a ka

### **dspu activation-window**

To define the number of activation request units (RUs) and response messages (such as activate logical unit (ACTLU)s or Dynamic Definition of Dependent LU (DDDLU) Network Management Vector Transport (NMVT)s that can be sent without waiting for responses from the remote physical unit (PU), use the **dspu activation-window** command in global configuration mode. To restore the default window size, use the **no** form of this command.

**dspu activation-window** *window-size*

**no dspu activation-window**

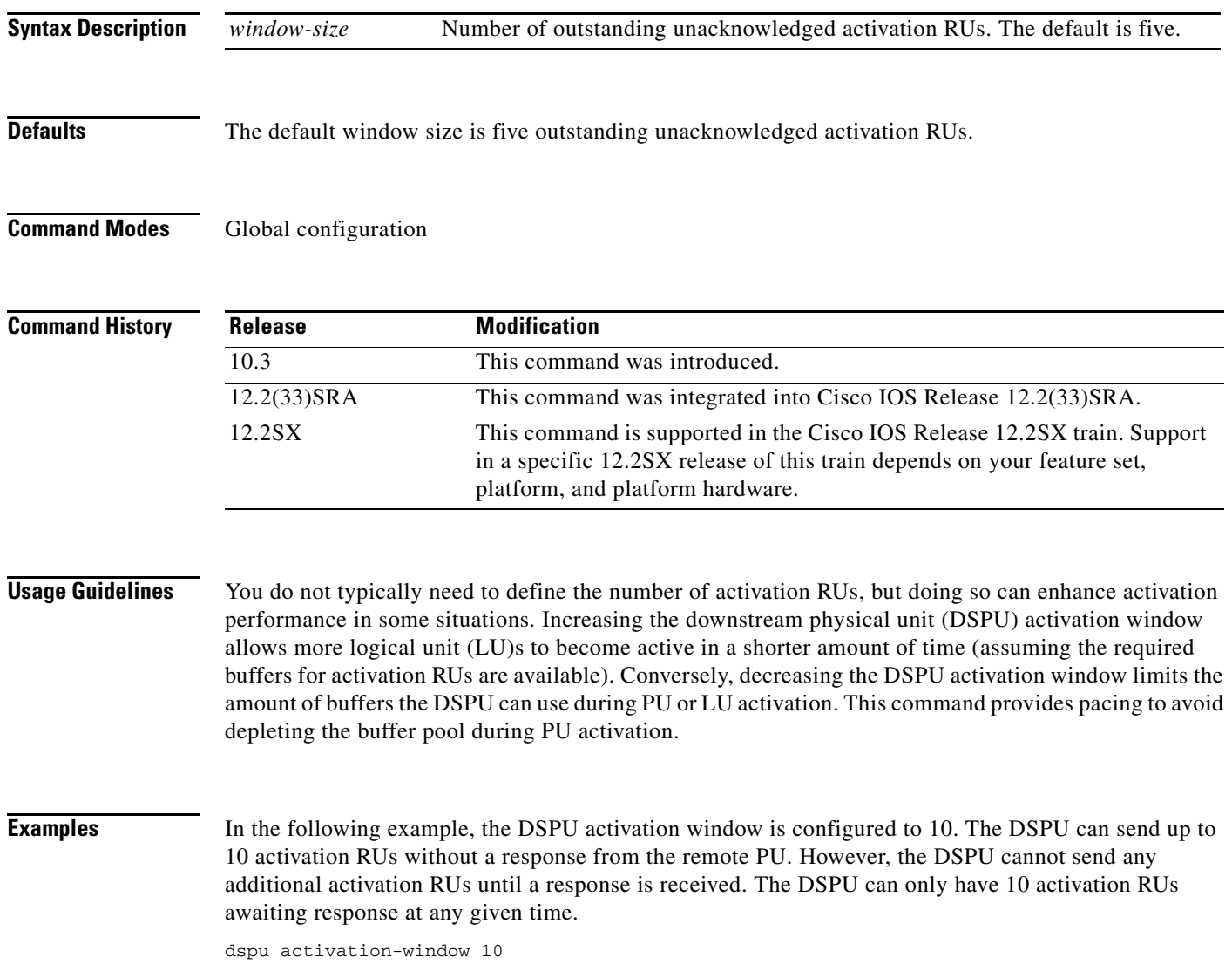

 $\Gamma$ 

### **dspu default-pu**

To enable the default PU feature to be used when a downstream physical unit (PU) attempts to connect, but does not match any of the explicit PU definitions, use the **dspu default-pu** command in global configuration mode. To disable the default PU feature, use the **no** form of this command.

**dspu default-pu** [**window** *window-size*] [**maxiframe** *max-iframe*]

**no dspu default-pu** [**window** *window-size*] [**maxiframe** *max-iframe*]

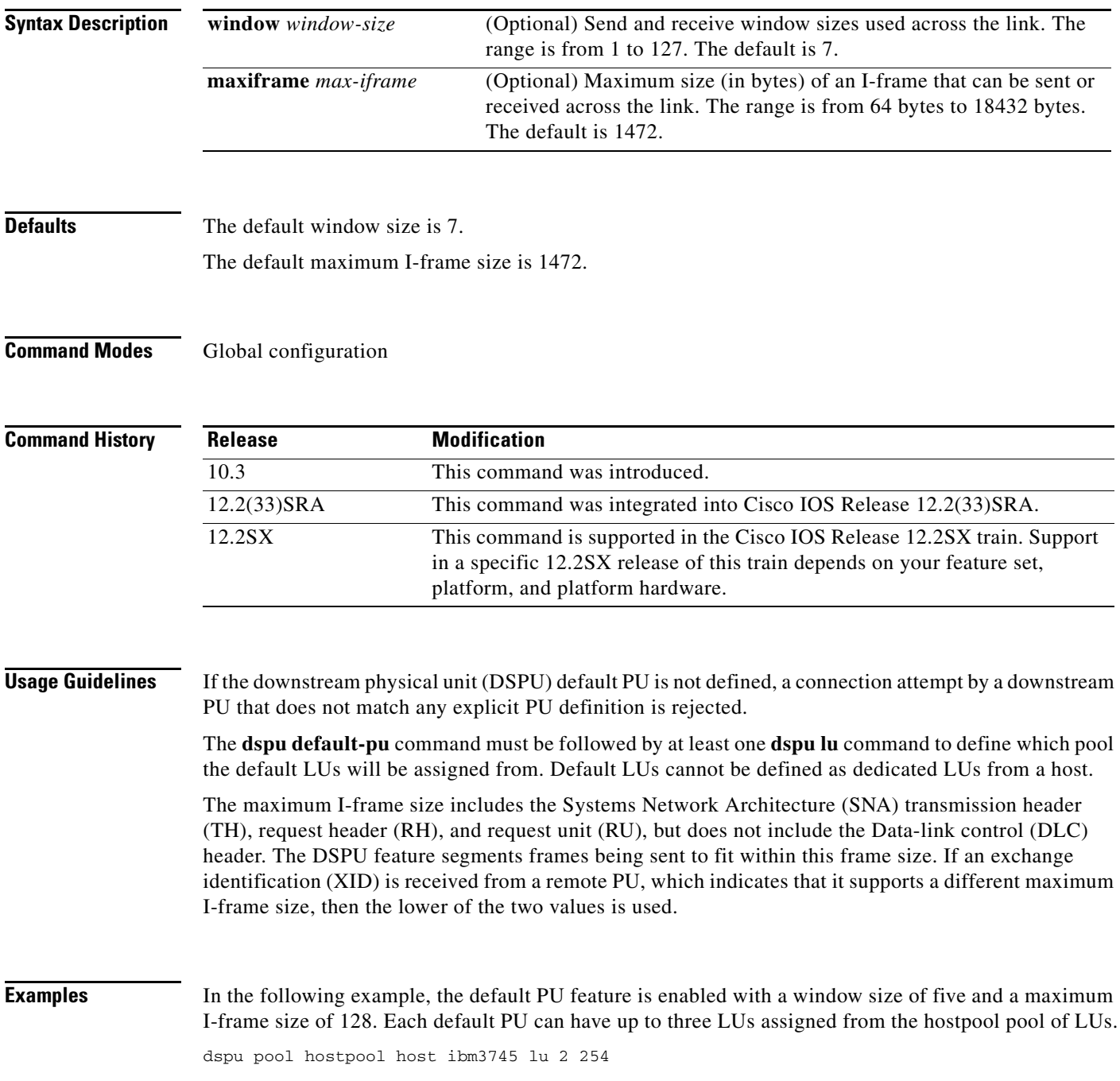

dspu default-pu window 5 maxiframe 128 dspu lu 2 4 pool hostpool

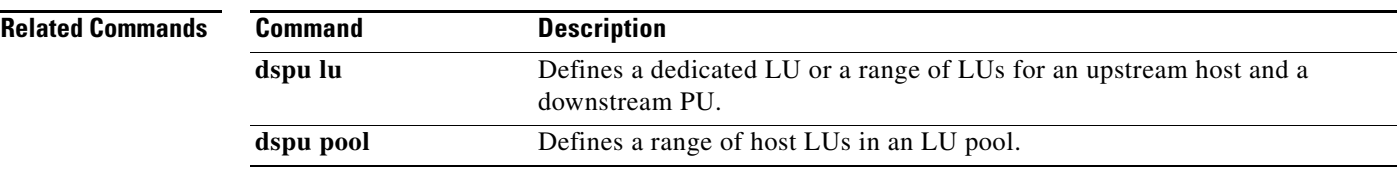

**Tall** 

## **dspu enable-host (Token Ring, Ethernet, FDDI, Frame Relay)**

To enable a local service access point (SAP) on Token Ring, Ethernet, FDDI, or Frame Relay interfaces for use by upstream hosts, use the **dspu enable-host** command in interface configuration mode. To cancel the definition, use the **no** form of this command.

**dspu enable-host** [**lsap** *local-sap*]

**no dspu enable-host** [**lsap** *local-sap*]

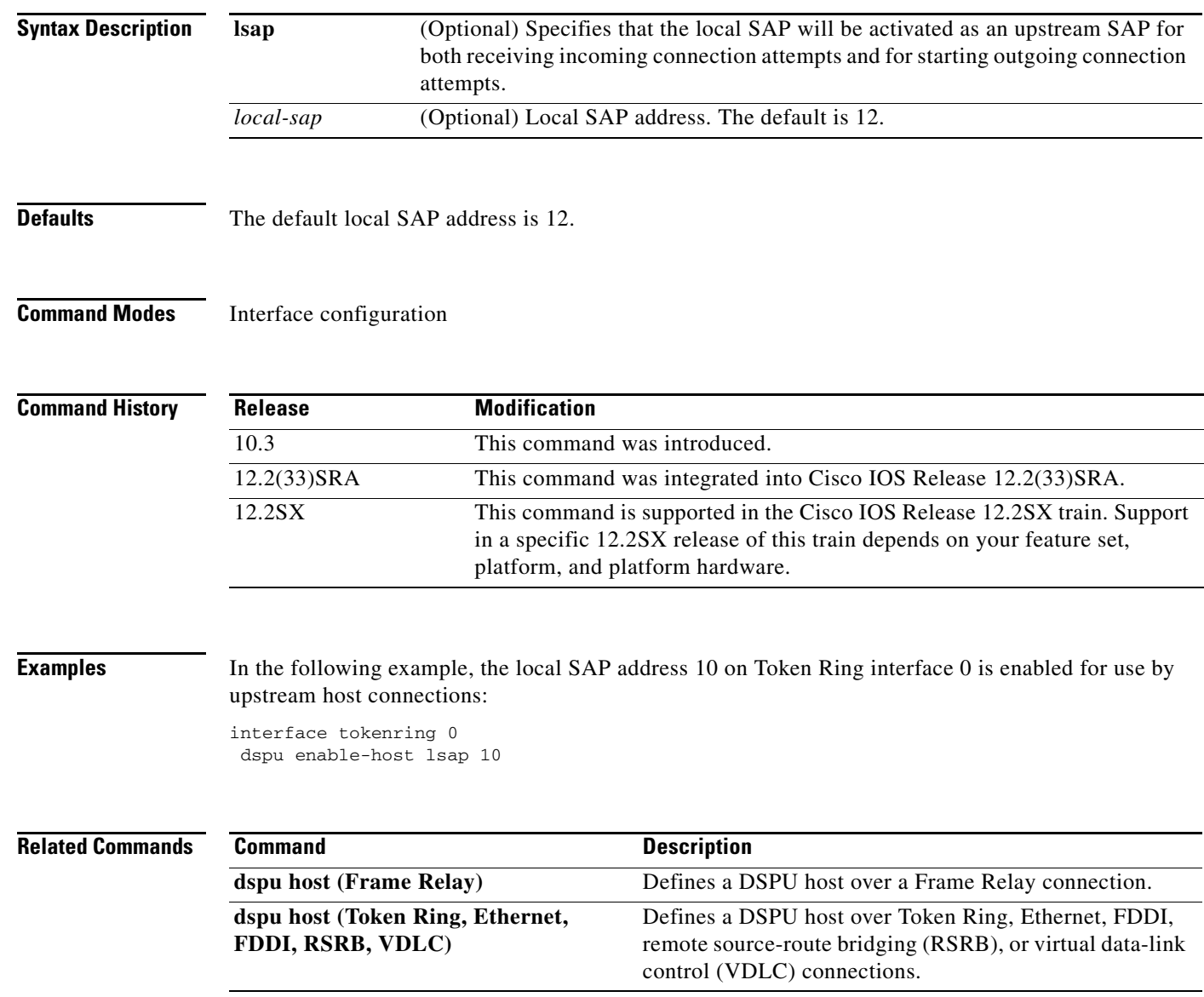

## **dspu enable-host (QLLC)**

To enable an X.121 subaddress for use by upstream host connections via Qualified Logical Link Control (QLLC), use the **dspu enable-host** command in interface configuration mode. To disable the X.121 subaddress, use the **no** form of this command.

**dspu enable-host qllc** *x121-subaddress*

**no dspu enable-host qllc** *x121-subaddress*

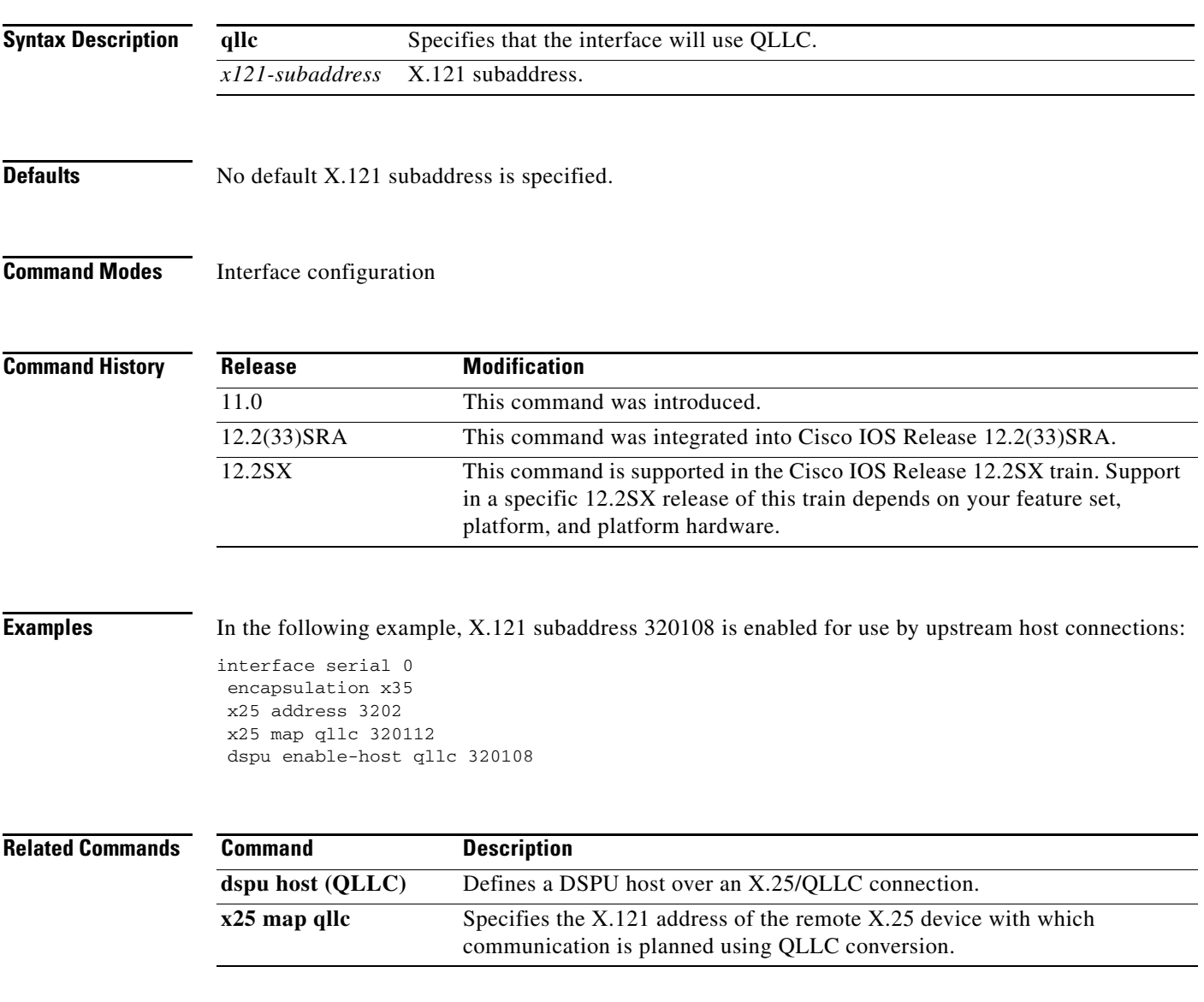

 $\Gamma$ 

## **dspu enable-host (SDLC)**

To enable an Synchronous Data Link Control (SDLC) address for use by upstream host connections, use the **dspu enable-host** command in interface configuration mode. To cancel the definition, use the **no** form of this command.

**dspu enable-host sdlc** *sdlc-address*

**no dspu enable-host sdlc** *sdlc-address*

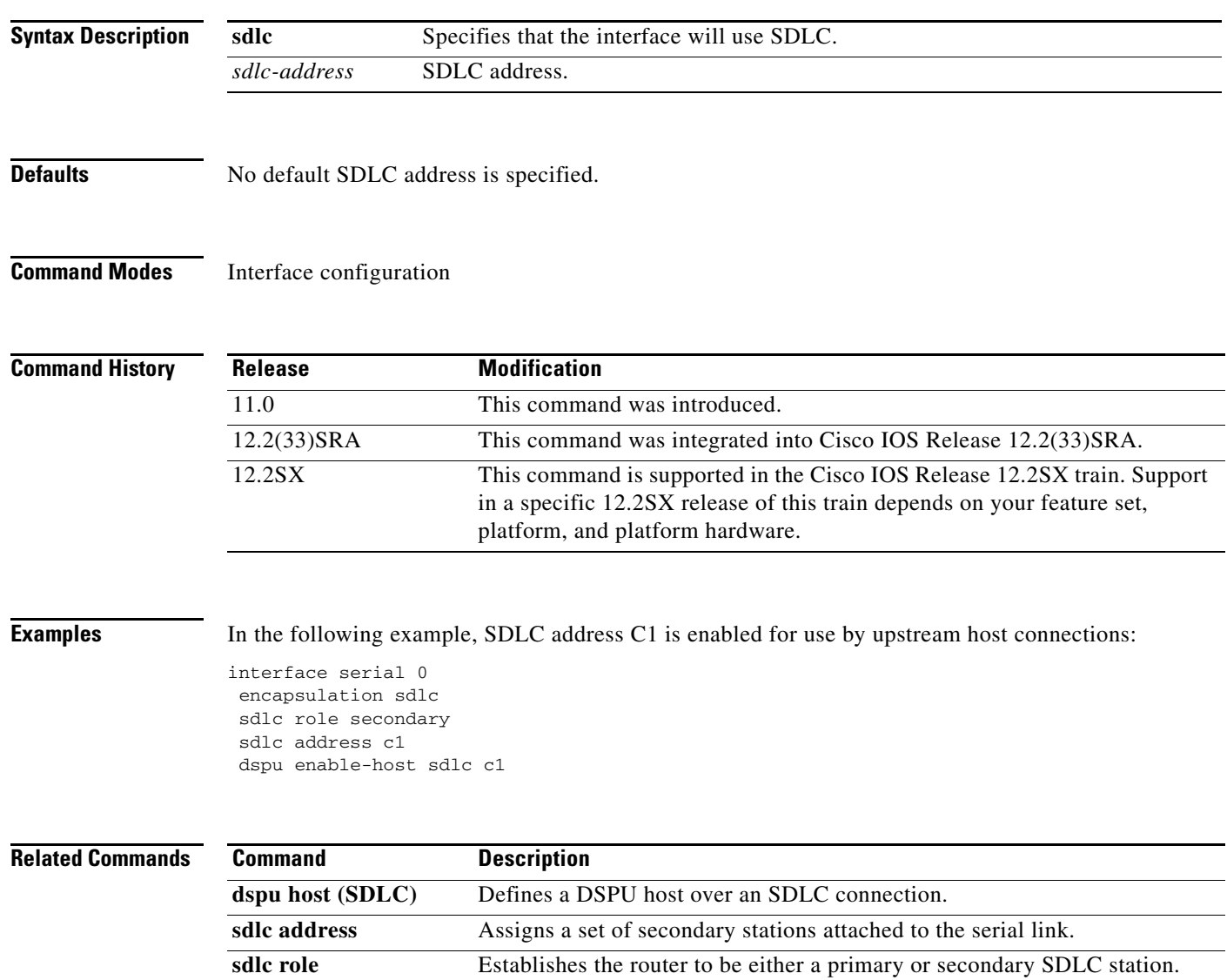

### **dspu enable-pu (Ethernet, Frame Relay, Token Ring, FDDI)**

To enable an Ethernet, Frame Relay, Token Ring, or FDDI address for use by downstreamphysical unit (PU) connections, use the **dspu enable-pu** command in interface configuration mode. To disable the connection, use the **no** form of this command.

**dspu enable-pu** [**lsap** *local-sap*]

**no dspu enable-pu** [**lsap** *local-sap*]

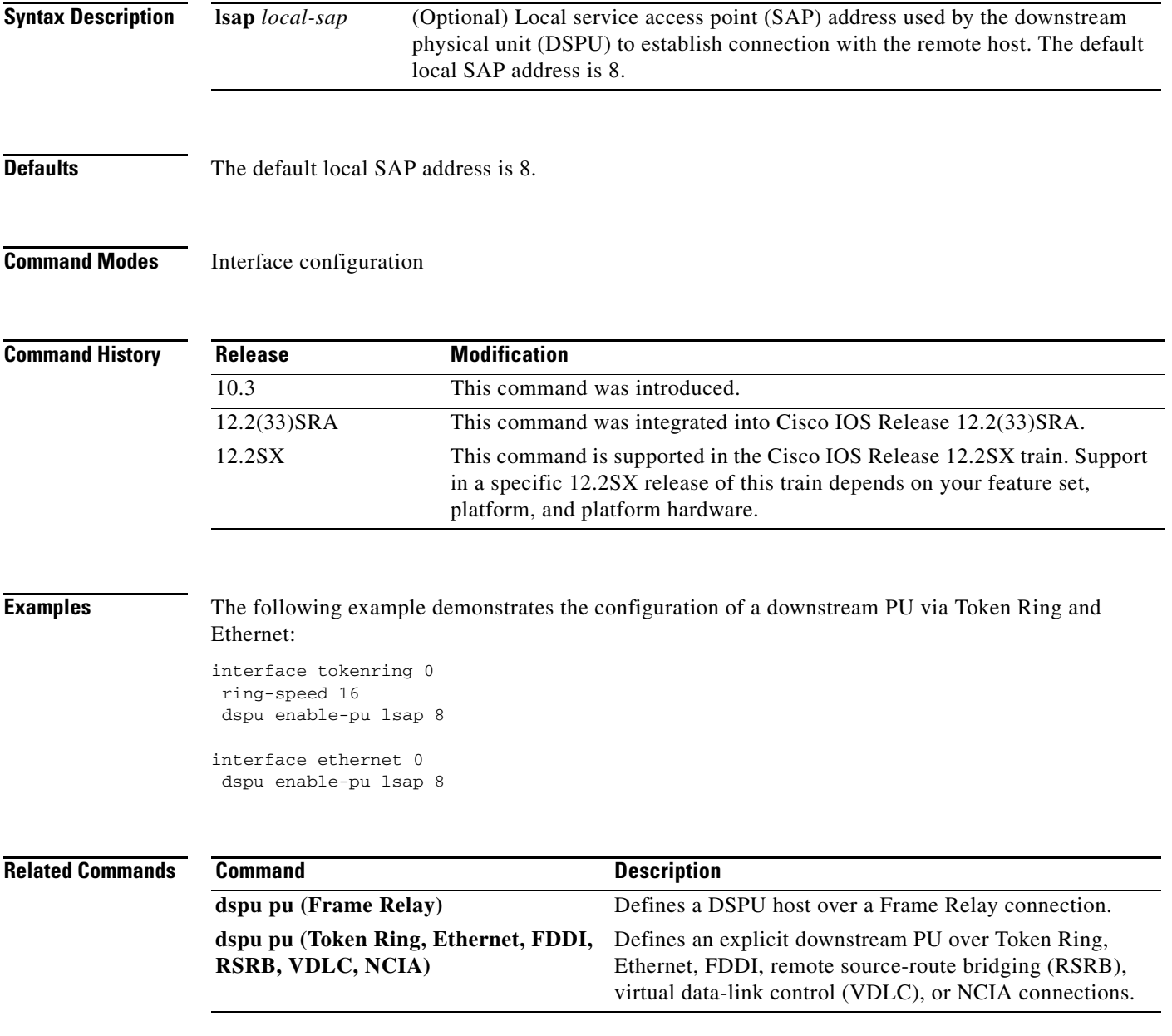

 $\Gamma$ 

## **dspu enable-pu (QLLC)**

To enable an X.121 subaddress for use by downstream physical unit (PU) connections via Qualified Logical Link Control (QLLC), use the **dspu enable-pu** command in interface configuration mode. To cancel the definition, use the **no** form of this command.

**dspu enable-pu qllc** *x121-subaddress*

**no dspu enable-pu qllc** *x121-subaddress*

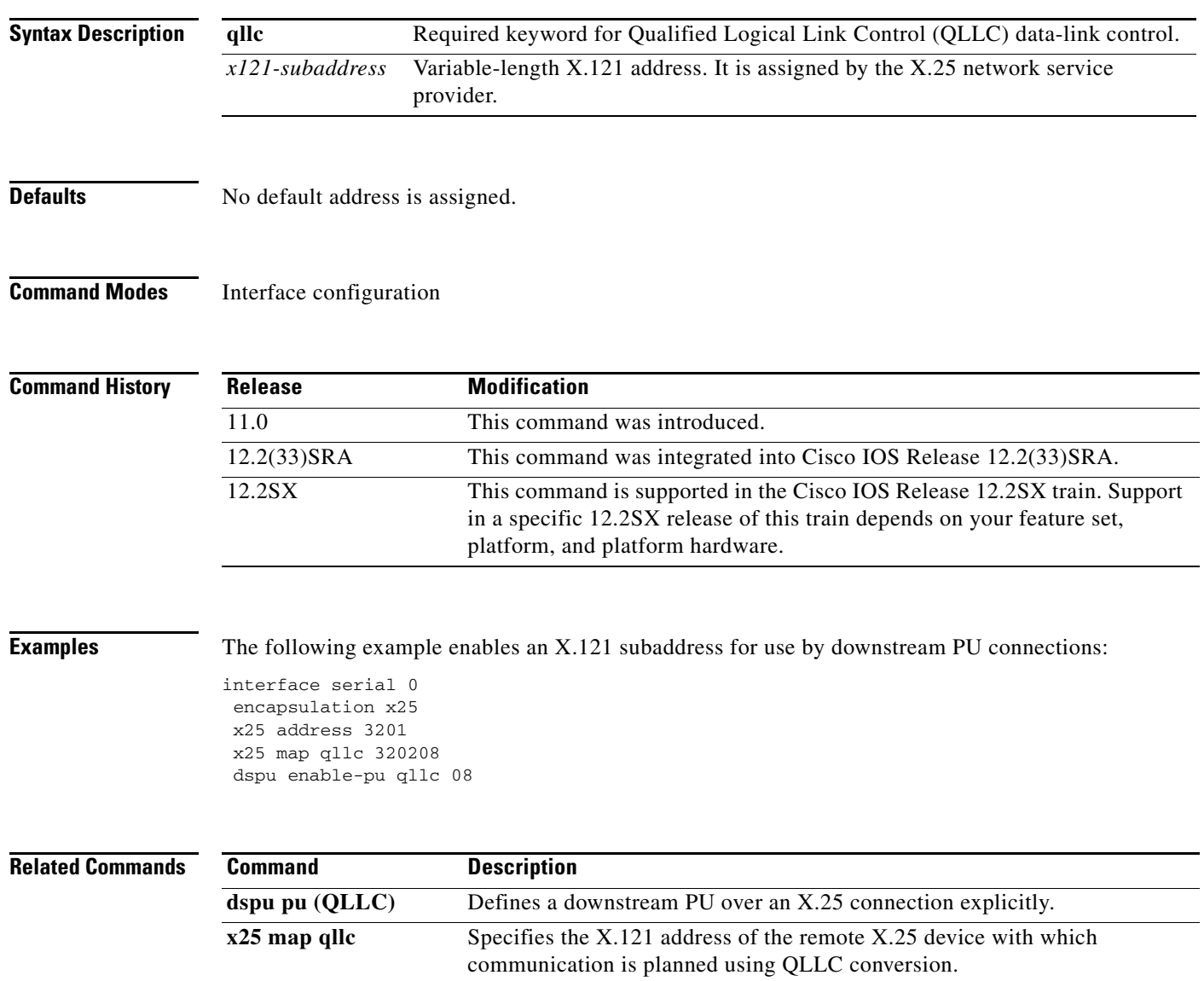

# **dspu enable-pu (SDLC)**

To enable an Synchronous Data Link Control (SDLC) address for use by downstream physical unit (PU) connections, use the **dspu enable-pu** command in interface configuration mode. To disable the connection, use the **no** form of this command.

**dspu enable-pu sdlc** *sdlc-address*

**no dspu enable-pu sdlc** *sdlc-address*

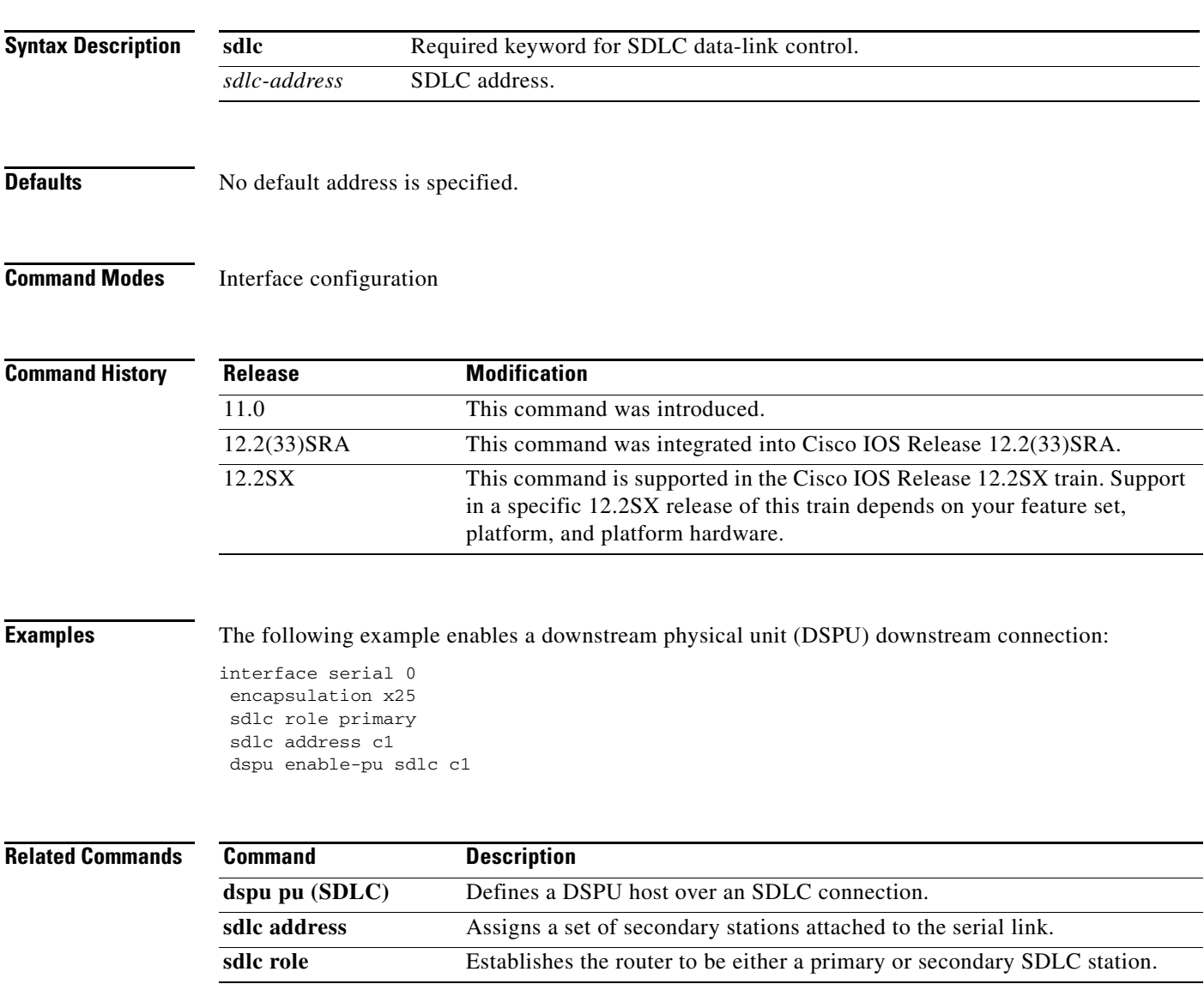

 $\Gamma$ 

## **dspu host (Token Ring, Ethernet, FDDI, RSRB, VDLC)**

To define a downstream physical unit (DSPU) host over Token Ring, Ethernet, FDDI, remote source-route bridging (RSRB), or virtual data-link control (VDLC) connections, use the **dspu host**  command in global configuration mode. To cancel the definition, use the **no** form of this command.

- **dspu host** *host-name* **xid-snd** *xid* **rmac** *remote-mac* [**rsap** *remote-sap*] [**lsap** *local-sap*] [**interface**  *slot***/***port]*] [**window** *window-size*] [**maxiframe** *max-iframe*] [**retries** *retry-count*] [**retry-timeout** *retry-timeout*] [**focalpoint**]
- **no dspu host** *host-name* **xid-snd** *xid* **rmac** *remote-mac* [**rsap** *remote-sap*] [**lsap** *local-sap*] [**interface** *slot/port]*] [**window** *window-size*] [**maxiframe** *max-iframe*] [**retries** *retry-count*] [**retry-timeout** *retry-timeout*] [**focalpoint**]

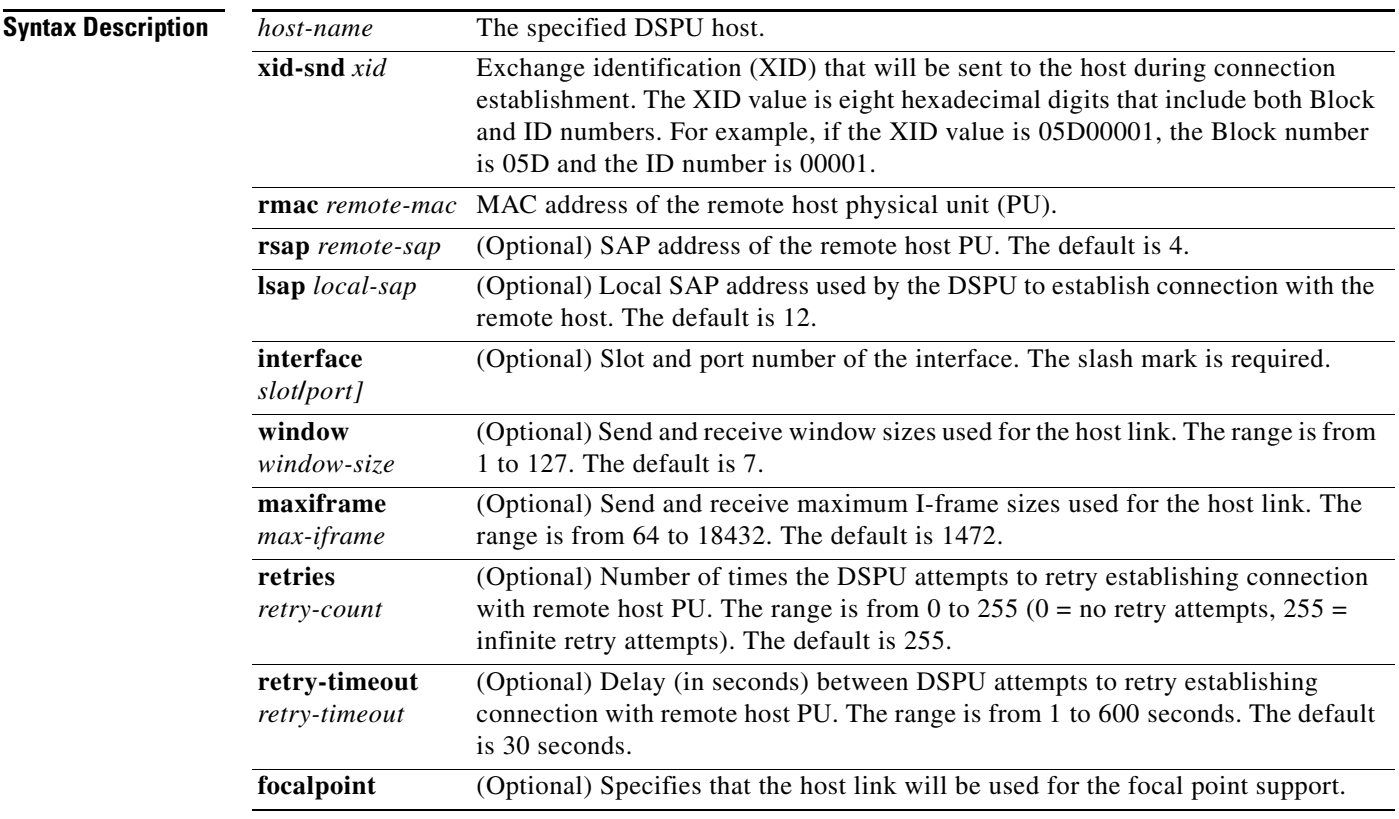

**Defaults** The default remote SAP address is 4. The default local SAP address is 12. The default window size is 7. The default maximum I-frame is 1472. The default number of retries is 255. The default retry timeout is 30 seconds.

**Command Modes** Global configuration

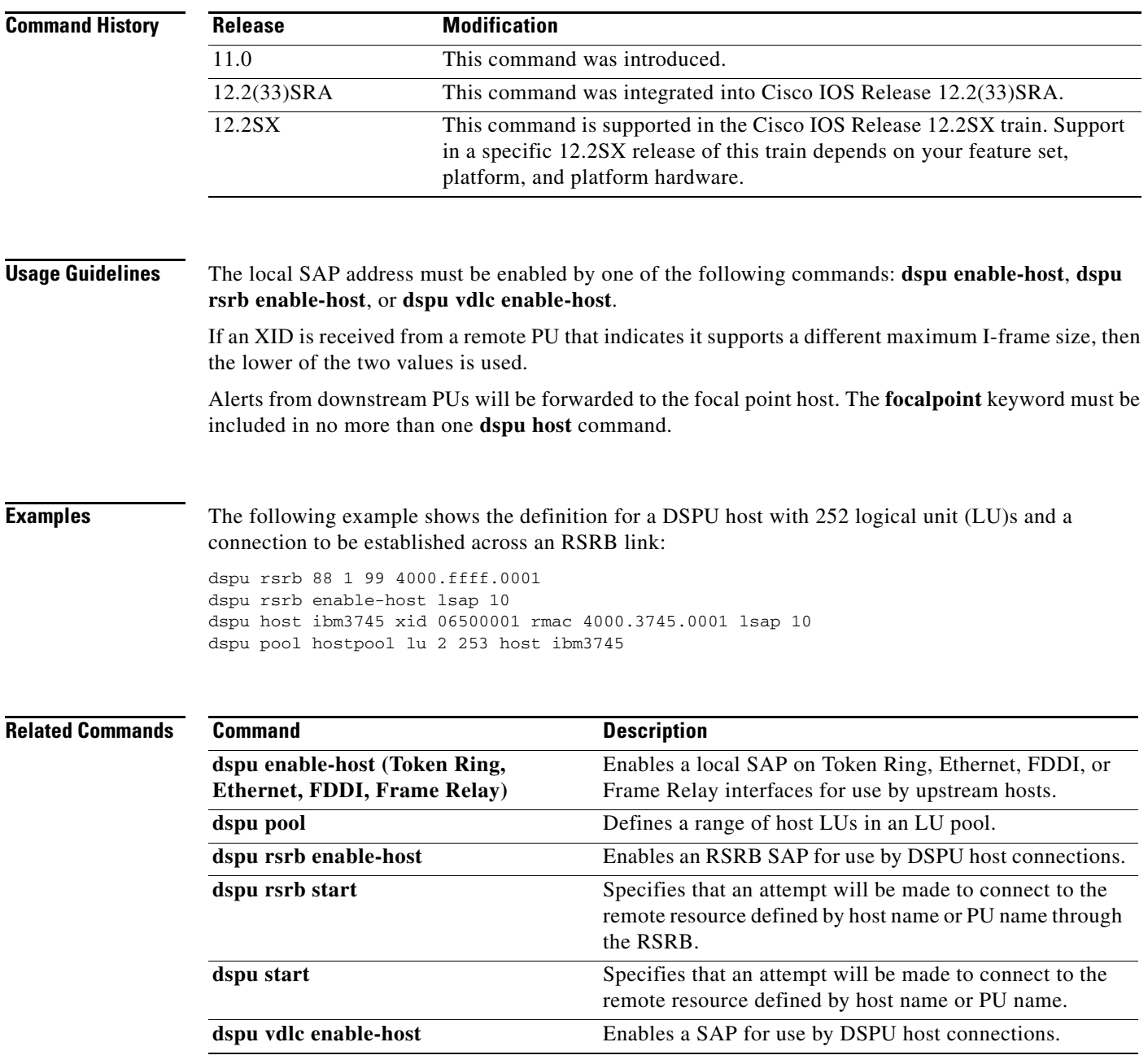

 $\mathbf{r}$ 

## **dspu host (Frame Relay)**

To define a downstream physical unit (DSPU) host over a Frame Relay connection, use the **dspu host**  command in global configuration mode. To cancel the definition, use the **no** form of this command.

**no dspu host** *host-name* **xid-snd** *xid* **dlci** *dlci-number* [**rsap** *remote-sap*] [**lsap** *local-sap*] [**interface** *slot/port*] [**window** *window-size*] [**maxiframe** *max-iframe*] [**retries** *retry-count*] [**retry-timeout** *retry-timeout*] [**focalpoint**]

| <b>Syntax Description</b> | host-name                     | The specified DSPU host.                                                                                                    |
|---------------------------|-------------------------------|----------------------------------------------------------------------------------------------------|
|                           | xid-snd xid                   | Exchange identification (XID) that will be sent to the host during<br>connection establishment. The XID value is eight hexadecimal digits<br>that include both block and ID numbers. For example, if the XID<br>value is 05D00001, the block number is 05D and the ID number is<br>00001. |
|                           | dlci dlci-number              | Frame Relay data-link connection identifier (DLCI) number; a<br>decimal number.                                                                                                    |
|                           | $\mathbf{r}$ sap $rsap$ -addr | (Optional) Remote service access point (SAP) address.                                                                                                    |
|                           | <b>Isap</b> <i>Isap-addr</i>  | (Optional) Local SAP address.                                                                                                    |
|                           | interface slot/port]          | (Optional) Slot and port number of the interface.                                                                                                    |
|                           | window window-size            | (Optional) Send and receive window sizes used for the host link. The<br>range is from 1 to 127. The default is 7.                                                                                                    |
|                           | maxiframe max-iframe          | (Optional) Send and receive maximum I-frame sizes used for the host<br>link. The range is from 64 to 18432. The default is 1472.                                                                                                    |
|                           | retries retry-count           | (Optional) Number of times the DSPU attempts to retry establishing<br>connection with remote host physical unit (PU). The range is from<br>0 to 255 (0 = no retry attempts, $255$ = infinite retry attempts). The<br>default is 255.                                                      |
|                           | retry-timeout retry-timeout   | (Optional) Delay (in seconds) between DSPU attempts to retry<br>establishing connection with remote host PU. The range is from<br>1 to 600 seconds. The default is 30 seconds.                                                                                                    |
|                           | focalpoint                    | (Optional) Specifies that the host link will be used for the focal point<br>support.                                                                                                    |

**Defaults** The default remote SAP is 4. The default local SAP is 12. The default window size is 7. The default maximum I-frame is 1472. The default retry count is 255. The default retry timeout is 30 seconds.

**dspu host** *host-name* **xid-snd** *xid* **dlci** *dlci-number* [**rsap** *rsap-addr*] [**lsap** *lsap-addr*] [**interface** *slot/port*] [**window** *window-size*] [**maxiframe** *max-iframe*] [**retries** *retry-count*] [**retry-timeout** *retry-timeout*] [**focalpoint**]

### **Command Modes** Global configuration

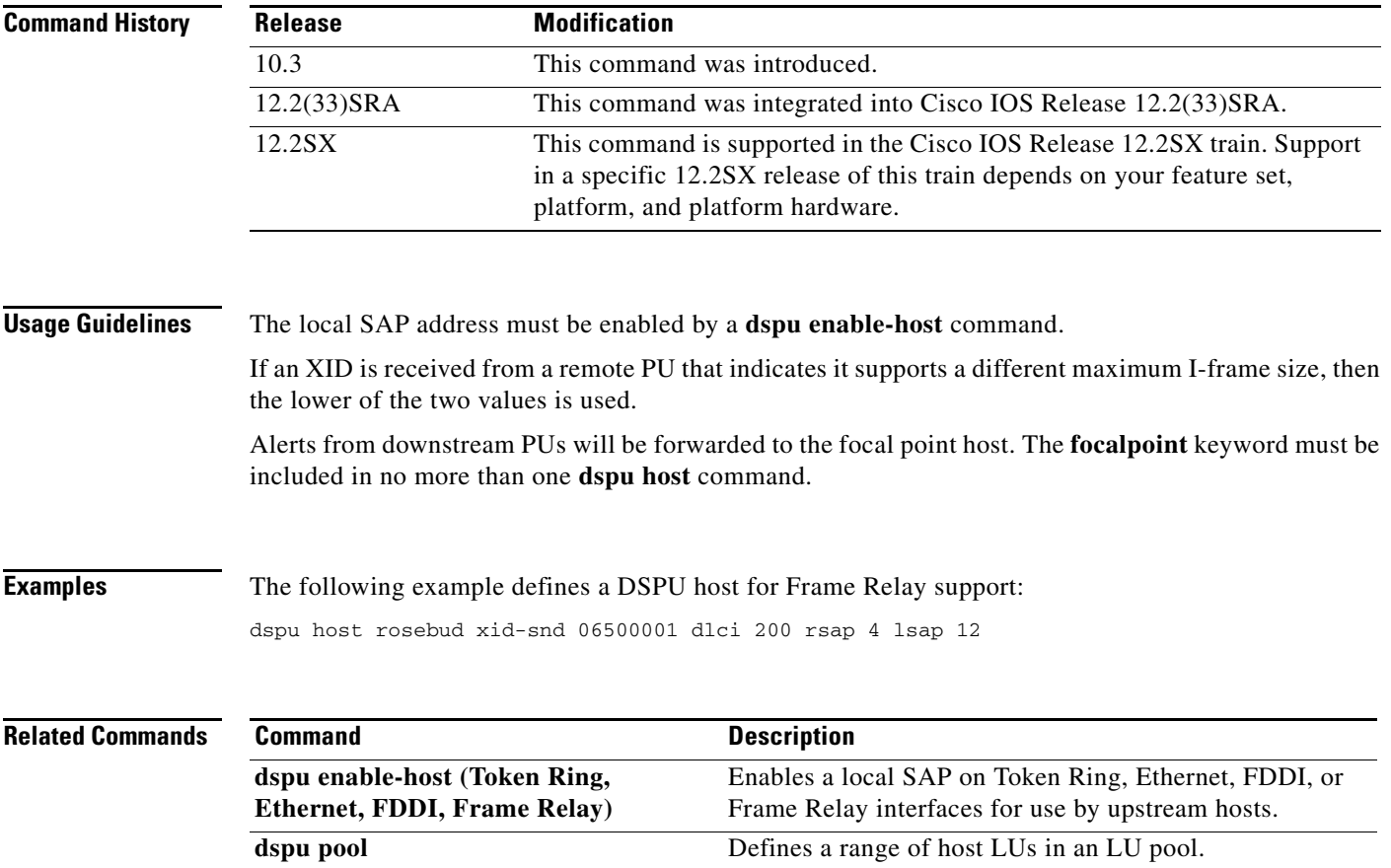

 $\mathcal{L}_{\mathcal{A}}$ 

### **dspu host (QLLC)**

To define a downstream physical unit (DSPU) host over an X.25 or Qualified Logical Link Control (QLLC) connection, use the **dspu host** command in global configuration mode. To delete the DSPU host definition, use the **no** form of this command.

- **dspu host** *host-name* **xid-snd** *xid* **x25** *remote-x121-addr* [**qllc** *local-x121-subaddr*] [**interface** *slot | port*] [**window** *window-size*] [**maxiframe** *max-iframe*] [**retries** *retry-count*] [**retry-timeout**  *retry-timeout*] [**focalpoint**]
- **no dspu host** *host-name* **xid-snd** *xid* **x25** *remote-x121-addr* [**qllc** *local-x121-subaddr*] [**interface**  *slot/port]*] [**window** *window-size*] [**maxiframe** *max-iframe*] [**retries** *retry-count*] [**retry-timeout** *retry-timeout*] [**focalpoint**]

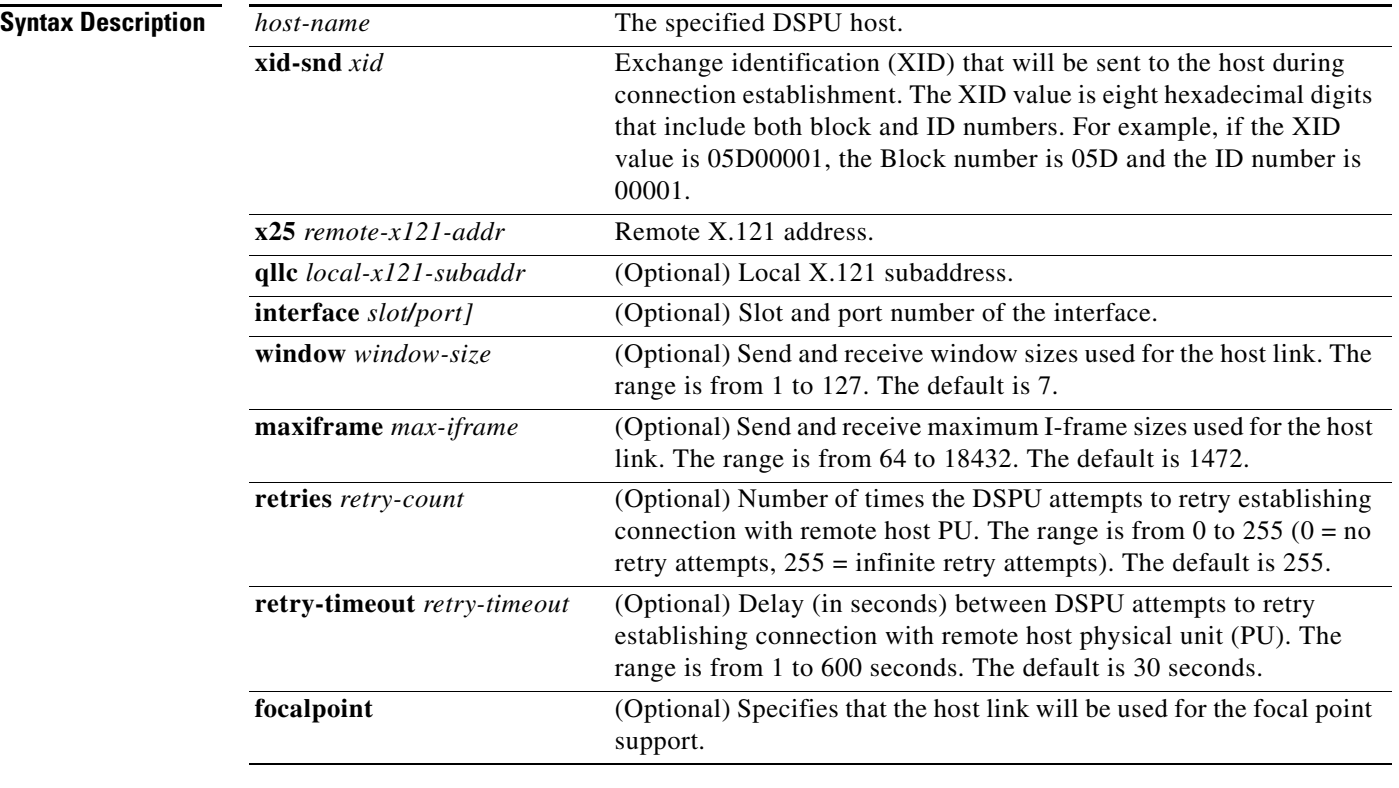

**Defaults** The default window size is 7. The default maximum I-frame is 1472. The default retry count is 255. The default retry timeout is 30 seconds.

**Command Modes** Global configuration

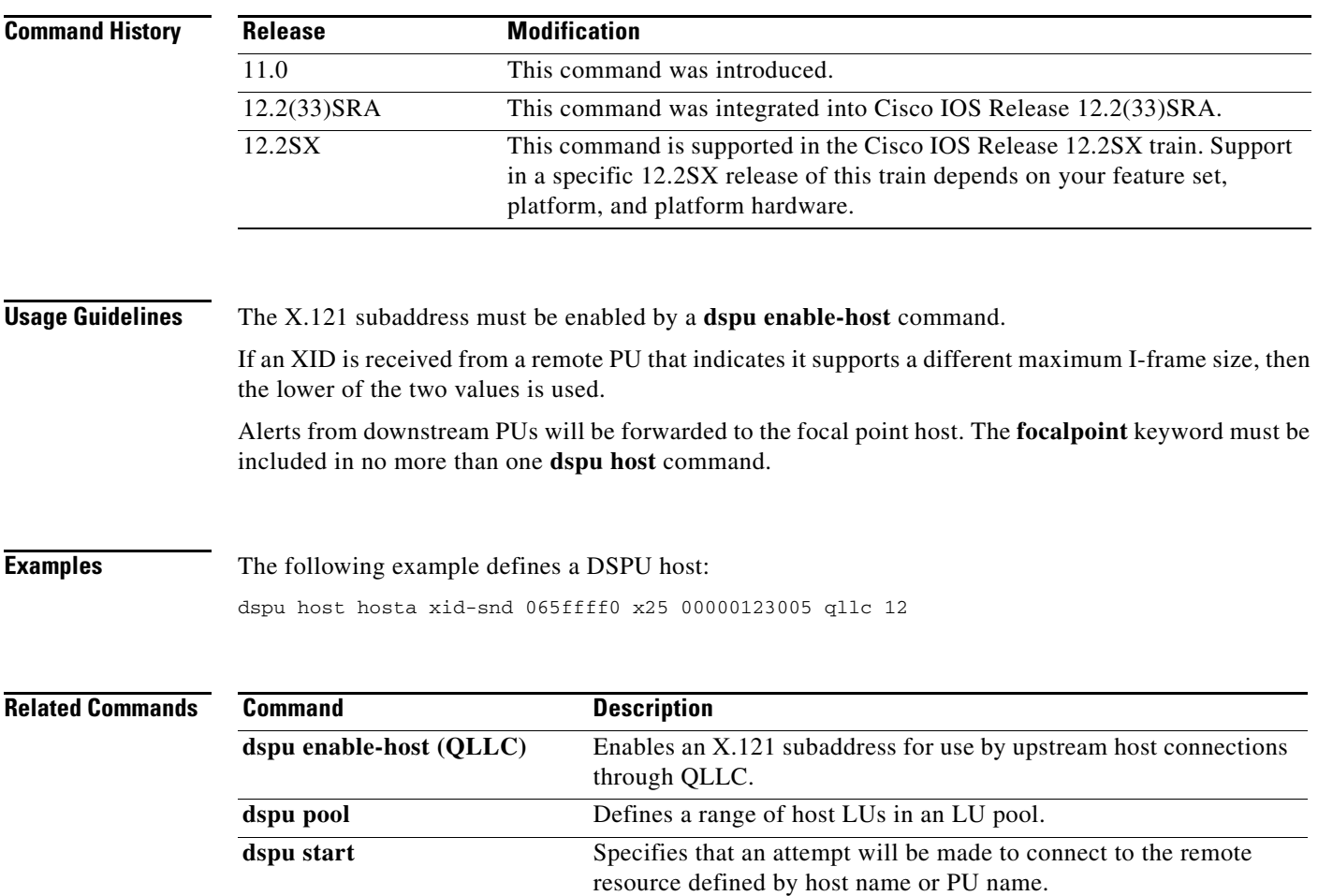

 $\mathcal{L}_{\mathcal{A}}$ 

## **dspu host (SDLC)**

To define a downstream physical unit (DSPU) host over an Synchronous Data Link Control (SDLC) connection, use the **dspu host** command in global configuration mode. To cancel the definition, use the **no** form of this command.

**dspu host** *host-name* **xid-snd** *xid* **sdlc** *sdlc-addr* [**interface** *slot/port]*] [**window** *window-size*] [**maxiframe** *max-iframe*] [**retries** *retry-count*] [**retry-timeout** *retry-timeout*] [**focalpoint**]

**no dspu host** *host-name* **xid-snd** *xid* **sdlc** *sdlc-addr* [**interface** *slot/port]*] [**window** *window-size*] [**maxiframe** *max-iframe*] [**retries** *retry-count*] [**retry-timeout** *retry-timeout*] [**focalpoint**]

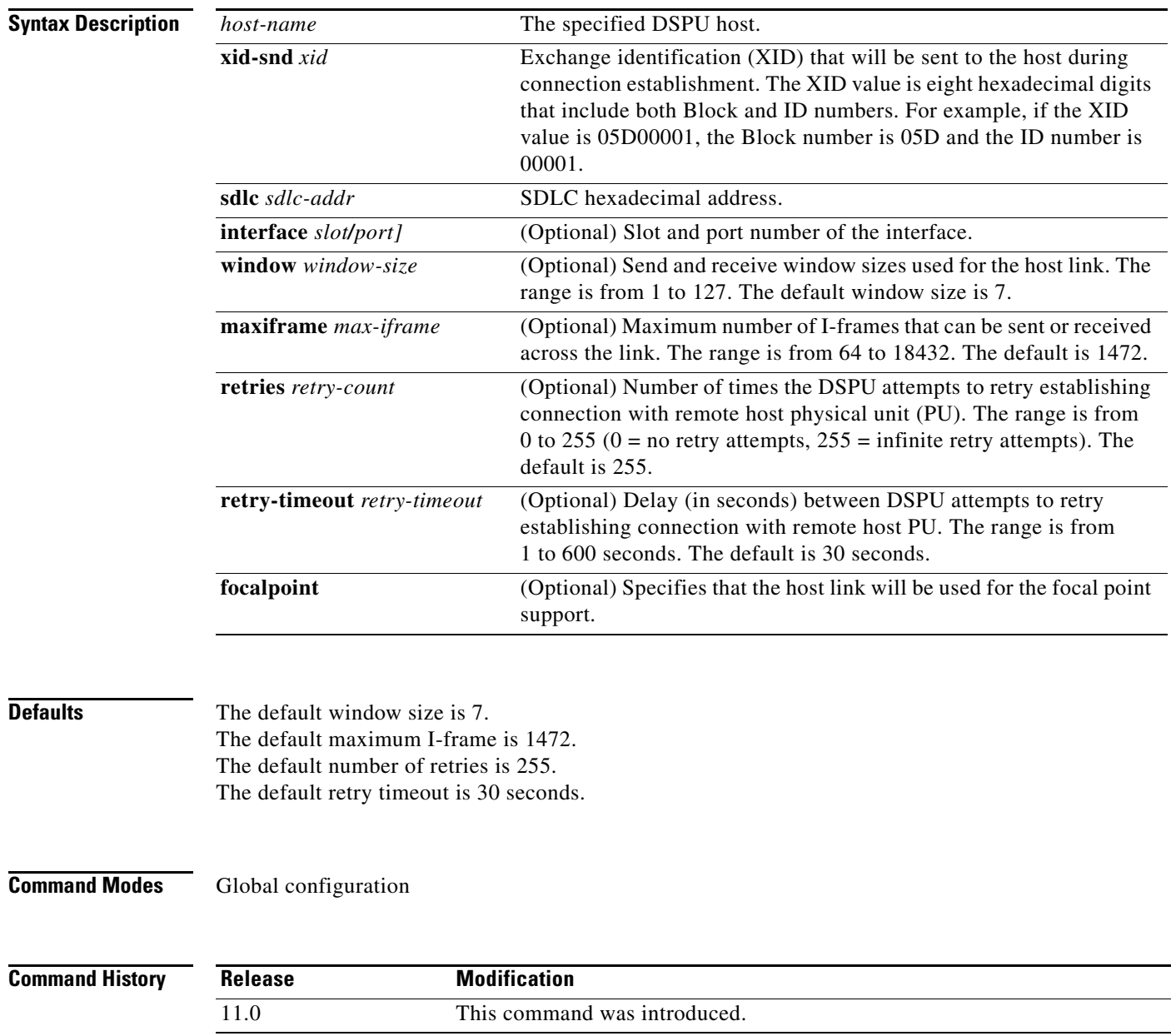

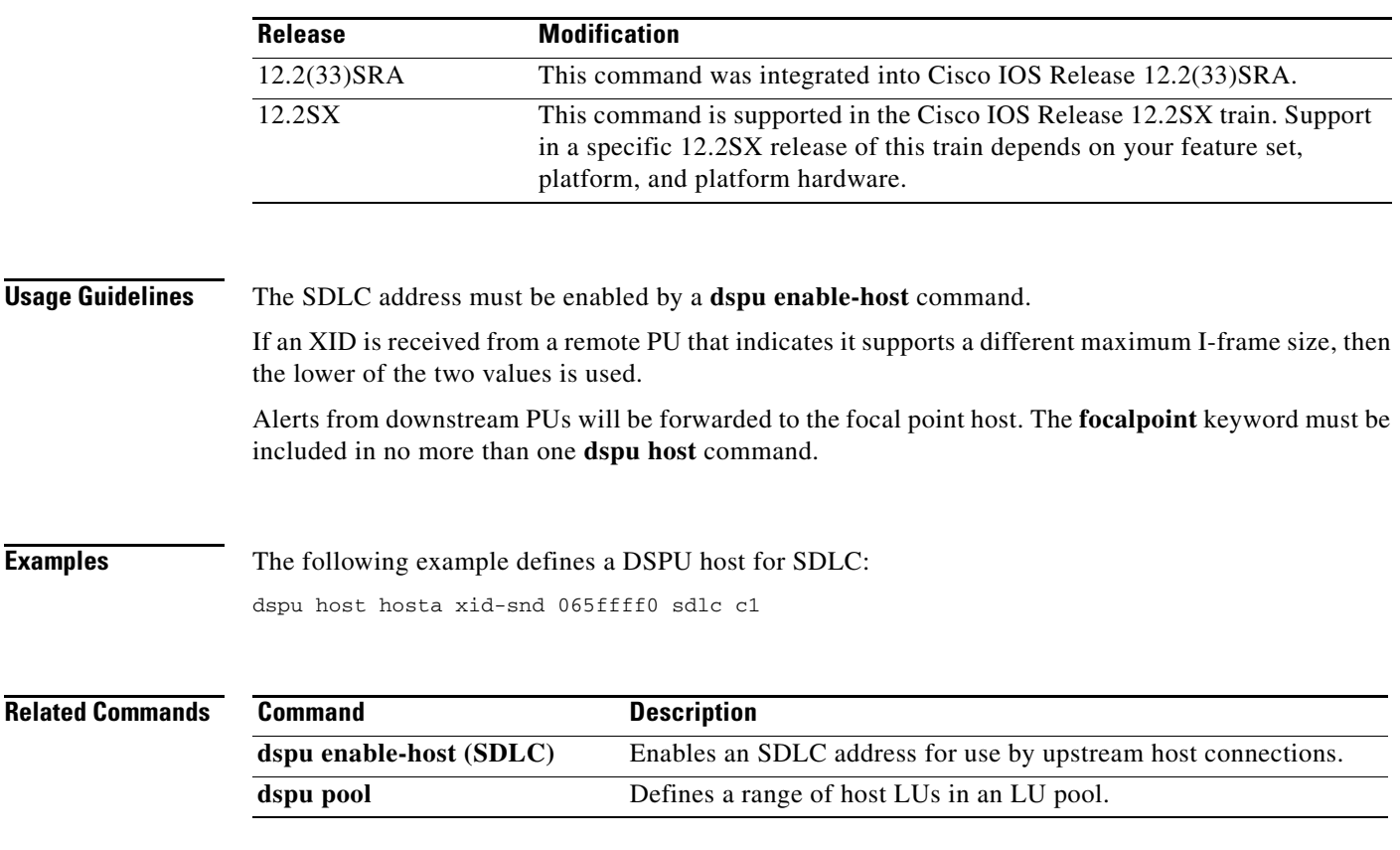

 $\mathcal{L}_{\mathcal{A}}$ 

# **dspu lu**

To define a dedicated logical unit (LU) or a range of LUs for an upstream host and a downstream physical unit (PU), use the **dspu lu** command in global configuration mode. To cancel the definition, use the **no** form of this command.

**dspu lu** *lu-start* [*lu-end*] {**host** *host-name host-lu-start |* **pool** *pool-name*} [**pu** *pu-name*]

**no dspu lu** *lu-start* [*lu-end*] {**host** *host-name host-lu-start |* **pool** *pool-name*} [**pu** *pu-name*]

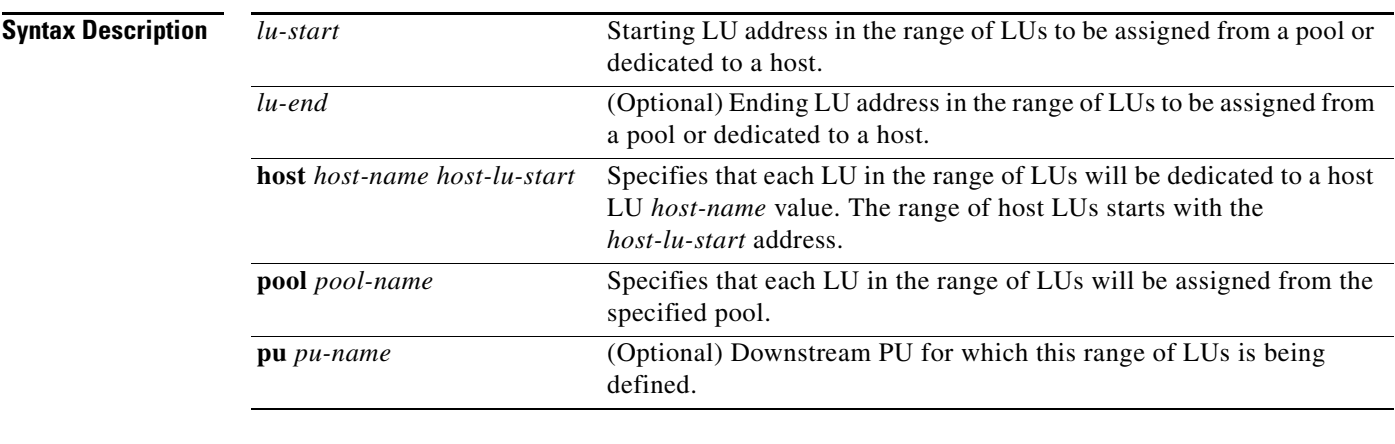

**Defaults** No default behavior or values

**Command Modes** Global configuration

**Command Hi** 

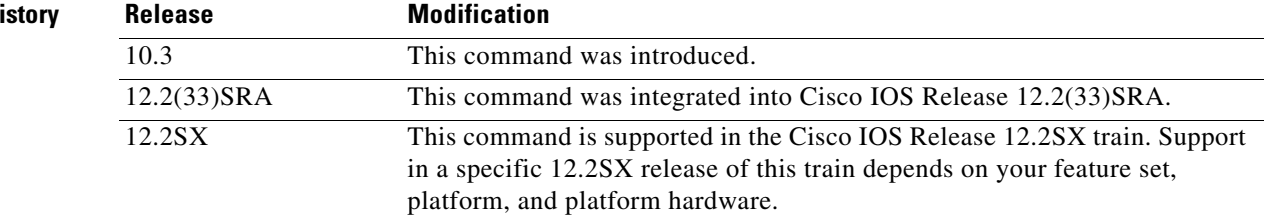

**Usage Guidelines** If the **dspu lu** command immediately follows a **dspu default-pu** or **dspu pu** command, then the **dspu lu** command is applied to that PU**, and the pu** *pu-name* option is not necessary for the **dspu lu** command.

> If the keyword and argument are included, the LU defined by the **dspu lu** command will be applied to the named PU.

> The **pool** and **host** keywords are mutually exclusive. You can define a range of LUs to be either assigned from a pool or dedicated to a host.

**Examples** The following example defines downstream LUs as dedicated LUs. The downstream PU, ciscopu, has three downstream LUs with addresses 2 and 4. When ciscopu establishes a connection with the downstream physical unit (DSPU), the three downstream LUs (2, 3, and 4) are dedicated to LUs 22, 23, and 24, respectively, from the IBM 3745 host.

> dspu host ibm3745 xid-snd 065000001 rmac 4000.3745.0001 dspu pu ciscopu xid-rcv 05D00001 rmac 1000.5AED.1F53 dspu lu 2 4 host ibm3745 22

### **Related Commands Command Command Description**

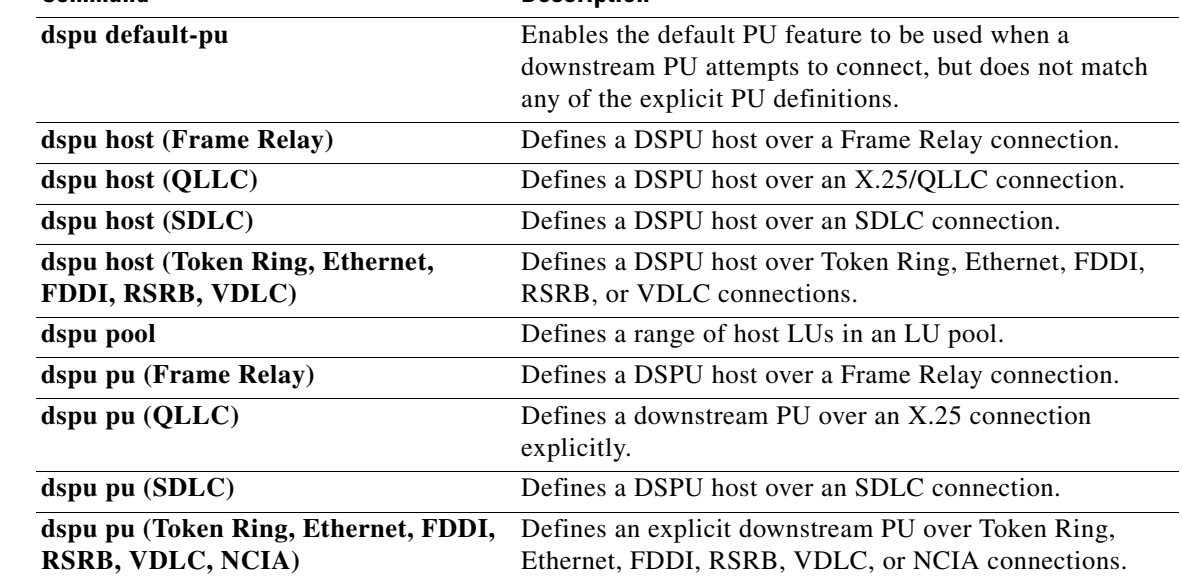

 $\Gamma$ 

### **dspu ncia**

To configure the native client interface architecture (NCIA) server as the underlying transport, use the **dspu ncia** command in global configuration mode. To cancel the definition, use the **no** form of this command.

**dspu ncia** [*server-number*]

**no dspu ncia** [*server-number*]

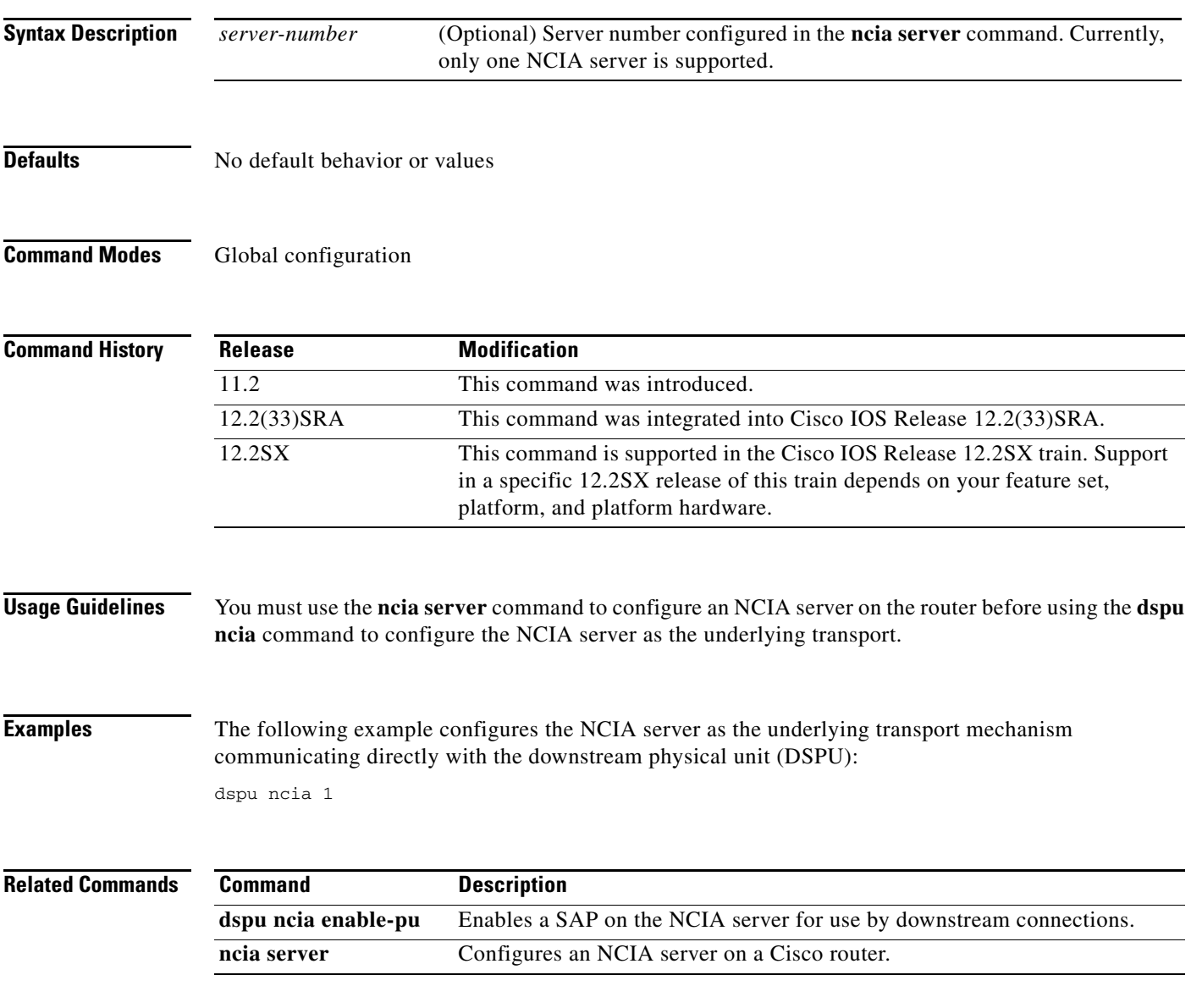

### **dspu ncia enable-pu**

To enable a destination service access point (DSAP) on the native client interface architecture (NCIA) server for use by downstream connections, use the **dspu ncia enable-pu** command in global configuration mode. To disable the SAP, use the **no** form of this command.

**dspu ncia enable-pu** [**lsap** *local-sap*]

**no dspu ncia enable-pu** [**lsap** *local-sap*]

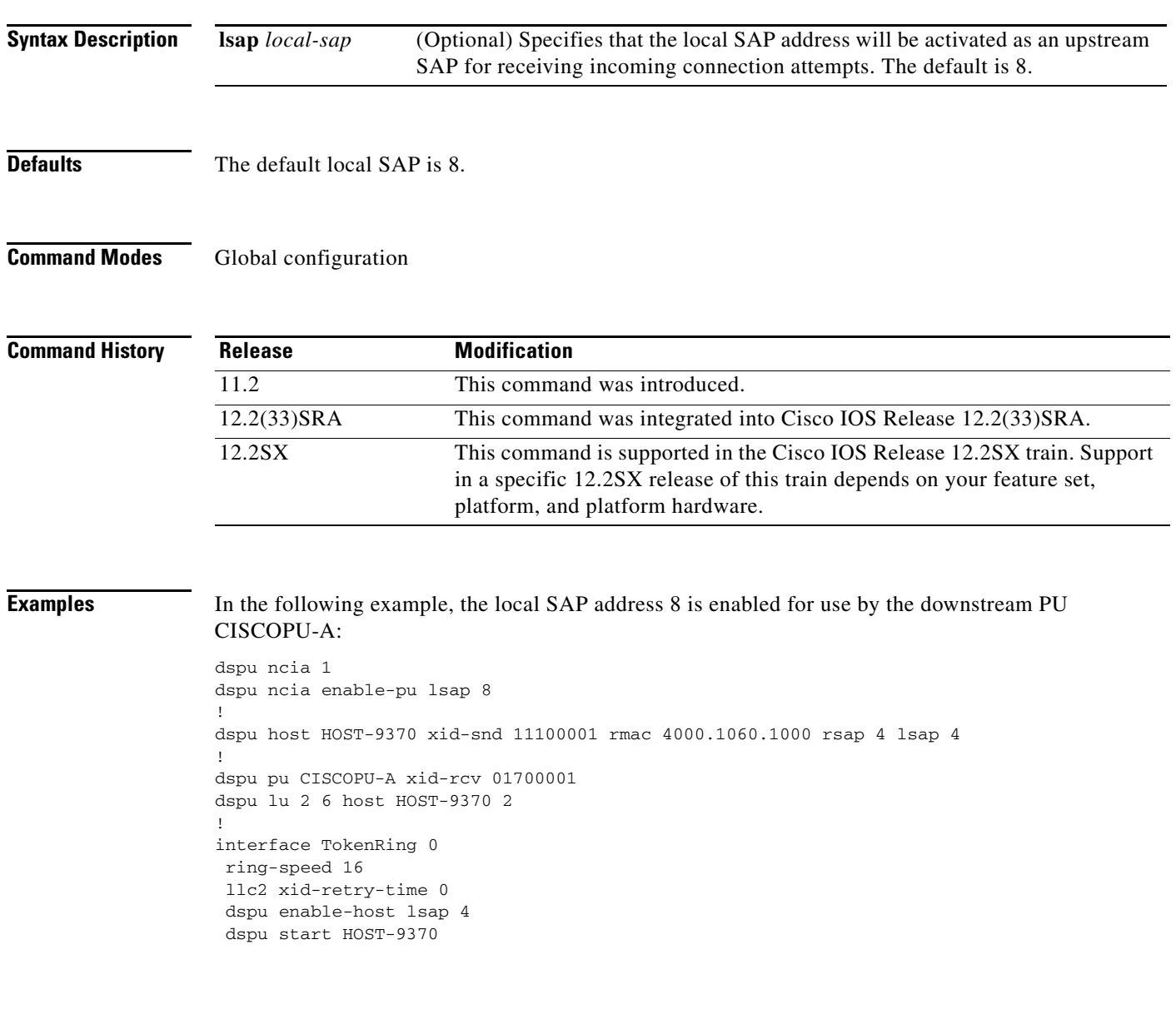

 $\Gamma$ 

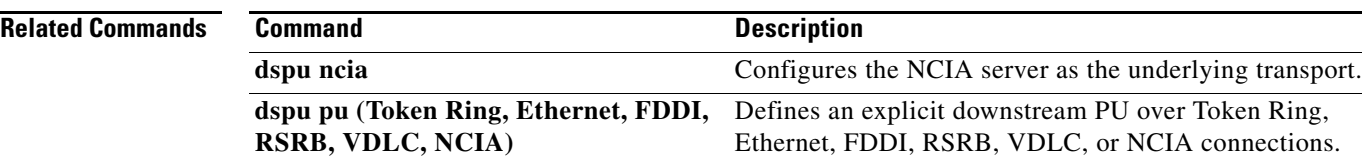

۰

## **dspu notification-level**

To specify the downstream physical unit (DSPU) notifications to send to Simple Network Management Protocol (SNMP) and Systems Network Architecture (SNA) network management, use the **dspu notification-level** command in global configuration mode. To specify the default notification level **low**, use the **no** form of this command.

**dspu notification-level** {**off** | **low** | **medium** | **high**}

**no dspu notification-level**

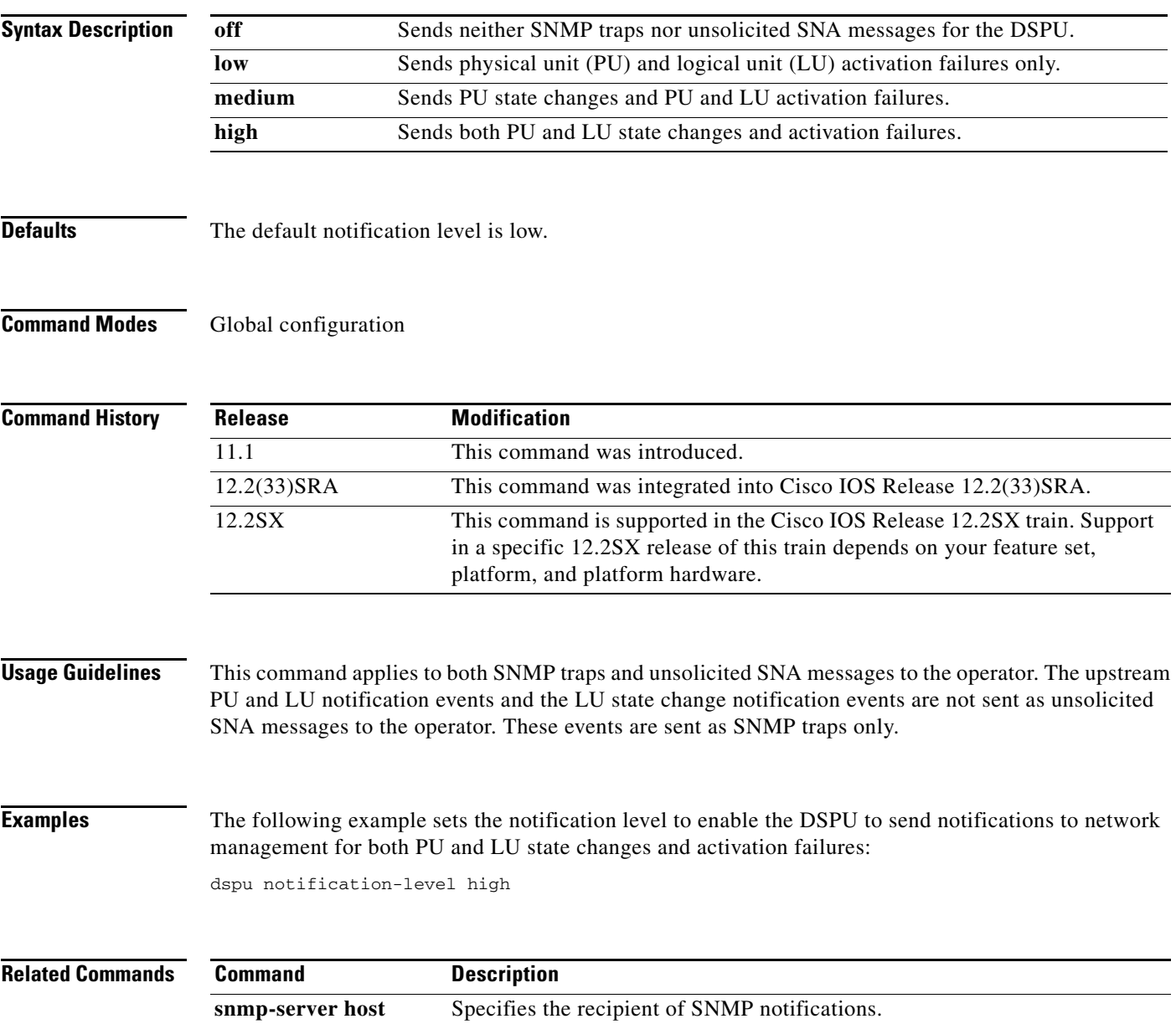

### **dspu pool**

To define a range of host logical unit (LU)s in an LU pool, use the **dspu pool** command in global configuration mode. To remove the definition, use the **no** form of this command.

**dspu pool** *pool-name* **host** *host-name* **lu** *lu-start* [*lu-end*] [**inactivity-timeout** *minutes*]

**no dspu pool** *pool-name* **host** *host-name* **lu** *lu-start* [*lu-end*] [**inactivity-timeout** *minutes*]

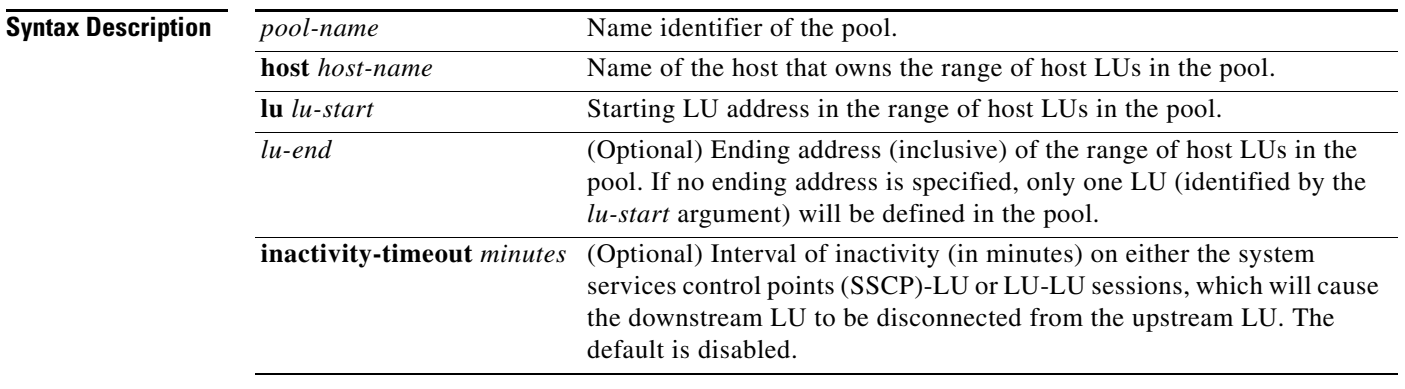

### **Defaults** The inactivity-timeout is disabled.

**Command Modes** Global configuration

**Command History Release Modification** 10.3 This command was introduced. 12.2(33)SRA This command was integrated into Cisco IOS Release 12.2(33)SRA. 12.2SX This command is supported in the Cisco IOS Release 12.2SX train. Support in a specific 12.2SX release of this train depends on your feature set, platform, and platform hardware.

**Usage Guidelines** You can include multiple **dspu pool** commands that specify the same pool name. In this way, an LU pool can include several LU ranges from the one host physical unit (PU), or it can include LUs from different host PUs. The LUs from the host *host-name* value starting at the *lu-start* value and ending with the *lu-end*  value, inclusive, will be included in the pool *pool-name*. For the LUs in this pool, if there is no traffic on either the SSCP-LU or LU-LU sessions for the inactivity timeout number of minutes, the downstream LU will be disconnected from the upstream LU, and the upstream LU will be allocated to any downstream LU waiting for a session. A value of zero for inactivity minutes means no timeouts. (The inactivity timeout applies to all LUs in this pool, not just the LUs defined by this **dspu pool** command. The last value configured will be used.)

**Examples** The following example defines a pool of host LUs. A pool of 253 host LUs is defined with all LUs supplied from the ibm3745 host PU:

```
dspu host ibm3745 xid-snd 065000001 rmac 4000.3745.0001 
dspu pool hostpool host ibm3745 lu 2 254
```
The following example defines multiple pools and defines a disjoint pool of host LUs. One pool with a total of 205 host LUs and second pool with a total of 48 host LUs are defined with all LUs supplied from the same ibm3745 host PU. Host LUs with addresses 2 to 201 and 250 to 254 are defined in hostpool1. Host LUs with addresses 202 to 249 are defined in hostpool2.

```
dspu host ibm3745 xid-snd 065000001 rmac 4000.3745.0001 
dspu pool hostpool1 host ibm3745 lu 2 201
dspu pool hostpool2 host ibm3745 lu 202 249
dspu pool hostpool1 host ibm3745 lu 250 254
```
The following example defines a pool of LUs from multiple hosts. A pool of 506 host LUs is defined with 253 LUs supplied by the ibm3475 host PU and 253 supplied by the ibm3172 host PU.

```
dspu host ibm3745 xid-snd 065000001 rmac 4000.3745.0001
dspu host ibm3172 xid 06500002 rmac 4000.3172.0001
dspu pool hostpool host ibm3745 lu 2 254
dspu pool hostpool host ibm3172 lu 2 254
```
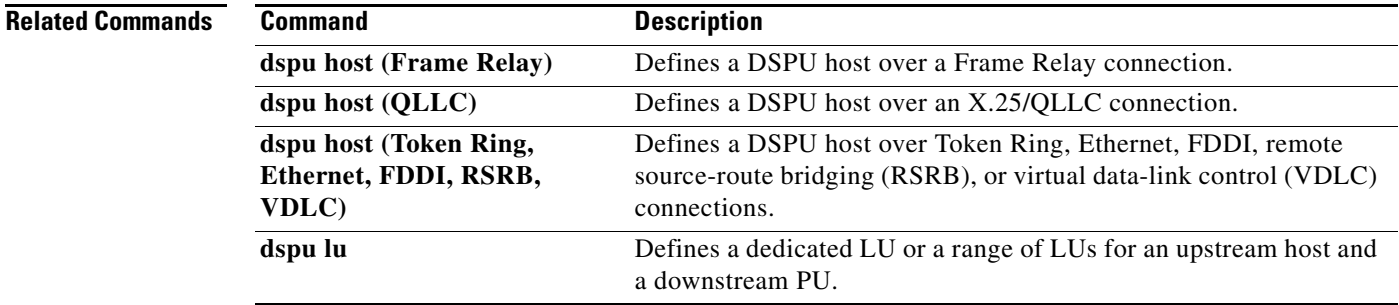

 $\mathbf{r}$ 

## **dspu pu (Token Ring, Ethernet, FDDI, RSRB, VDLC, NCIA)**

To define an explicit downstream physical unit (PU) over Token Ring, Ethernet, FDDI, remote source-route bridging (RSRB), virtual data-link control, or NCIA connections, use the **dspu pu** command in global configuration mode. To cancel the definition, use the **no** form of this command.

- **dspu pu** *pu-name* [**rmac** *remote-mac*] [**rsap** *remote-sap*] [**lsap** *local-sap*] [**xid-rcv** *xid*] [**interface** *slot | port]*] [**window** *window-size*] [**maxiframe** *max-iframe*] [**retries** *retry-count*] [**retry-timeout** *retry-timeout*]
- **no dspu pu** *pu-name* [**rmac** *remote-mac*] [**rsap** *remote-sap*] [**lsap** *local-sap*] [**xid-rcv** *xid*] [**interface** *slot/port]*] [**window** *window-size*] [**maxiframe** *max-iframe*] [**retries** *retry-count*] [**retry-timeout** *retry-timeout*]

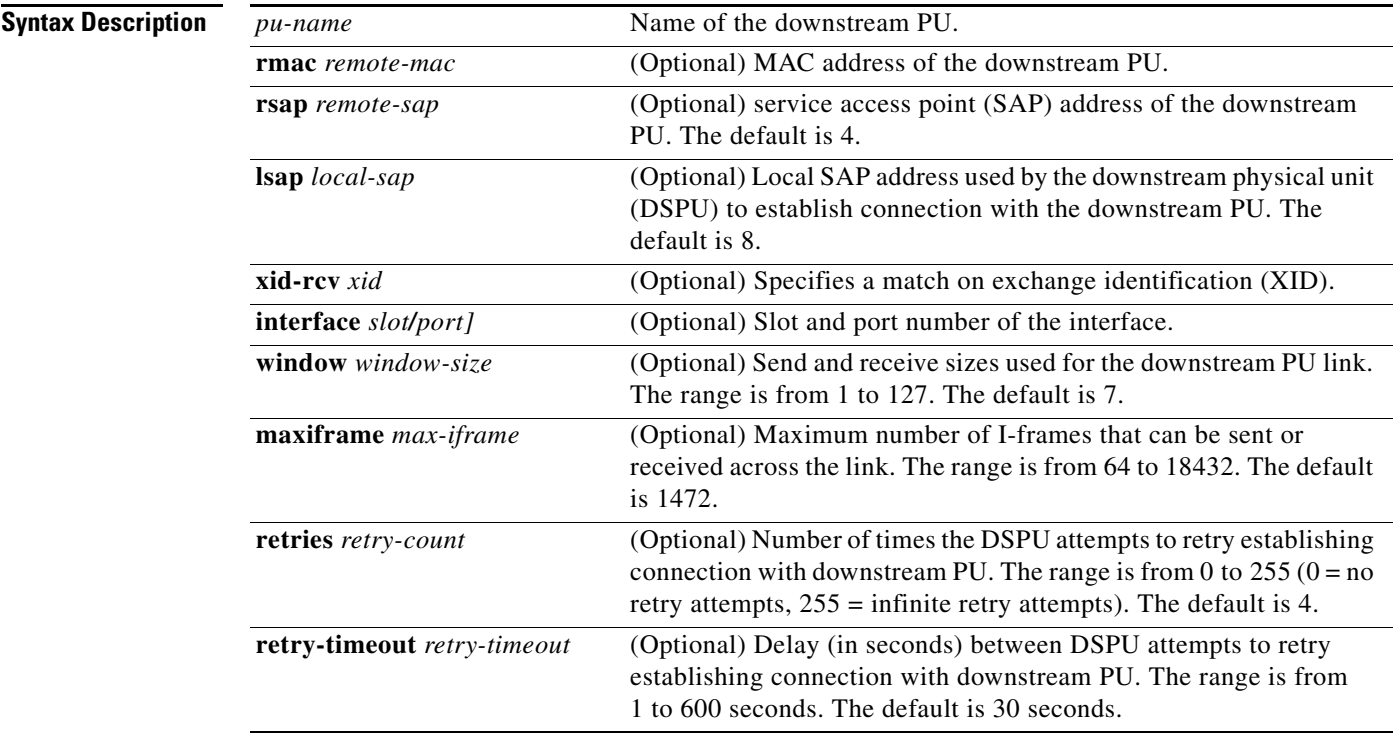

**Defaults** The default remote SAP is 4. The default local SAP is 8. The default window size is 7. The default maximum I-frame is 1472. The default retry count is 4. The default retry timeout is 30 seconds.

**Command Modes** Global configuration

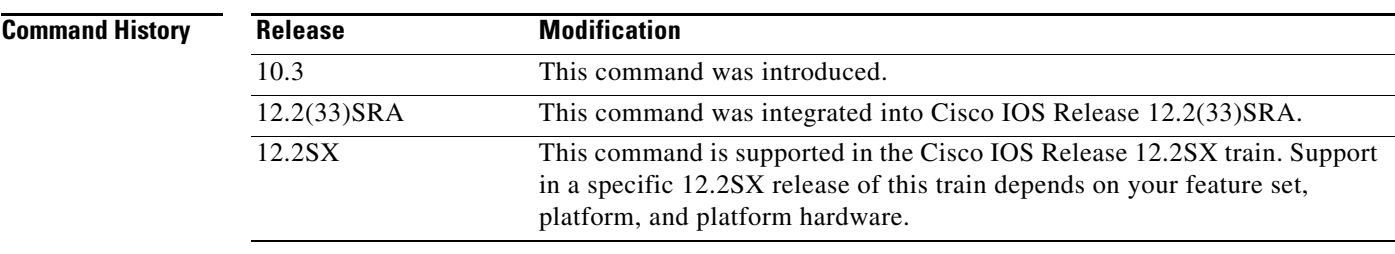

**Usage Guidelines** The local SAP address must be enabled by one of the following commands:

- **• dspu enable-pu lsap fo5**
- **• dspu ncia enable-pu lsap**
- **• dspu rsrb enable-pu lsap**
- **• dspu vdlc enable-pu lsap**

The send and receive maximum I-frame size includes the Systems Network Architecture (SNA) transmission header (TH) and request/response (RH), but does not include the data-link control header. The DSPU feature will segment frames being sent to fit within this frame size. If an XID is received from a remote PU, which indicates that it supports a different maximum I-frame size, then the lower of the two values is used.

If you want the DSPU to attempt a ConnectOut to the remote node using the **dspu start** command, you must configure the **rmac** keyword and argument. If you want this PU to match against a ConnectIn attempt, then several combinations of the **rmac**, **rsap**, and **xid-rcv** keywords are possible. The matching algorithms are as follows:

- **• rmac**—Match on remote MAC/SAP address of downstream PU.
- **• xid-rcv**—Match on XID value received from downstream PU.
- **• rmac/rsap, xid-rcv**—Match on remote MAC or SAP address of downstream PU and XID value received from downstream PU.

If an XID is received from a remote PU, which indicates that it supports a different maximum I-frame size, then the lower of the two values is used.

For Cisco IOS Release 11.3 and later releases, the number of DSPU PUs that can be configured is 1024.

**Examples** In the following example, a downstream PU is defined with only the MAC address and SAP address specified. A downstream PU that attempts an incoming connection to the DSPU will be accepted only if the remote MAC or SAP address matches the configured values for this downstream PU (and the proper local SAP address is enabled).

```
dspu pu ciscopu rmac 1000.5AED.1F53 rsap 20
dspu lu 2 5 pool hostpool
interface tokenring 0
dspu enable-pu lsap 8
```
In the following example, a downstream PU is defined with only an **xid-rcv** value. Any downstream PU that attempts an incoming connection specifying the **xid-rcv** value, 05D00001, will be accepted without regard to remote MAC or SAP address (although the proper local SAP address must be enabled).

dspu pu ciscopu xid-rcv 05d00001 dspu lu 2 5 pool hostpool interface tokenring 0 dspu enable-pu lsap 8

In the following example, a downstream PU is defined with **xid-rcv**, **rmac**, and **rsap** keywords. Any downstream PU that attempts to connect in to the DSPU must match all three configured values for the connection to be accepted (the proper local SAP address must also be enabled).

dspu pu ciscopu rmac 1000.5AED.1F53 rsap 20 xid-rcv 05d00001 dspu lu 2 5 pool hostpool interface tokenring 0 dspu enable-pu lsap 8

### **Related Commands**

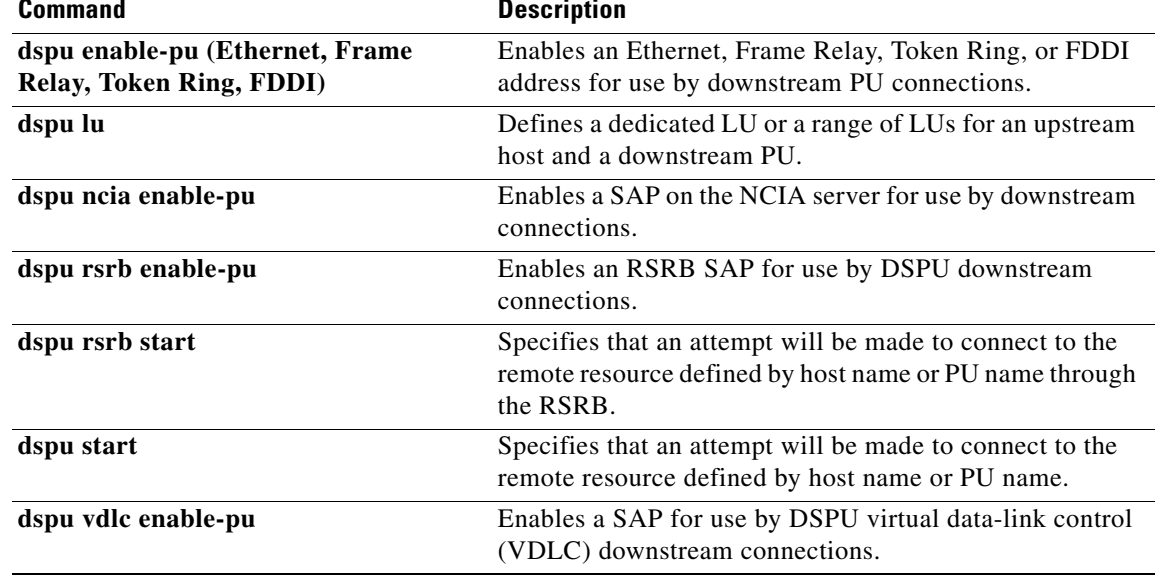

### **dspu pu (Frame Relay)**

To define a downstream physical unit (DSPU) host over a Frame Relay connection, use the **dspu pu** command in global configuration mode. To cancel the definition, use the **no** form of this command.

- **dspu pu** *pu-name* **dlci** *dlci-number* [**rsap** *remote-sap*] [**lsap** *local-sap*] [**xid-rcv** *xid*] [**interface** *slot | port]*] [**window** *window-size*] [**maxiframe** *max-iframe*] [**retries** *retry-count*] [**retry-timeout** *retry-timeout*]
- **no** dspu pu *pu-name* **dlci** *dlci-number* [**rsap** *remote-sap*] [**lsap** *local-sap*] [**xid-rcv** *xid*] [**interface** *slot/port]*] [**window** *window-size*] [**maxiframe** *max-iframe*] [**retries** *retry-count*] [**retry-timeout** *retry-timeout*]

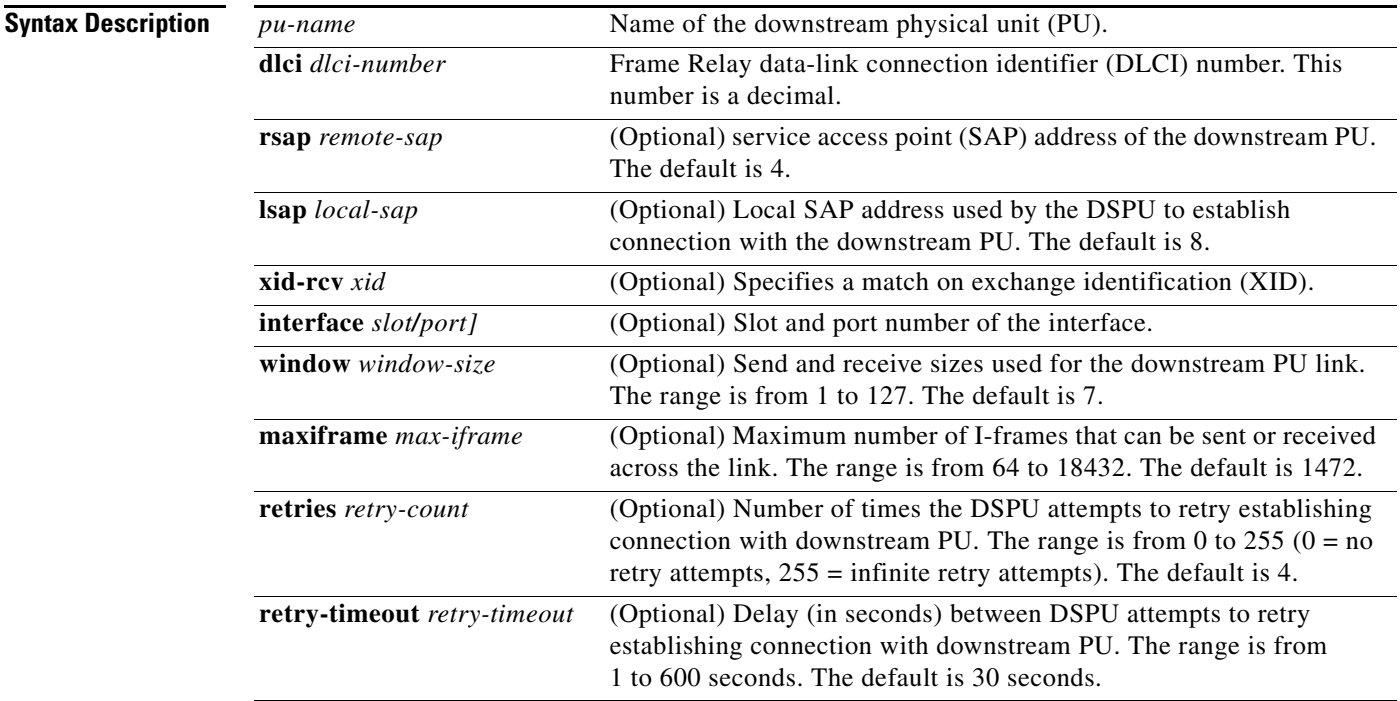

**Defaults** The default remote SAP is 4. The default local SAP is 8. The default window size is 7. The default maximum I-frame is 1472. The default retry count is 4. The default retry timeout is 30 seconds.

**Command Modes** Global configuration

 $\mathbf{r}$ 

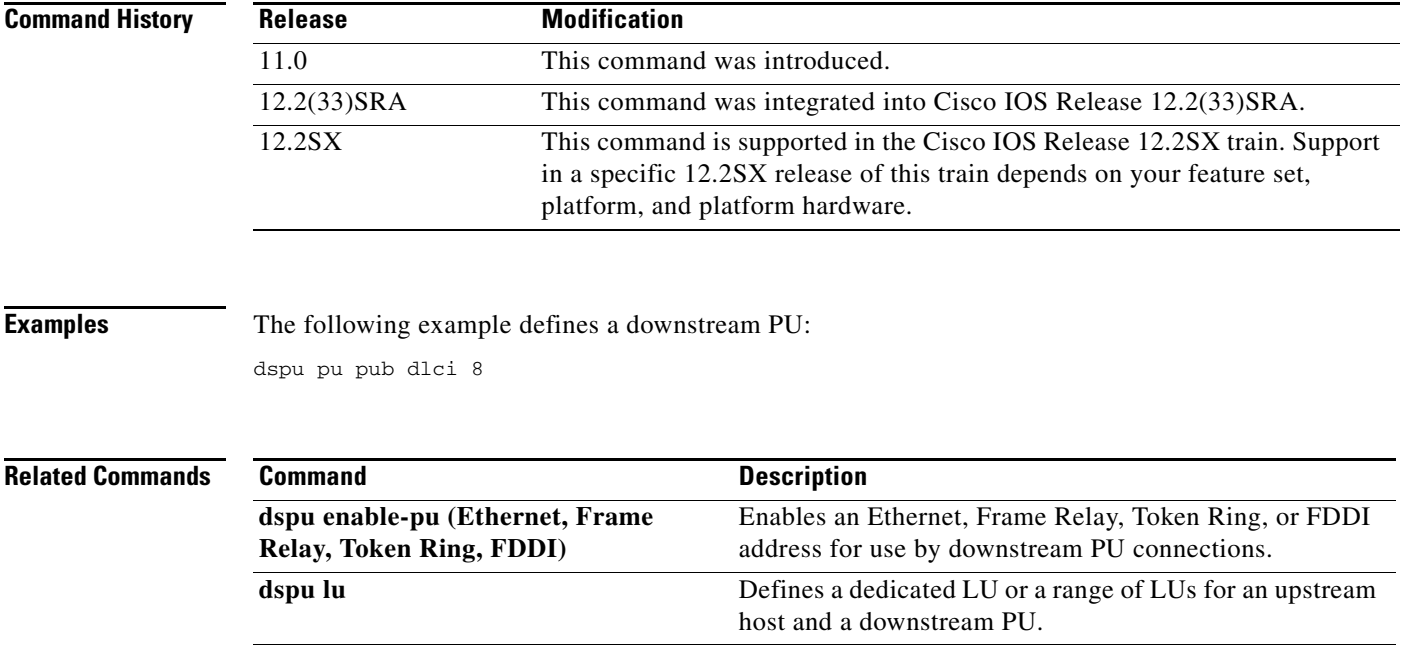

 $\mathbf l$ 

### **dspu pu (QLLC)**

To explicitly define a downstream physical unit (PU) over an X.25 connection, use the **dspu pu**  command in global configuration mode. To cancel the definition, use the **no** form of this command.

- **dspu pu** *pu-name* **x25** *remote-x121-addr* [**qllc** *local-x121-subaddr*] [**xid-rcv** *xid*] [**interface** *slot | port]*] [**window** *window-size*] [**maxiframe** *max-iframe*] [**retries** *retry-count*] [**retry-timeout** *retry-timeout*]
- **no dspu pu** *pu-name* **x25** *remote-x121-addr* [**qllc** *local-x121-subaddr*] [**xid-rcv** *xid*] [**interface** *slot | port]*] [**window** *window-size*] [**maxiframe** *max-iframe*] [**retries** *retry-count*] [**retry-timeout** *retry-timeout*]

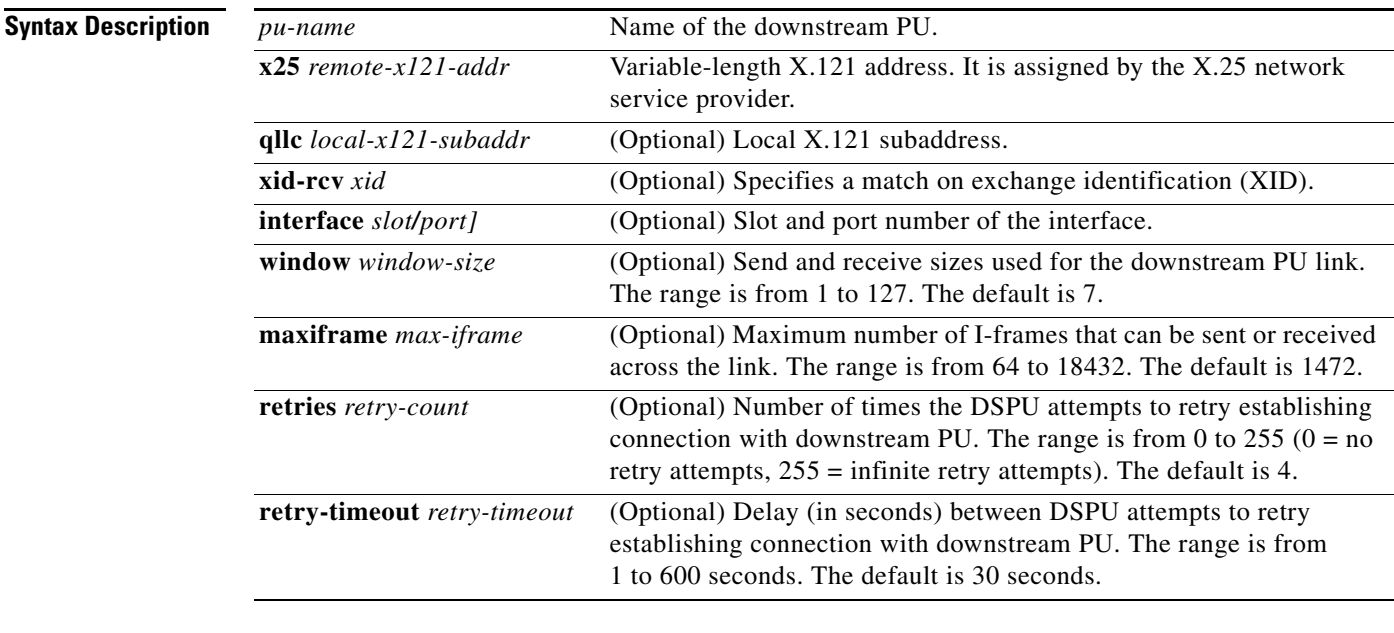

### **Defaults** The default window size is 7. The default maximum I-frame is 1472. The default retry count is 4. The default retry timeout is 30 seconds.

### **Command Modes** Global configuration

### **Command**

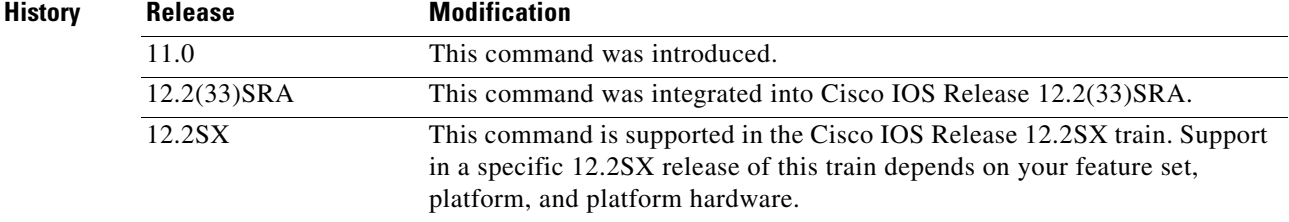

Г

### **Examples** The following example defines a downstream PU:

dspu pu testpu x25 32012 qllc 12 xid-rcv 05d00001

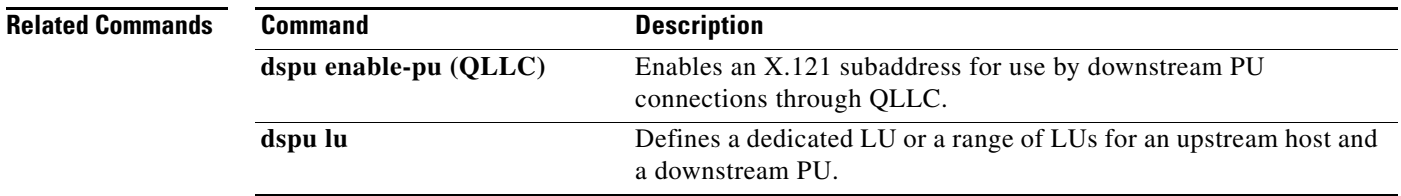
# **dspu pu (SDLC)**

To define a downstream physical unit (DSPU) host over an Synchronous Data Link Control (SDLC) connection, use the **dspu pu** command in global configuration mode. To cancel the definition, use the **no** form of this command.

**dspu pu** *pu-name* **sdlc** *sdlc-addr* [**xid-rcv** *xid*] [**interface** *slot/port]*] [**window** *window-size*] [**maxiframe** *max-iframe*] [**retries** *retry-count*] [**retry-timeout** *retry-timeout*]

**no dspu pu** *pu-name* **sdlc** *sdlc-addr* [**xid-rcv** *xid*] [**interface** *slot/port]*] [**window** *window-size*] [**maxiframe** *max-iframe*] [**retries** *retry-count*] [**retry-timeout** *retry-timeout*]

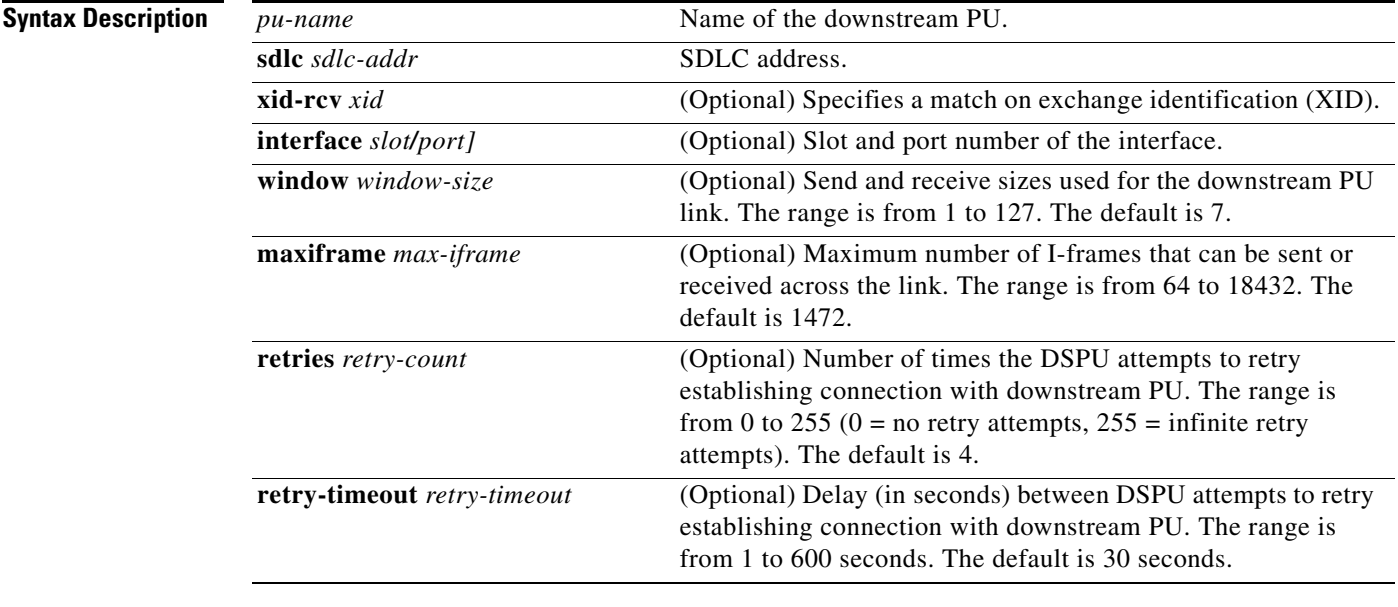

### **Defaults** The default window size is 7. The default maximum I-frame is 1472. The default retry count is 4. The default retry timeout is 30 seconds.

### **Command Modes** Global configuration

### **Command History**

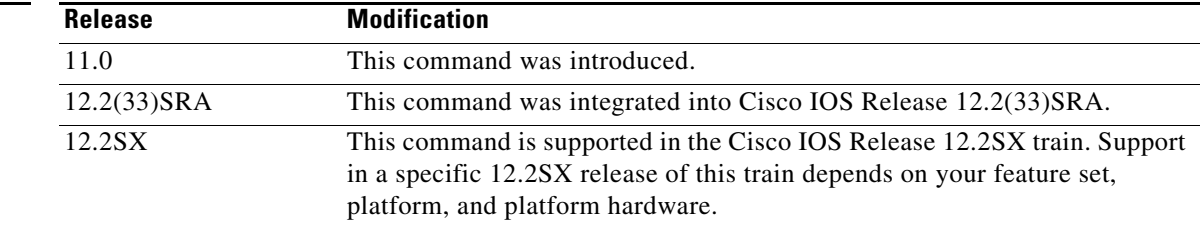

 $\mathbf{r}$ 

### **Examples** The following example defines a downstream PU:

dspu pu testpu sdlc c1 interface serial 1/1

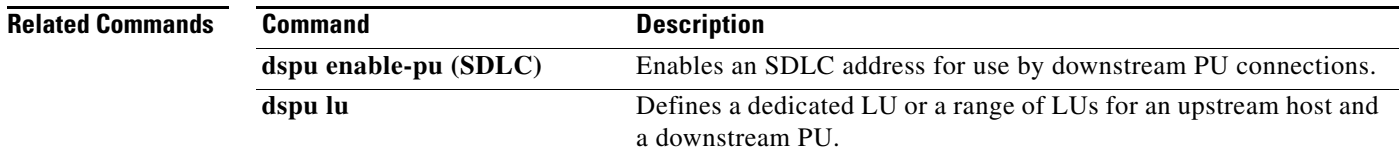

### **dspu rsrb**

To define the local virtual ring, virtual bridge, target virtual ring, and virtual MAC address that the downstream physical unit (DSPU) feature will simulate at the remote source-route bridging (RSRB), use the **dspu rsrb** command in global configuration mode. To cancel the definition, use the **no** form of this command.

**dspu rsrb** *local-virtual-ring bridge-number target-virtual-ring virtual-macaddr*

**no dspu rsrb** *local-virtual-ring bridge-number target-virtual-ring virtual-macaddr*

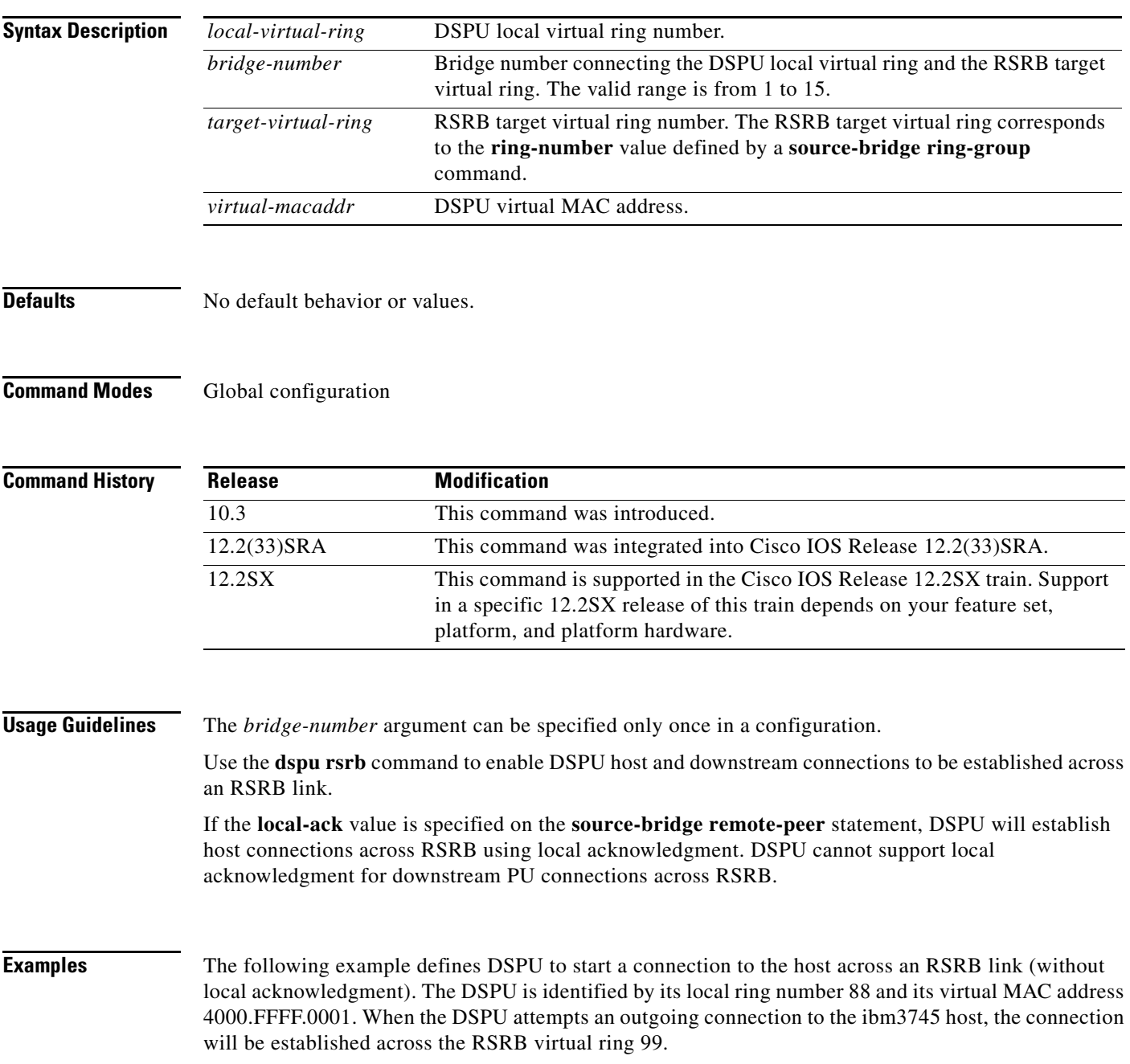

```
source-bridge ring-group 99
source-bridge remote-peer 99 tcp 10.10.13.1
source-bridge remote-peer 99 tcp 10.10.13.2
dspu rsrb 88 1 99 4000.FFFF.0001
dspu rsrb enable-host lsap 10
dspu host ibm3745 xid-snd 06500001 rmac 4000.3745.0001 lsap 10
dspu rsrb start ibm3745
interface serial 0
ip address 10.10.13.1 255.255.255.0
```
The following example defines the DSPU to start a connection to the host across an RSRB link (with local acknowledgment). The DSPU is identified by its local ring number 88 and its virtual MAC address 4000.FFFF.0001. When the DSPU attempts an outward connection to the ibm3745 host, the connection will be established across the RSRB virtual ring 99 using RSRB local acknowledgment.

```
source-bridge ring-group 99
source-bridge remote-peer 99 tcp 10.10.13.1
source-bridge remote-peer 99 tcp 10.10.13.2 local-ack
dspu rsrb 88 1 99 4000.FFFF.0001
dspu rsrb enable-host lsap 10
dspu host ibm3745 xid-snd 06500001 rmac 4000.3745.0001 lsap 10
dspu rsrb start ibm3745
interface serial 0
ip address 10.10.13.1 255.255.255.0
```
The following example define the s DSPU to allow a connection from the downstream PU across an RSRB link. The DSPU is identified by its local ring number 88 and its virtual MAC address 4000.FFFF.0001. The downstream PU will specify the DSPU virtual MAC address 4000.FFFF.0001 and SAP address 20 in its host definitions. The DSPU will accept incoming connections from the downstream PU across the RSRB virtual ring 99.

```
source-bridge ring-group 99
source-bridge remote-peer 99 tcp 10.10.13.1
source-bridge remote-peer 99 tcp 10.10.13.2
```

```
dspu rsrb 88 1 99 4000.FFFF.0001
dspu rsrb enable-pu lsap 20
```
dspu pu ciscopu xid-rcv 05D00001 lsap 20

```
interface serial 0
 ip address 10.10.13.1 255.255.255.0
```
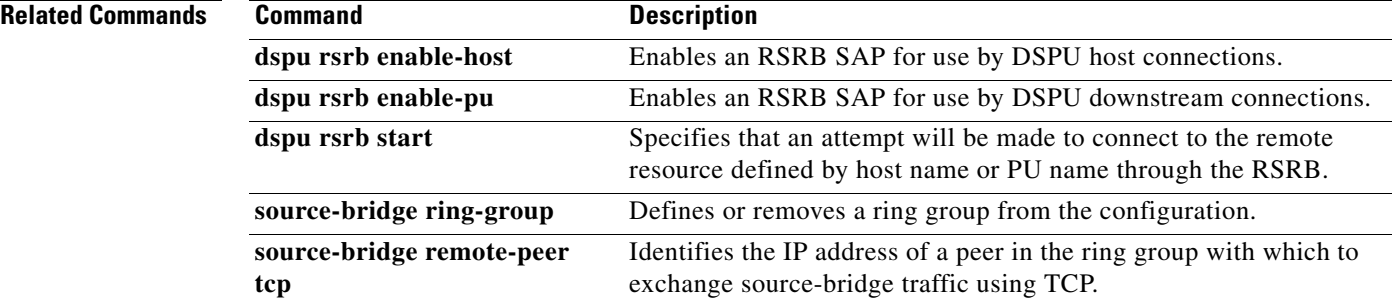

# **dspu rsrb enable-host**

To enable an remote source-route bridging (RSRB) service access point (SAP) for use by downstream physical unit (DSPU) host connections, use the **dspu rsrb enable-host** command in global configuration mode. To disable the RSRB SAP, use the **no** form of this command.

**dspu rsrb enable-host** [**lsap** *local-sap*]

**no dspu rsrb enable-host** [**lsap** *local-sap*]

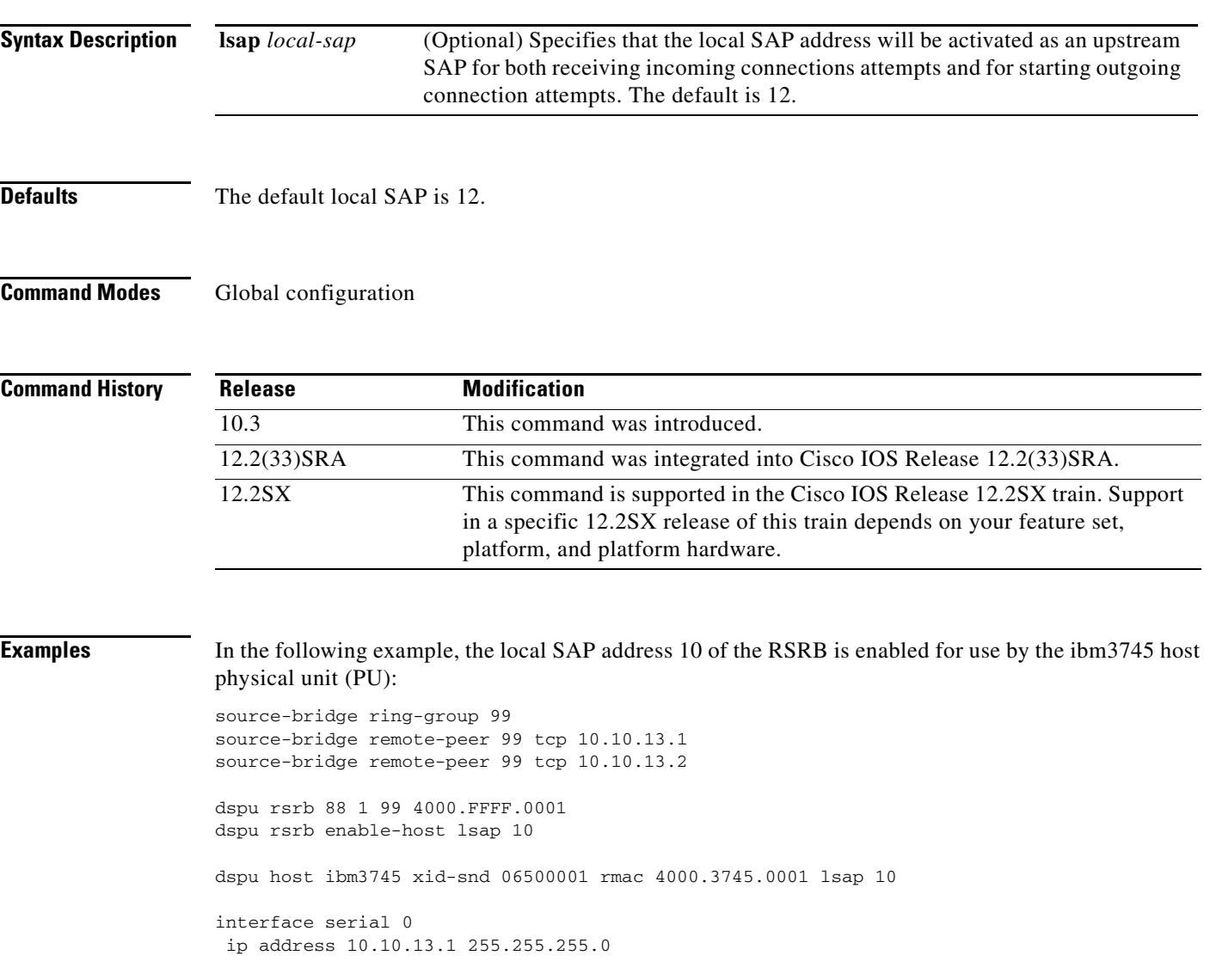

 $\Gamma$ 

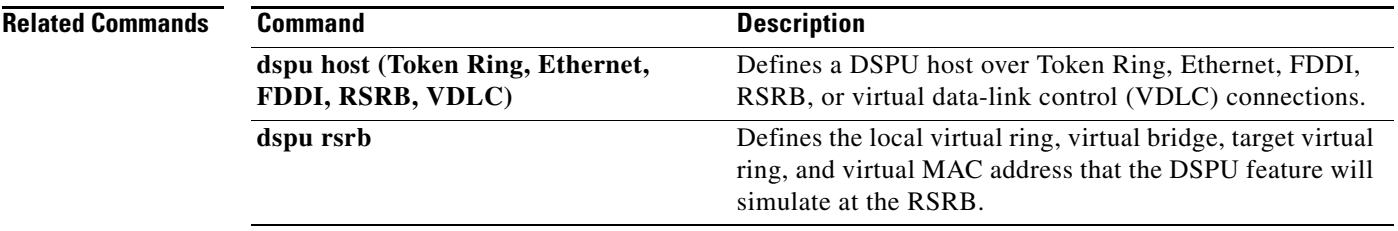

 $\mathbf l$ 

# **dspu rsrb enable-pu**

To enable an remote source-route bridging (RSRB) service access point (SAP) for use by downstream physical unit (DSPU) downstream connections, use the **dspu rsrb enable-pu** command in global configuration mode. To disable the SAP, use the **no** form of this command.

**dspu rsrb enable-pu** [**lsap** *local-sap*]

**no dspu rsrb enable-pu** [**lsap** *local-sap*]

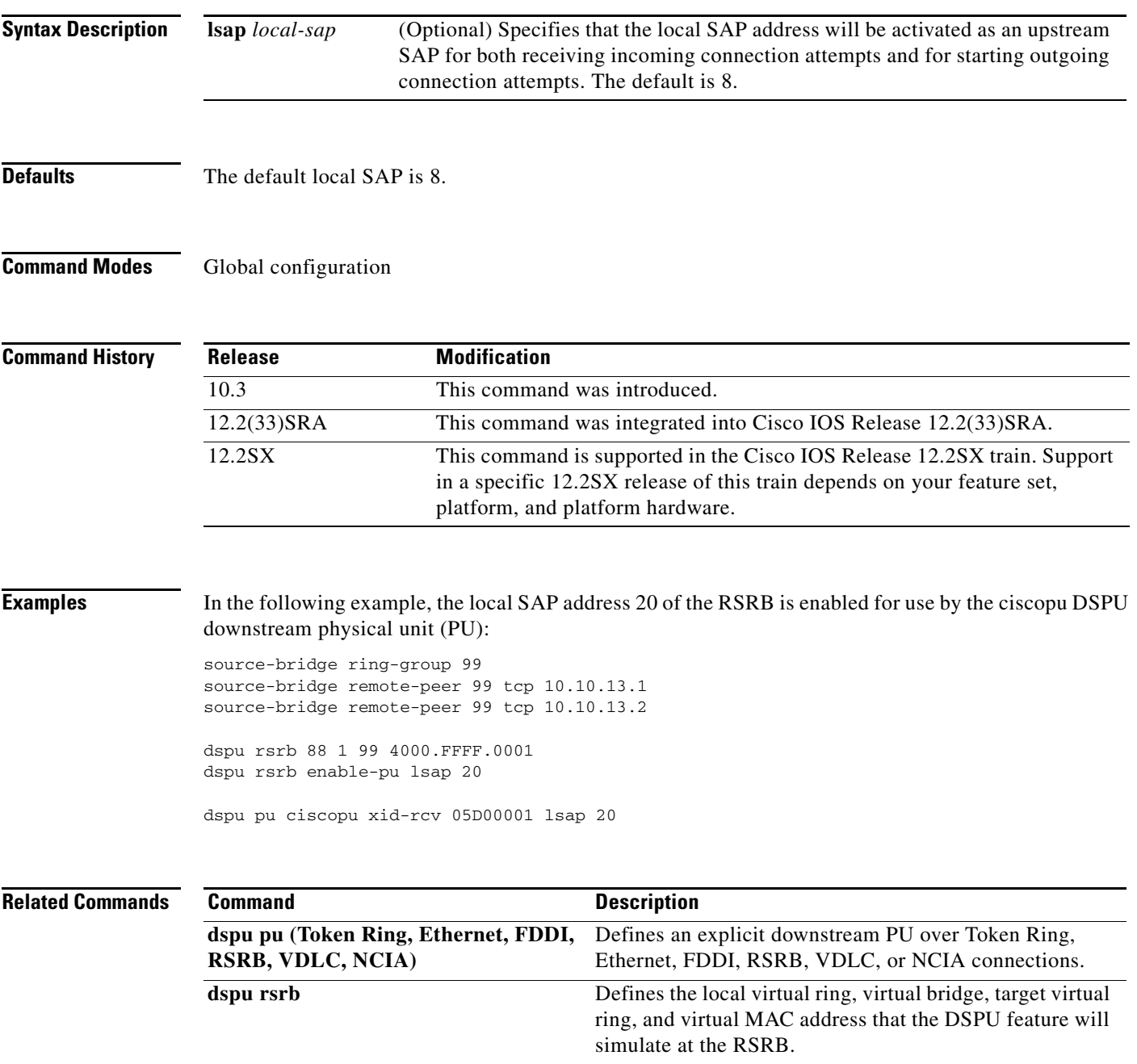

# **dspu rsrb start**

To specify that an attempt will be made to connect to the remote resource defined by host name or physical unit (PU) name through the remote source-route bridging (RSRB), use the **dspu rsrb start** command in global configuration mode. To cancel the definition, use the **no** form of this command.

**dspu rsrb start** {*host-name* | *pu-name*}

**no dspu rsrb start** {*host-name* | *pu-name*}

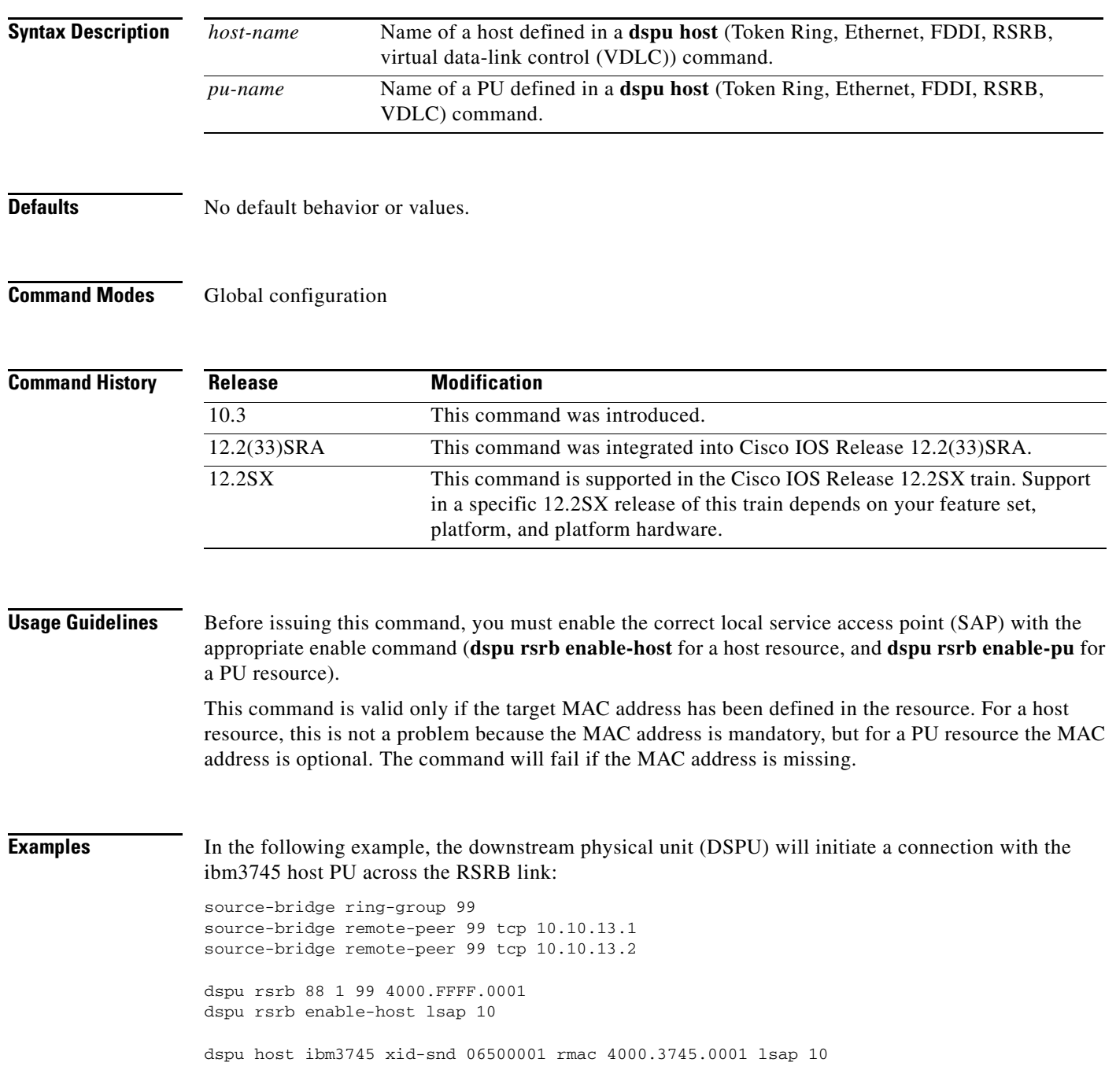

dspu rsrb start ibm3745

interface serial 0 ip address 10.10.13.1 255.255.255.0

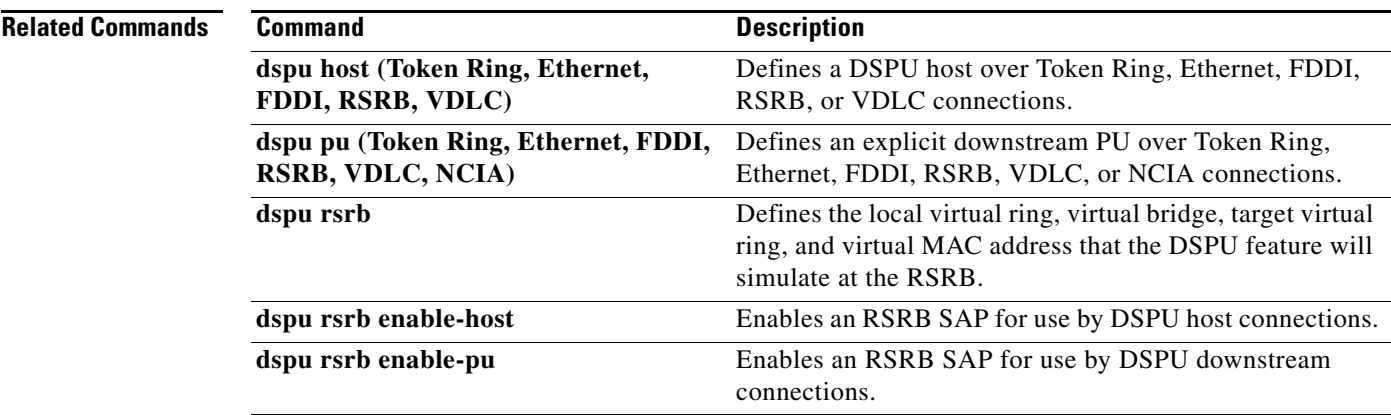

 $\mathcal{L}_{\mathcal{A}}$ 

### **dspu start**

To specify that an attempt will be made to connect to the remote resource defined by host name or physical unit (PU) name, use the **dspu start** command in interface configuration mode. To cancel the definition, use the **no** form of this command.

**dspu start** {*host-name* **|** *pu-name*}

**no dspu start** {*host-name* | *pu-name*}

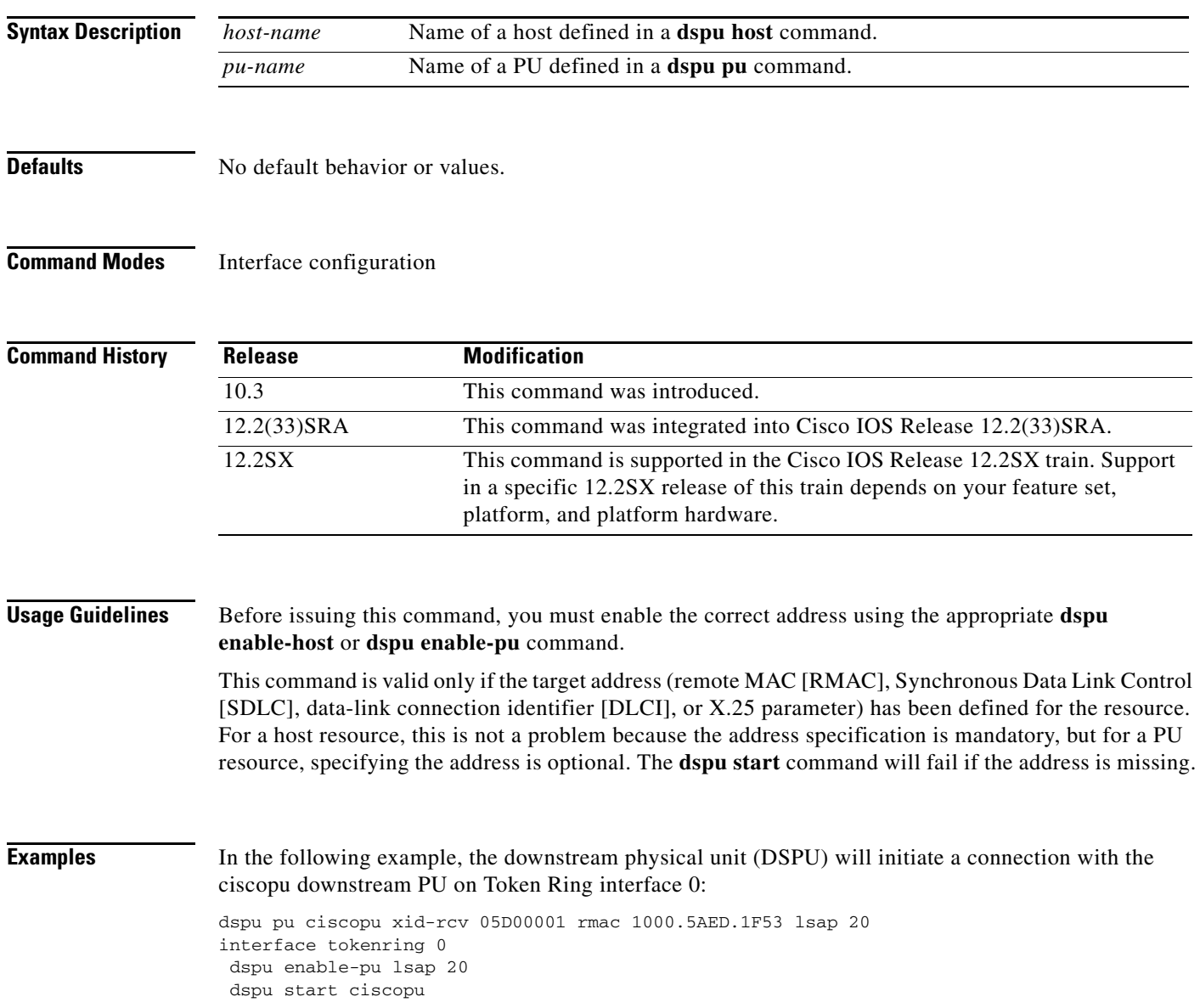

### **Related Commands**

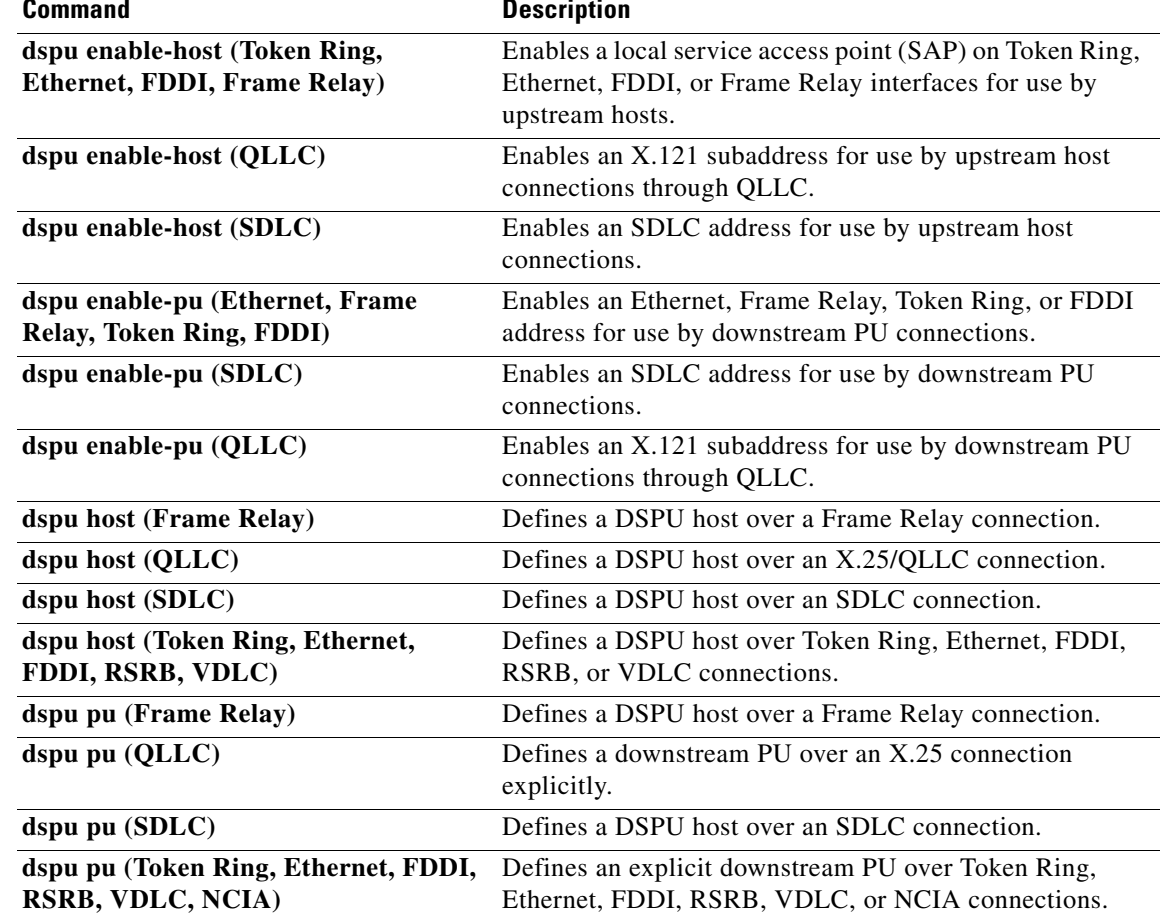

 $\mathcal{L}_{\mathcal{A}}$ 

# **dspu vdlc**

To identify the local virtual ring and virtual MAC address that will be used to establish downstream physical unit (DSPU) host and downstream connections over data-link switching plus (DLSw+) using virtual data-link control, use the **dspu vdlc** command in global configuration mode. To cancel the definition, use the **no** form of this command.

**dspu vdlc** *ring-group virtual-mac-address*

**no dspu vdlc** *ring-group virtual-mac-address*

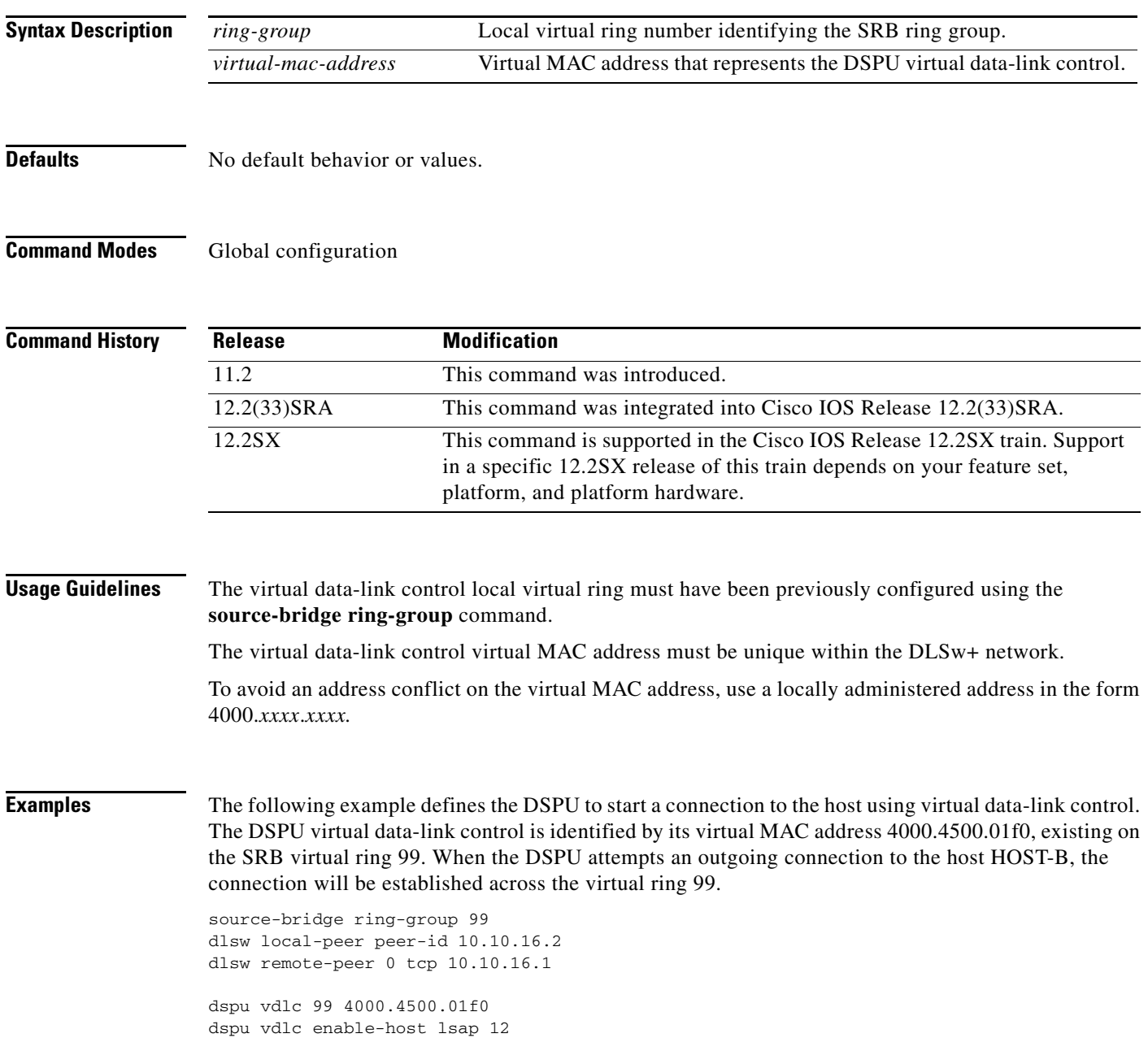

dspu host HOST-B xid-snd 065bbbb0 rmac 4000.7000.01f1 rsap 4 lsap 12 focalpoint

dspu vdlc start HOST-B

```
interface serial 3
description IP connection to dspu7k
ip address 10.10.16.2 255.255.255.0
clockrate 4000000
```
#### **Related Commands**

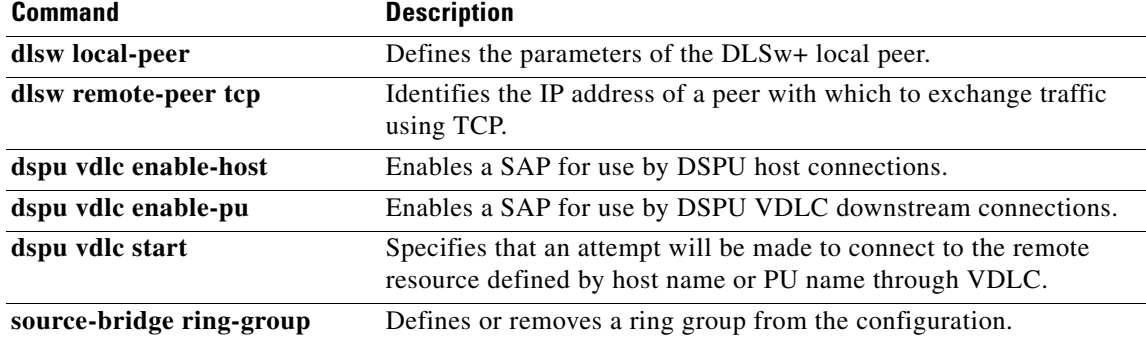

# **dspu vdlc enable-host**

To enable a service access point (SAP) for use by downstream physical unit (DSPU) host connections, use the **dspu vdlc enable-host** command in global configuration mode. To disable the SAP, use the **no** form of this command.

**dspu vdlc enable-host** [**lsap** *local-sap*]

**no dspu vdlc enable-host** [**lsap** *local-sap*]

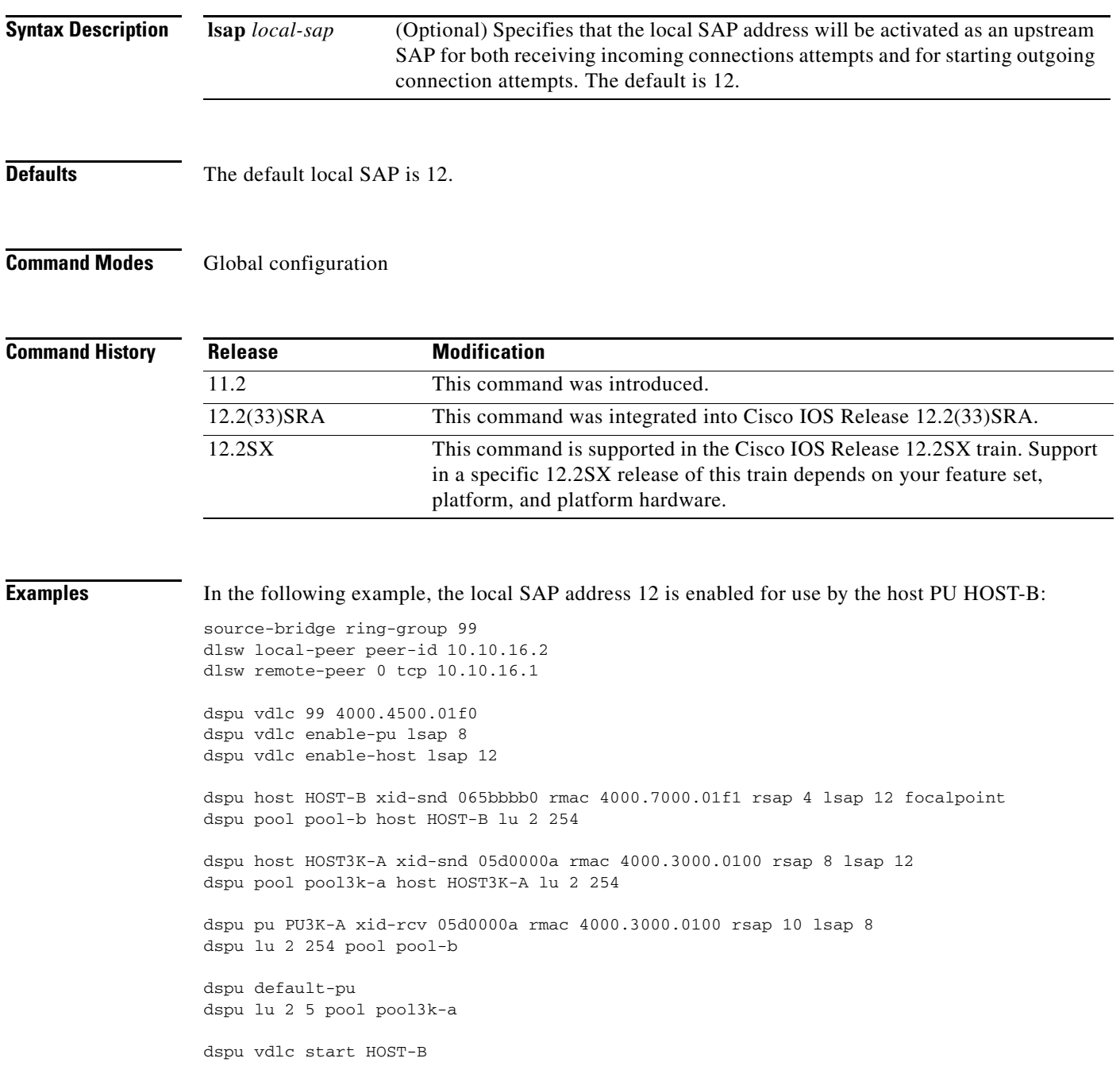

dspu vdlc start HOST3K-A dspu vdlc start PU3K-A interface serial 3 description IP connection to dspu7k ip address 10.10.16.2 255.255.255.0 clockrate 4000000

#### **Related Commands**

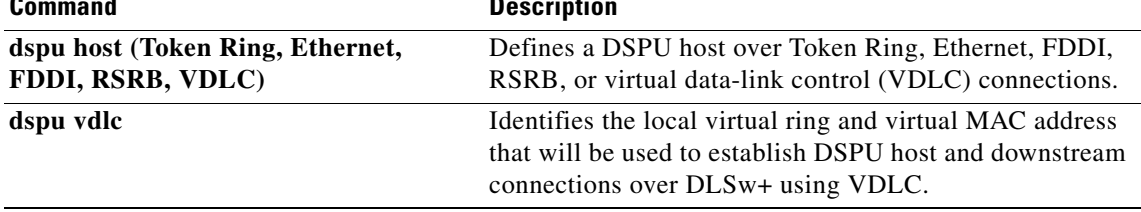

# **dspu vdlc enable-pu**

To enable a service access point (SAP) for use by downstream physical unit (DSPU) virtual data-link control downstream connections, use the **dspu vdlc enable-pu** command in global configuration mode. To disable the SAP, use the **no** form of this command.

**dspu vdlc enable-pu** [**lsap** *local-sap*]

**no dspu vdlc enable-pu** [**lsap** *local-sap*]

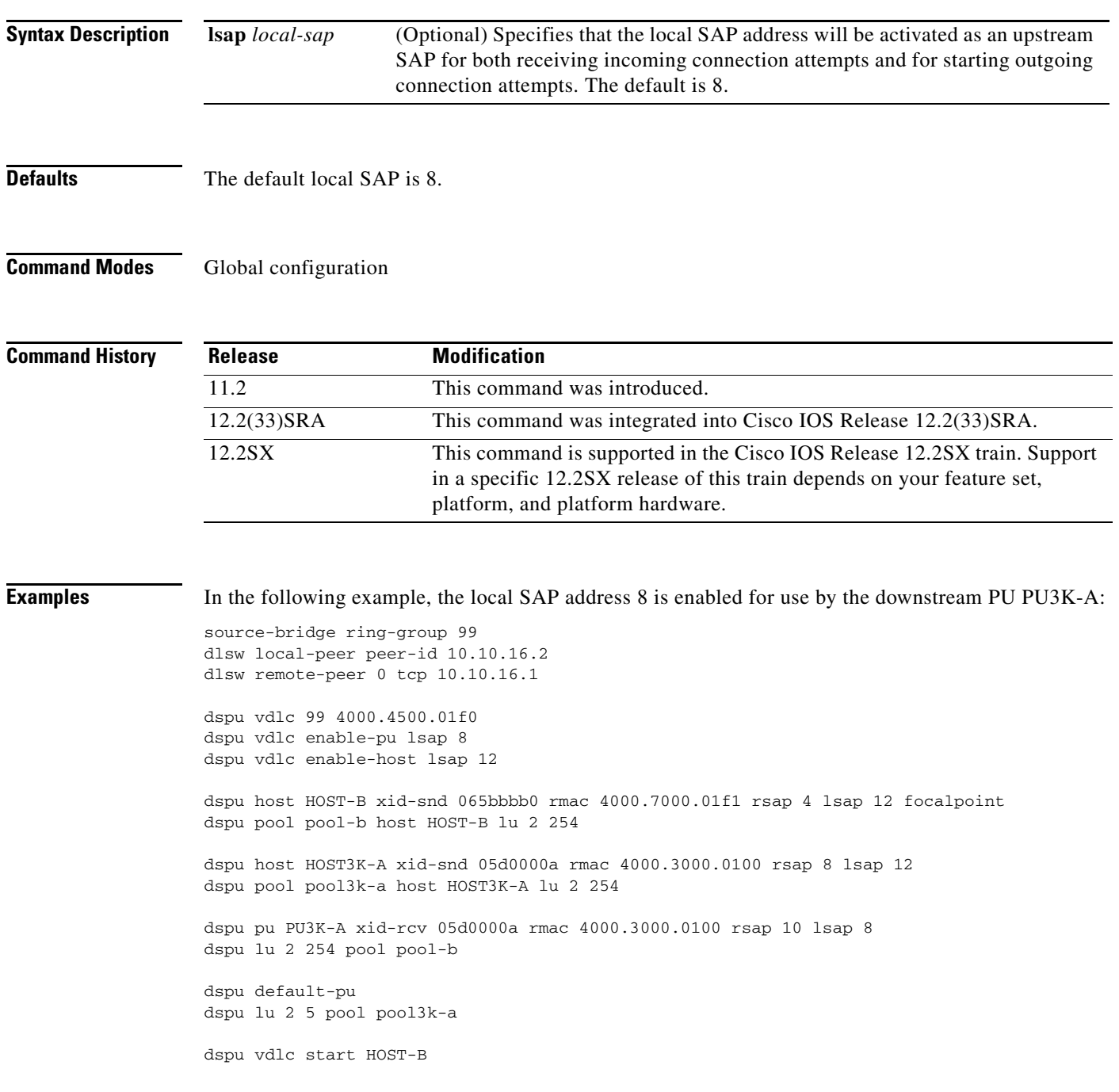

dspu vdlc start HOST3K-A dspu vdlc start PU3K-A interface serial 3 description IP connection to dspu7k ip address 10.10.16.2 255.255.255.0 clockrate 4000000

### **Related Commands**

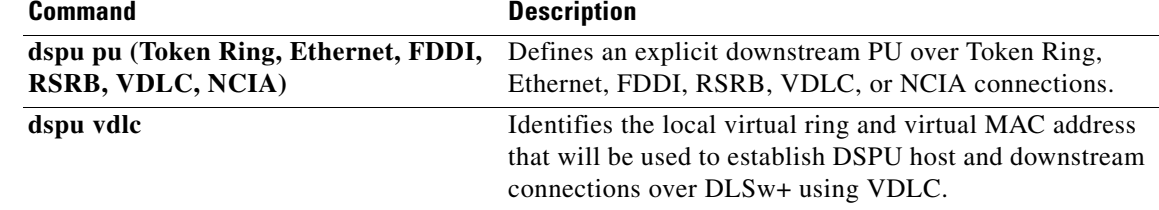

a ka

# **dspu vdlc start**

To specify that an attempt will be made to connect to the remote resource defined by host name or physical unit (PU) name through virtual data-link control, use the **dspu vdlc start** command in global configuration mode. To cancel the definition, use the **no** form of this command.

**dspu vdlc start** {*host-name* | *pu-name*}

**no dspu vdlc start** {*host-name* | *pu-name*}

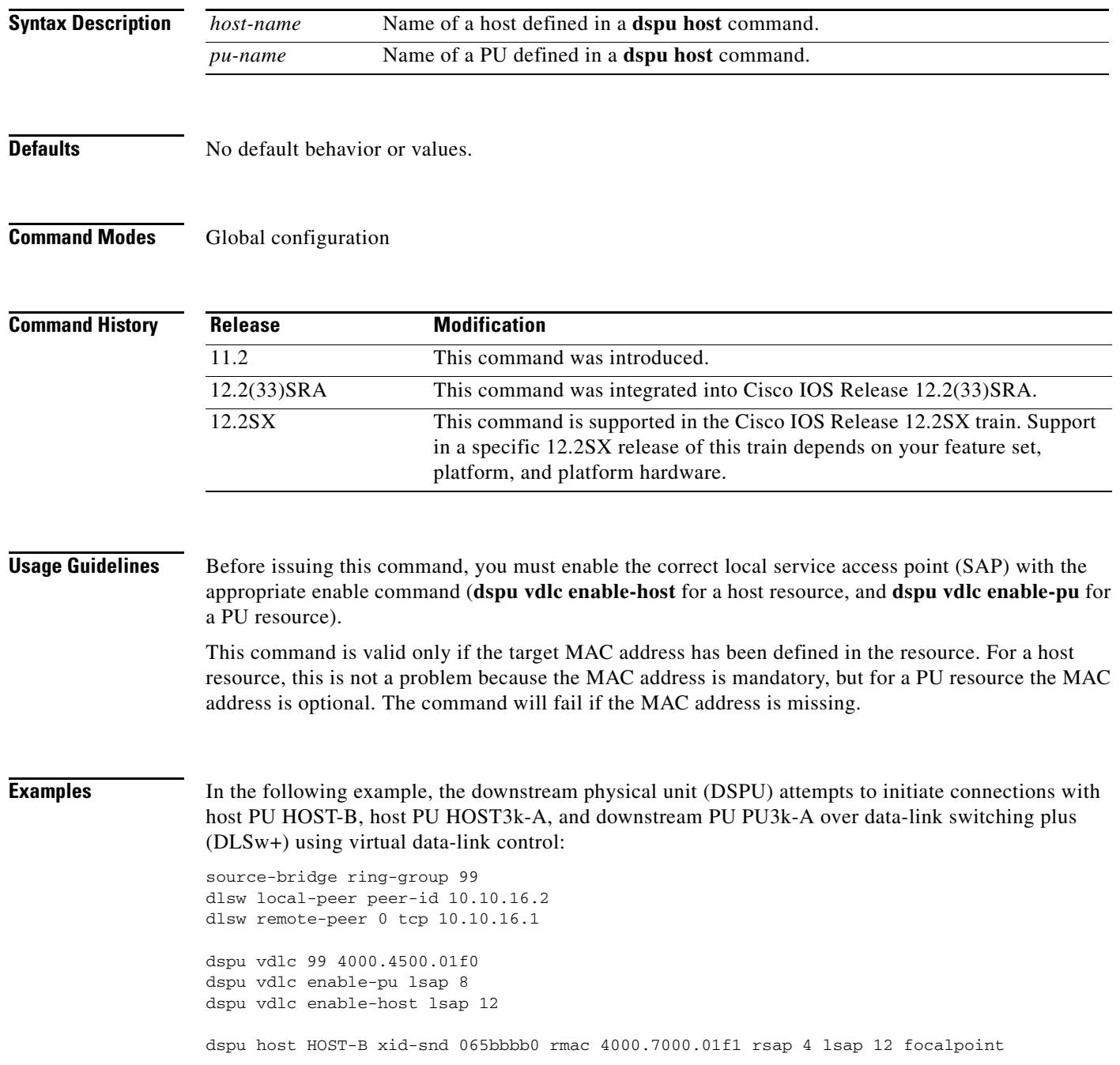

```
dspu pool pool-b host HOST-B lu 2 254
dspu host HOST3K-A xid-snd 05d0000a rmac 4000.3000.0100 rsap 8 lsap 12
dspu pool pool3k-a host HOST3K-A lu 2 254
dspu pu PU3K-A xid-rcv 05d0000a rmac 4000.3000.0100 rsap 10 lsap 8
dspu lu 2 254 pool pool-b
dspu default-pu
dspu lu 2 5 pool pool3k-a
dspu vdlc start HOST-B
dspu vdlc start HOST3K-A
dspu vdlc start PU3K-A
interface serial 3
description IP connection to dspu7k
ip address 10.10.16.2 255.255.255.0
clockrate 4000000
```
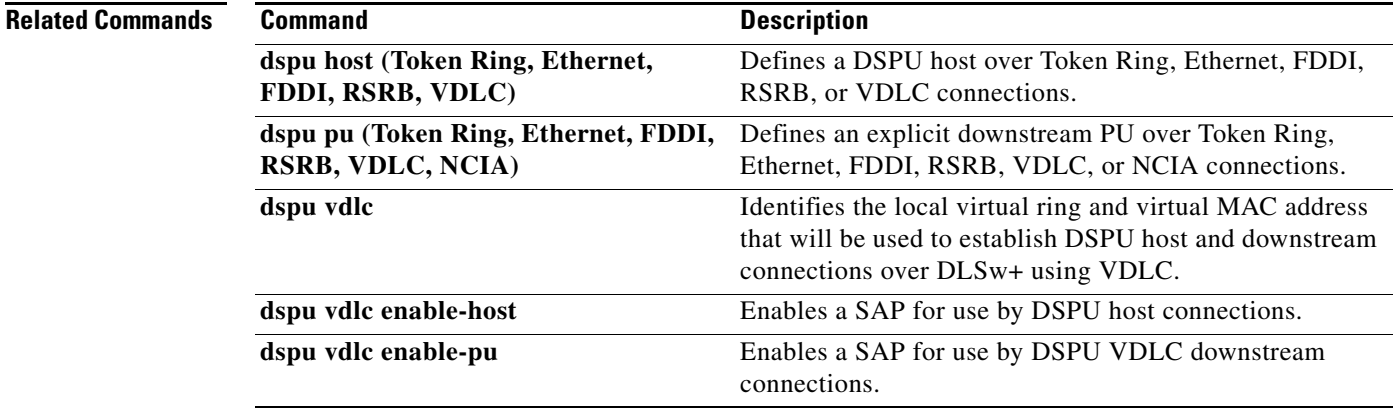